# 二手不用愁!笔记本购机测试软件下载

第 01 页:文章引言

- 第 02 页: EVEREST v4.10.1091 Beta 整机测试软件
- 第 03 页: CPU-Z 1.40.5 处理器测试软件
- 第 04 页: Super\_pi\_mod 稳定性测试软件
- 第 05 页: HA\_MemTest3.5\_LRH 内存测试软件
- 第 06 页: HD Tune 2.52 硬盘测试软件
- 第 07 页: Nero InfoTool v4.4.0.0 光驱信息测试软件
- 第 08 页: Nero CD-DVD Speed4.7.7.0 光驱性能测试软
- 第 09 页: Battery Eater Pro v2.60 Final 电池测试软
- 第 10 页: Nokia Monitor Test 屏幕测试软件
- 第 11 页: PassMark KeyboardTest v3.0 键盘测试软件

文章引言

泡泡网笔记本电脑频道 8 月 16 日 所谓"二手笔记本", 就是指那些曾经被别人使用过的 笔记本电脑。一般来说,二手笔记本经销商都喜欢经营那些品牌号召力大、产品做工质量好 的经典机型。

 "一款产品做工质量有口皆碑的笔记本电脑,只不过被别人用了一段时间,并不会产生多 大影响,仍然具有很高的使用价值。谁用不是用呢?"许多抱有此类想法的消费者,都在"新 品笔记本"和"二手笔记本"之间,选择了后者。

 对于购买二手笔记本,小编并没有什么反对意见——好产品就是好产品,它们经得起时 间的考验。但是,小编却从来不轻易向朋友推荐二手笔记本。这是为什么呢?大家看看下面 这 4 个事例就明白了。

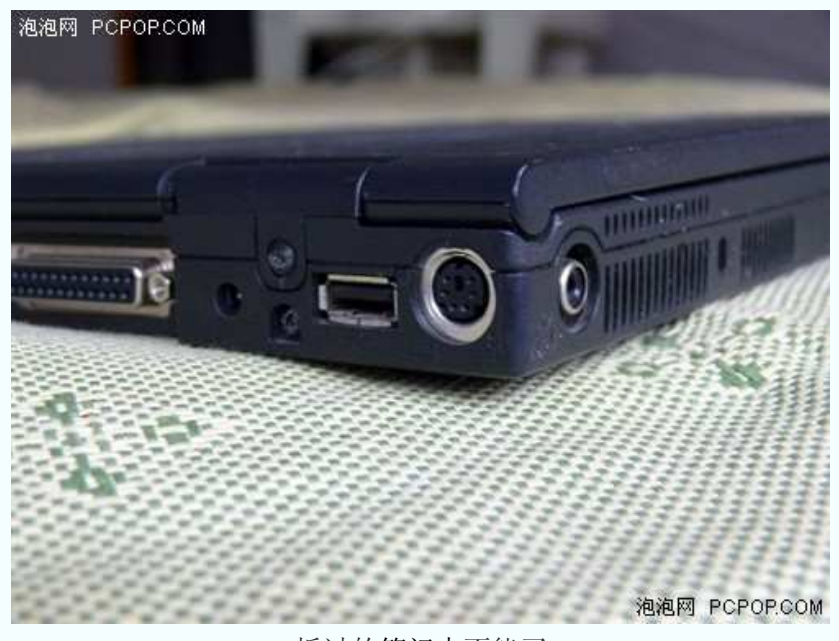

拆过的笔记本不能买

#### 一.谎称高性能独立显卡,无良奸商浑水摸鱼

 A 先生想要购买一款配备有 128MB 独立显卡的二手笔记本电脑。本来都已经定好品牌和 机型了,结果到卖场一问——这款机器刚刚全都卖出了,现在没货。

 这时,销售人员向他推荐了另外一款二手笔记本,并表示"这款机器也配备了独立显卡, 而且独立显存高达 256MB,价格跟你看的那款差不多"。A 先生通过"DirectX 诊断工具"一 看,果然是 256MB 显存,便立即买下了这款机器。

 然而,在玩过几天游戏以后,A 先生越来越觉得不对劲——256MB 独立显卡的发挥效果 怎么这么差呢?最后经专业人士鉴定,该显卡的独立显存仅有 64MB。

花了同样的钱,却买了一款性能更低的机器,你说 A 先生郁闷不郁闷?

#### 二.废旧电池替换新电池,二手奸商偷梁换柱

 B 先生不爱上网聊天、也不喜欢网络游戏,唯一的嗜好就是在睡觉之前看场电影。因此, B 先生把目光放在了二手笔记本身上——不但价格便宜,还可以放在床上,在最近的距离躺 着看电影。

 然而,二手笔记本刚买回来没几天,电池就不行了。明明之前还可以连续工作 3 个小时, 现在却连 1 个小时都坚持不了了。最后只好插上电源, 坐起来看了。

花笔记本电脑的钱,买了个台式机,你说 B 先生窝火不窝火?

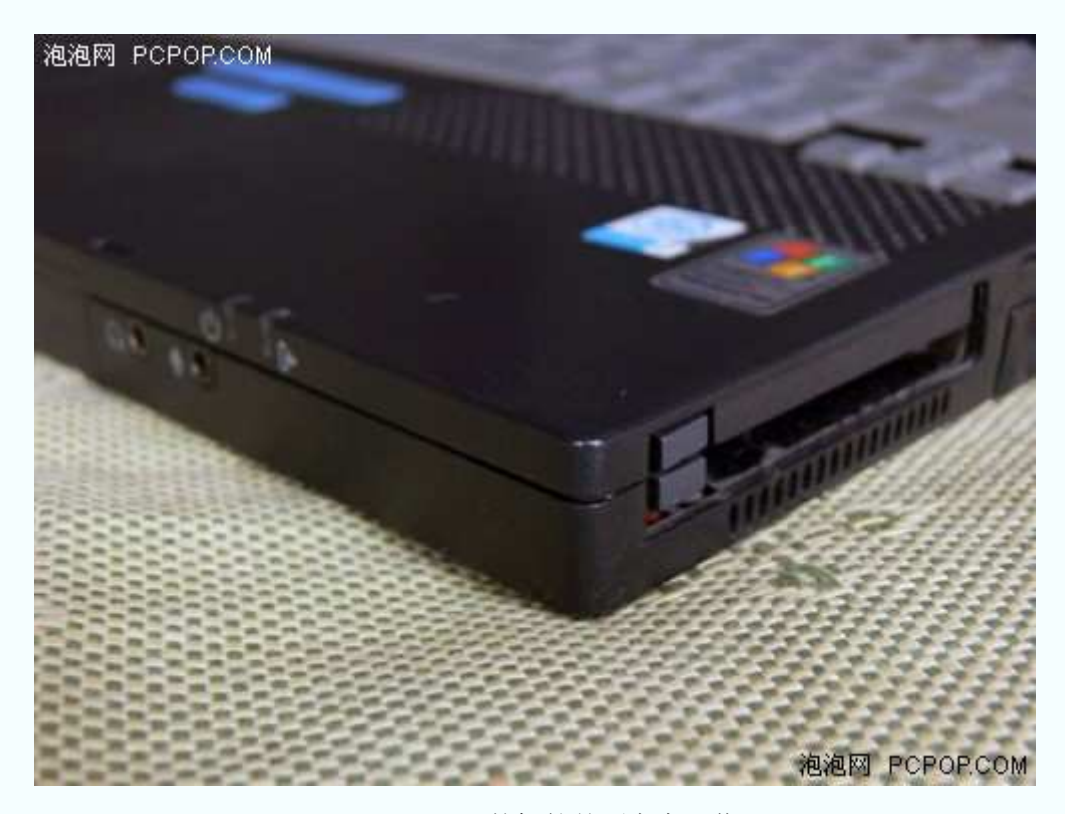

Windows XP 的标签并不完全可信

三.垃圾配置冒充高级配置、WIN 95 系统冒充 WIN XP 系统、黑心奸商瞒天过海

 C 先生对笔记本电脑的要求不高——能看看网页、聊聊 QQ、玩玩小游戏。一天,C 先生 原本只想在电脑城随便逛逛,却无意间看到了一款非常超值的笔记本——IBM 品牌、P4 2.2G 处理器、256MB 内存、40G 硬盘、Windows XP 操作系统, 价格仅售 1000 元。

 C 先生开机一看,果然是 Windows XP 家庭版的操作界面,桌面上还安装了一个游戏—— 《暴力摩托》。C 先生试玩了一下,果然游戏画面非常顺畅。二话不说,立刻掏钱买走了这 款笔记本。

 相信大家看到这里应该已经可以猜到,接下来会发生的事情了吧?没错,所有配置信息都 是假的、Windows XP 系统界面也是假的、许多系统自带的设置工具也都被删除了。另外, 小编还可以告诉大家,《暴力摩托》那款游戏基本是个电脑就能玩。

花 1000 块钱, 买了一款"当枕头都嫌硬"的笔记本, 你说 C 先生后悔不后悔?

#### 四**.**巧妙隐藏屏幕亮点,狡猾奸商声东击西 ,狡猾奸商声东击西

 D 先生想要购买一款笔记本电脑。可是他电脑知识不多,平时又不上网,所以只好请销售 人员帮忙推荐一款性价比较高的机型。

销售人员先试探性的问了几个问题,发现 D 先生确实是个不懂"行"的菜鸟, 就一边为 D 先生让座、倒水,一边叫手下到库房提一款"性价比最高的机器"。

 机器拿来之后,D 先生表示要先看一看屏幕有没有"坏点",毕竟这是一款笔记本最直观的 问题。销售人员立刻用系统自带的"图画"工具,创建了黑、白两张背景图。经过观察,D 先 生认定屏幕并无坏点。之后,销售人员立刻建议 D 先生将检查重点放在机器配置上。最后, D 先生表示十分满意,付钱、购机、回家。

 然而在用过几天以后,D 先生偶然间发现"当屏幕变成红色的时候,中央部位会出现一个 大亮点"。之后,一位从事笔记本测试工作的朋友告诉 D 先生, 测试笔记本屏幕有无亮点, 并不能只在黑、白两个背景颜色下观察,最好再用红、绿、蓝三种颜色检查一下。

花同样的钱,却买了一款带亮点的笔记本电脑,你说 D 先生闹心不闹心?

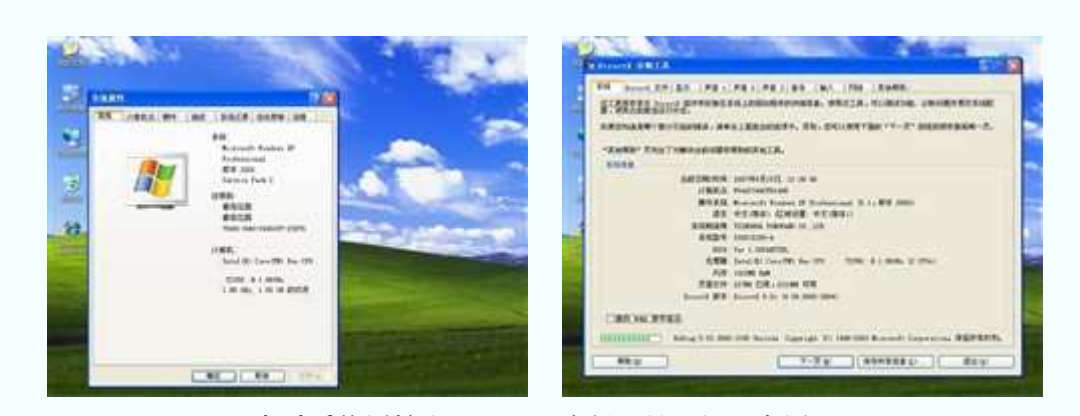

查看系统属性和 **DirectX** 诊断工具已经没有用了

 当然,上面几件事情还都只是"小儿科"。奸商的欺骗手法五花八门、层出不穷,再加上 炉火纯青的忽悠功夫和嘈杂无比的卖场环境,多精明的消费者都有可能"中招"。

 这个时候,我们就需要使用一些购机测试软件了。如果没有测试软件,即使是"高手高手 高高手"也很难分辨奸商的小动作。如果有了测试软件,即使是"菜鸟中的菜鸟"也一样可以 拆穿奸商的诡计。

 下面,小编就为大家推荐几款适合在购买笔记本的时候使用的测试软件,希望大家能够喜 欢。

#### **EVEREST v4.10.1091 Beta** 整机测试软件

#### ●**EVEREST v4.10.1091 Beta** 整机测试软件

 Everest 整机测试软件是从以前著名的 AIDA32 软件发展而来。它是一个可以测试软、硬 件系统信息的工具,可以详细的显示出电脑各方面的信息,支持上千种主板和上百种显卡的 检测,支持并口/串口/USB 接口等 PNP 设备的检测,支持各种处理器和内存的检测。

Everest 总共拥有 Home Edition 和 Professional 两个版本。其中, Home Edition 属于免费的 家庭版,而 Professional 则属于收费的商业版。同 Professional 相比, Home Edition 只不过少 了数据分析和数据库连接功能。在硬件检测方面,Home Edition 没有任何缩水。

下面,小编就以 EVEREST v4.10.1091 Beta 版本为例,为大家详细介绍一下该软件的使用 方法。

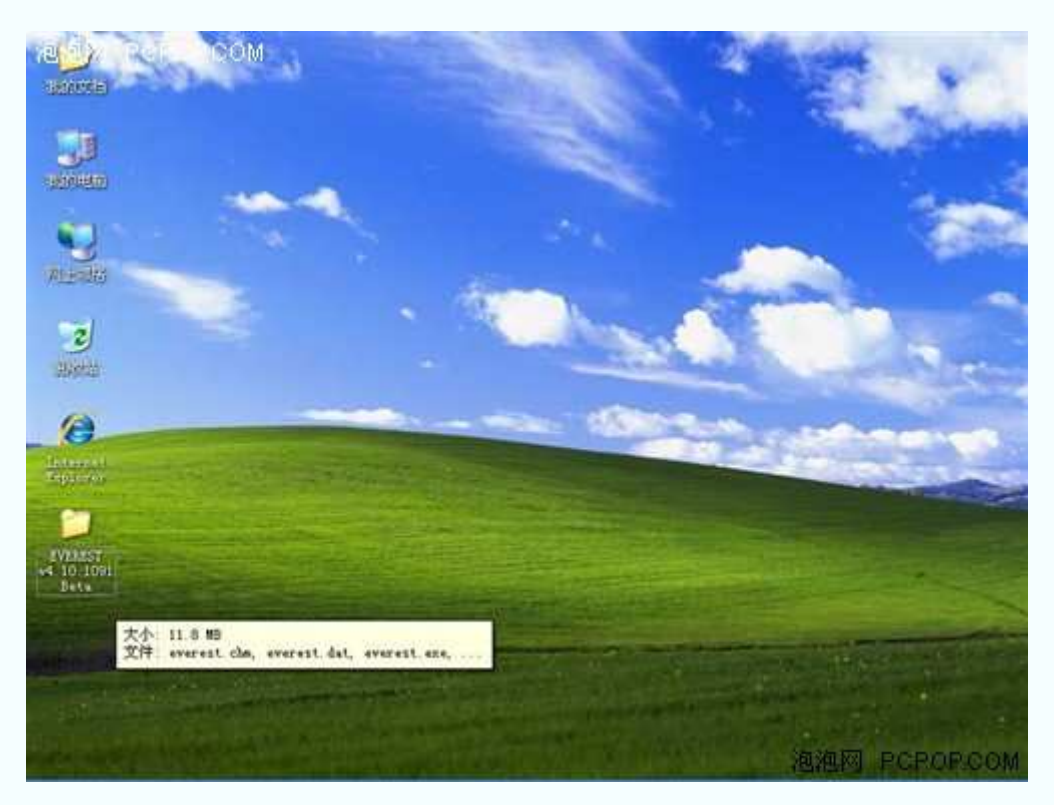

文件大小 11.8MB

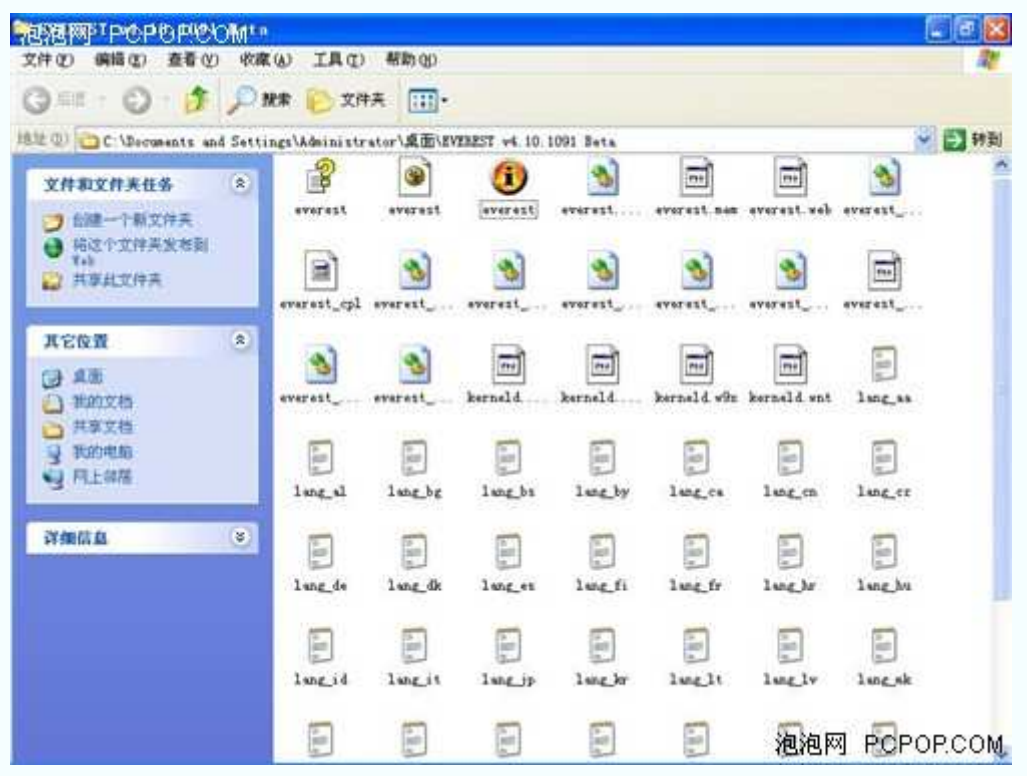

运行 everest.exe 程序

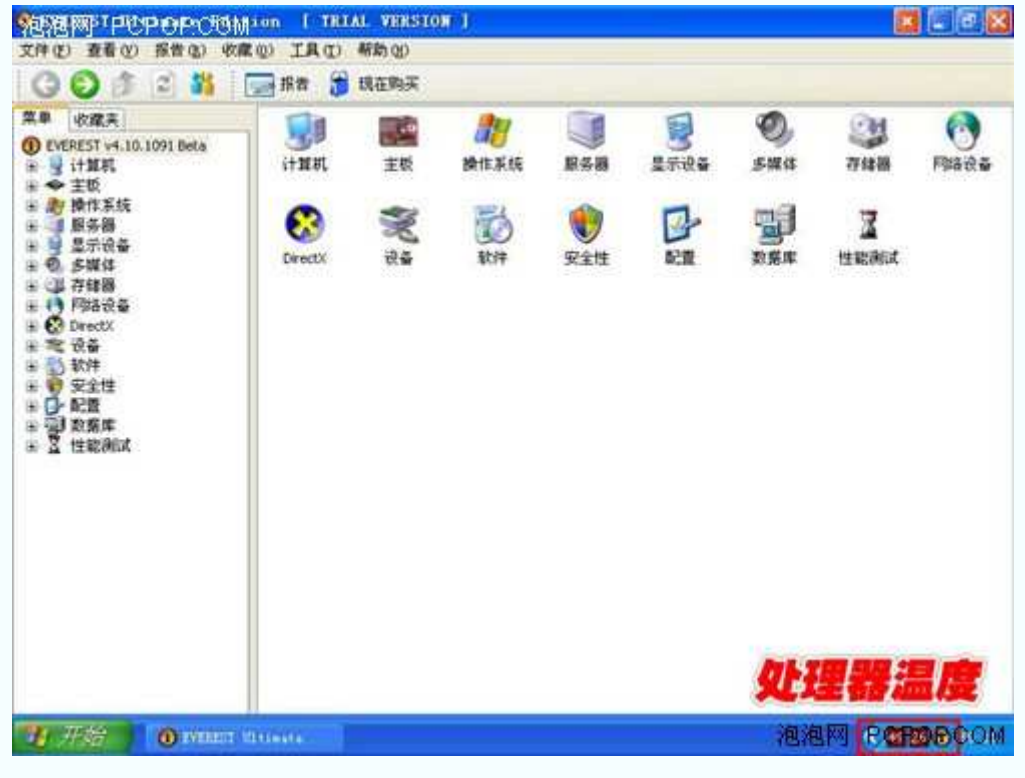

主菜单

 运行 everest.exe 程序之后,屏幕画面如上图所示。在屏幕右下角的任务栏中,可以看到当 前处理器的温度。

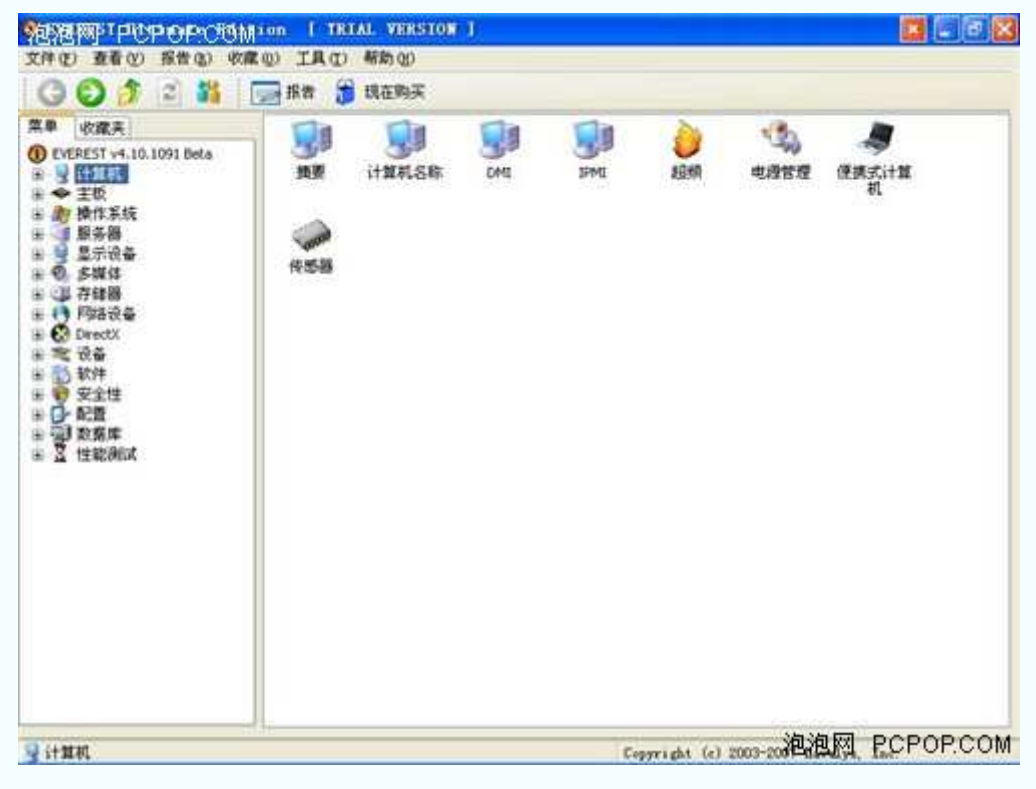

处理器菜单

 处理器菜单包括:摘要、计算机名称、DMI、IPMI、超频、电源管理、便携式计算机和 传感器。其中,最有用的选项就是"摘要"和"超频"。

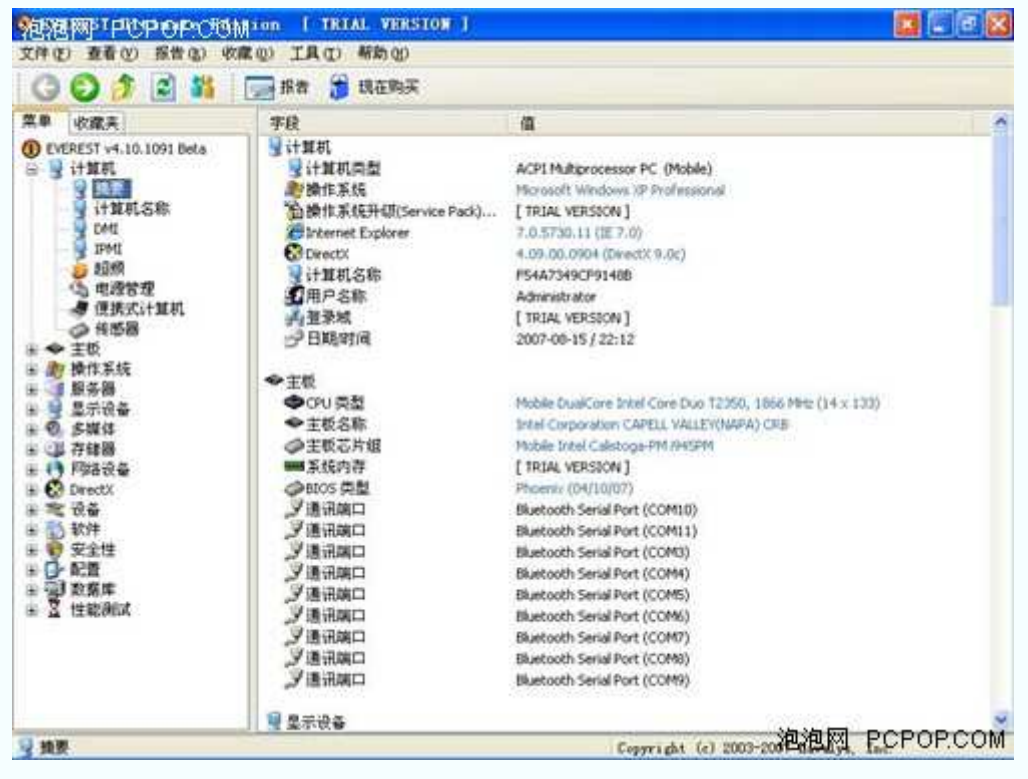

"摘要"可以显示出计算机各方面配置和设备的简要信息

| ·泡泡网 IPUPOPOUM ion<br>文件(区) 查看(V)                                                                                      | 报告(3) 收藏(0) 工具(T) 帮助(0)                                                                                                    |                                                                                                    |  |
|----------------------------------------------------------------------------------------------------|----------------------------------------------------------------------------------------------------|----------------------------------------------------------------------------------------------------|--|
| 줴<br>a.                                                                                                    | н<br>現在购买<br>■报告                                                                                                    |                                                                                                    |  |
| 堂单<br>收藏来                                                                                                    | 本段                                                                                                    | 值                                                                                                    |  |
| <b>CD</b> EVEREST v4.10.1091 Beta<br>품.<br>14 计算机<br>2 线表<br>计算机名称<br>DAM:<br>IPMI<br>20.00<br>电透管理<br><b>廖 便携式计算机</b> | ◆中央处理器(CPU)<br>◆CPU类型<br><b>OCPU 别名</b><br><b>中CFU 步进</b><br>Chaneering Sample<br><b>◆CPUID CPU 名称</b><br>◆CPUID 修订版本<br>△様心工作电压 | Mobile DualCore Intel Core Duo T2350<br>Vocah<br>DO<br>蕾<br>Intel(R) Core(TM) Duo CPU T2350 @ 1.86GHz<br>000006ECh<br>1.262 V |  |
| ○ 传感器<br>▶ 主板<br><b>脚 操作系统</b><br>服务器<br>显示设备<br>6. 多媒体<br>退存储器                                                        | <b>◆CPU课度</b><br><b>◆CPU时钟频率</b><br><b>◆CPU信赖</b><br>◆CPU前端总统频率(FSB)<br><b>WHI 内存负担</b><br>WAIDRAM FSB 比值                        | 1862.1 MHz (源始頻菜: 1862.1 MHz)<br>14.0x<br>133.0 MHz (原始频率: 133 MHz)<br>266.0 MHz<br>息斗                                        |  |
| 11 网络设备<br><b>C</b> DrectX<br>■ 设备<br>動動性<br>● 安全性<br><b>D-配置</b><br>₩<br>■ 中 数据库                                      | @CPU 高速缓存<br>◎11 高速指令機存<br>◎11 高速設要提存<br>△12 高速缓存                                                                                | 32 KB per core<br>[ TRIAL VERSION ]<br>2 MB (On-Die, ATC, Full-Speed).                                                        |  |
| 2 性能测试                                                                                                    | ◆主板<br>◆主板田<br>◆主板名称                                                                                                    | <tant><br/>Intel Corporation CAPELL VALLEY(NAPA) CRB</tant>                                                                   |  |
|                                                                                                    | ●芯片组<br>●主板芯片组<br>咖啡内存计时                                                                                                    | Mobile Intel Calistoga-PM (945PM)<br>4-4-4-12 (CL-RCD-RP-RAS)<br>Copyright (e) 2003-20 泡泡风 PCPOP.COM                          |  |

"超频"可以看出计算机的处理器有没有超频

"超频"选项可以看到处理器的时钟频率和原始频率。如果两者相同,则处理器没有被超频。

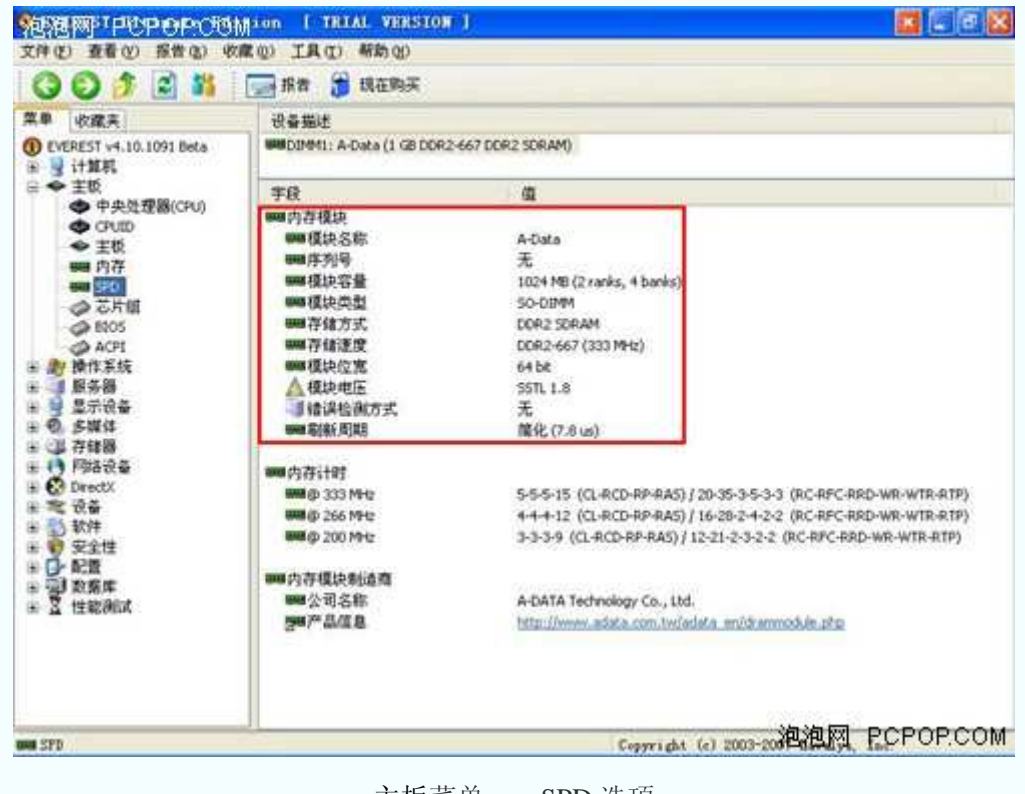

主板菜单——SPD 选项

主板菜单中最有用的选项就是"SPD"。从该选项,我们可以看到内存的各方面信息。

| <b>REAL MAP PUPOP COMION</b><br>文件(E) 查看(V)                                                                                                    | <b>I TRIAL VERSION I</b><br>报告(B) 收藏(O) 工具(T) 帮助(O)                                                                                                    |                                                                                                    | $\mathbb{R}$ $\mathbb{L}$ $\mathbb{C}$ |
|----------------------------------------------------------------------------------------------------|----------------------------------------------------------------------------------------------------|----------------------------------------------------------------------------------------------------|----------------------------------------|
| 副<br>-55<br>е т                                                                                                    | 现在购买<br><b>Sale 指告</b><br>- 13                                                                                                    |                                                                                                    |                                        |
| 堂单<br>收藏案                                                                                                    | 设备描述                                                                                                    |                                                                                                    |                                        |
| <b>CD</b> EVEREST v4.10.1091 Beta<br><b>VitMR</b><br>$+10$                                                                                                    | PCI Express x16: nVIDIA GeForce Go 7400<br>LE AIOINIST                                                                                                    |                                                                                                    |                                        |
| <b>對 操作系统</b><br>服务器                                                                                                    | 字段                                                                                                    | 值                                                                                                    |                                        |
| в<br>显示设备<br>斐<br>■ Windows 视频<br>PCI/AGP 视频<br>指形处理器<br>显示器<br>桌面<br>œ<br>多显示器<br>视频模式<br>ы<br>C Coencil<br>字体<br>A)<br>劣媒体<br>存储器<br>(1) 网络设备<br><b>Co</b> DirectX<br>设备<br>肋 软件<br>■ 安全性<br>□ 配置 | ■ 图形处理器(GPU)<br>导 显示卡<br>@BIOS 版本<br>y GPU 代码名称<br>電PCI 设备<br>工艺技术<br>自我类型<br>学恩存大小<br>GPU 时钟频率<br><b>PAMOAC 时钟频率</b><br>像素液水线<br>材质单元(连水线<br>顶点著色引擎<br>像業帯色引撃<br>ConnectX 硬件支持<br>像素填充率<br>纹理填充率 | r/VID&A GeForce Go.7400<br>5.72.22.80.07<br>G72M<br>IODE-01D8 / 1961-4605<br>90 nm<br>PCI Express x16 @ x16<br>128 MB<br>446 MHz (原始模率: 450 MHz)<br>400 MHz<br>3(63.0)<br>4. (V3.0)<br>DirectX v9.0c<br>1784 永遠変(地<br>[ TRIAL VERSION ] |                                        |
| 1 数据库<br>2 性能测试                                                                                                    | 脚内存总线特性<br>WWW 总统类型                                                                                                    | GDDR3                                                                                                    |                                        |
|                                                                                                    | 898 总线位案<br>■真实时钟频率<br>WW有效时钟频率                                                                                                    | 64位<br>445 MHz (DDR) (原始频率: 450 MHz)<br>091 MHz                                                                                                    |                                        |
| 图形处理器                                                                                                    | men IEI vie                                                                                                    | Preside communication<br>Copyright (c) 2003-200 200 200                                                                                                    | PCPOP.COM                              |

显示设备菜单——图形处理器选项

显示设备菜单中最有用的选项就是"图形处理器"。从该选项,我们可以看到显卡的实际 显存大小。

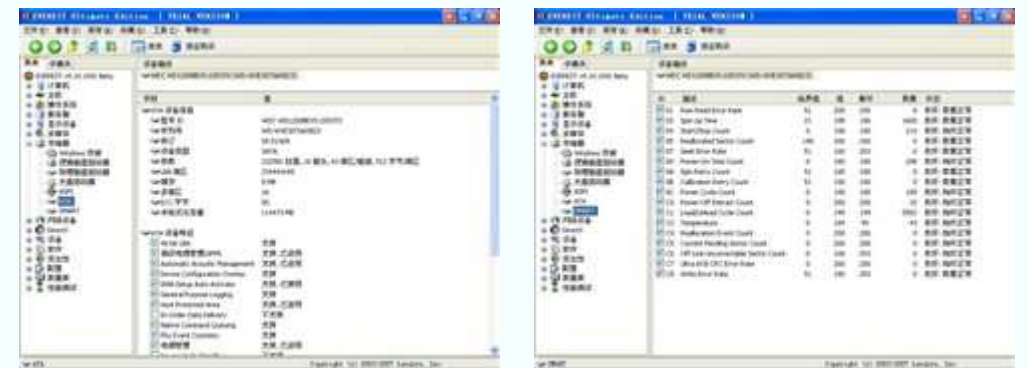

储存器菜单——"ATA"和"SMART"

 储存器菜单中最有用的选项就是"ATA"和"SMART"。从该选项,我们可以看到硬盘的转 速、容量、缓存容量,以及工作状态是否正常。

另外, Everest 还可以检测声卡、网络、接口, 电池等多种信息, 小编就不在这里一一列 举了。

#### ●EVEREST v4.10.1091 Beta 点击下载

软件下载步骤:点击下载—→高速下载—→源地址/本地下载—→保存文件

# **CPU-Z 1.40.5** 处理器测试软件

# ●**CPU-Z 1.40.5** 处理器测试软件

 处理器是整台笔记本电脑的核心,也是 Reamark 最多的部件。因此,在购买笔记本的时 候一定要重点检测处理器。虽然上面提到的整机测试软件一样可以检测处理器,但是信息并 不完全。

 CPU-Z 可以提供非常全面的处理器信息报告,包括:处理器的名称、厂商、时钟频率、 核心电压、超频检测、处理器所支持的多媒体指令集。另外,它还可以显示出处理器 L1 和 L2 的详细资料(大小、速度、技术)。我们可以通过处理器的倍频和外频,判断处理器是否被 Remark。

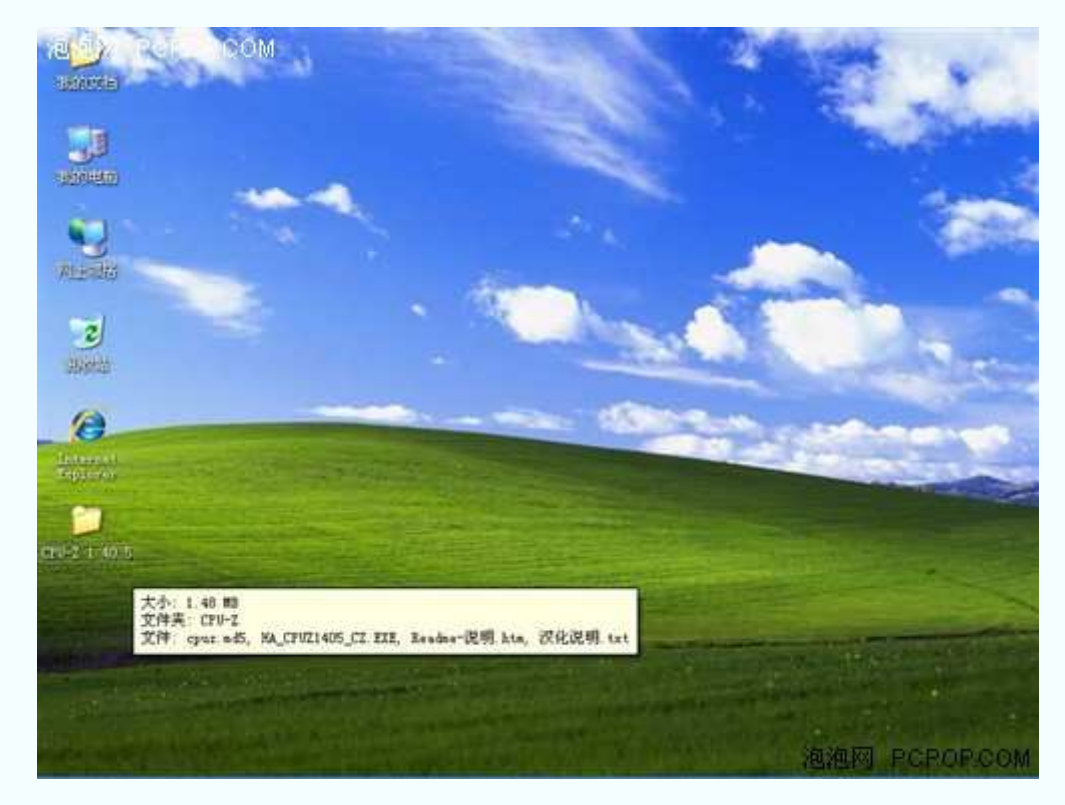

下面, 小编就以 CPU-Z 1.40.5 版本为例, 为大家详细介绍一下该软件的使用方法。

初始下载文件大小 1.48MB(需要安装)

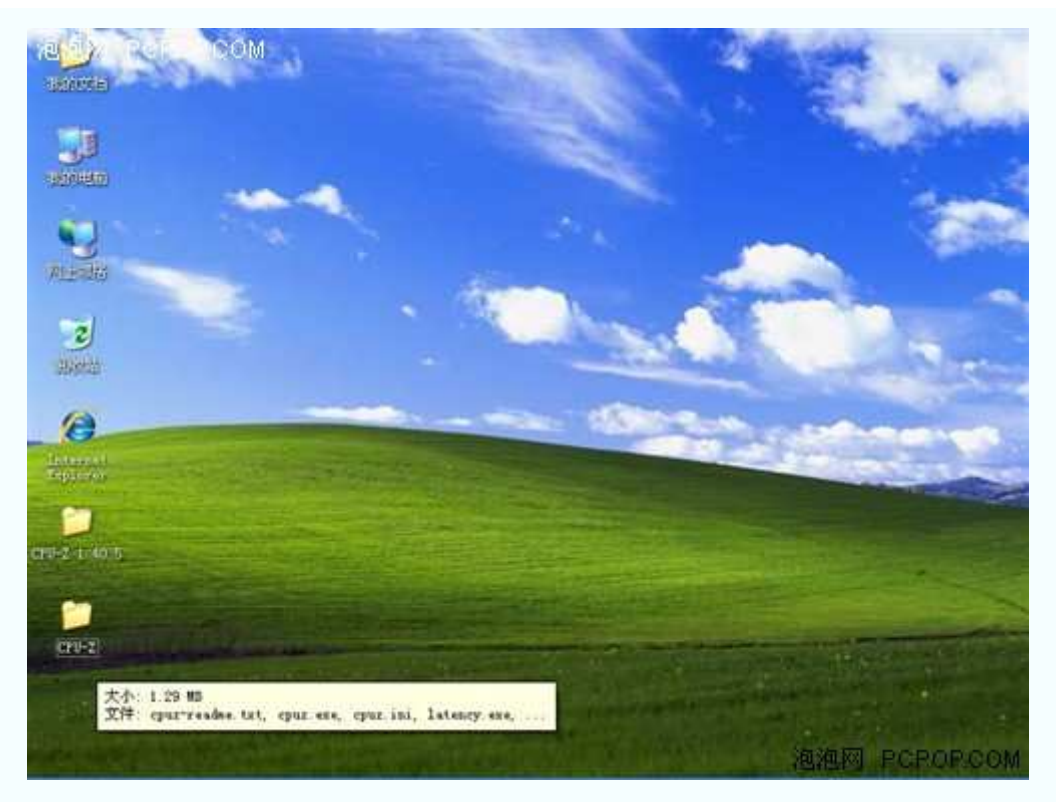

安装文件大小 1.29MB

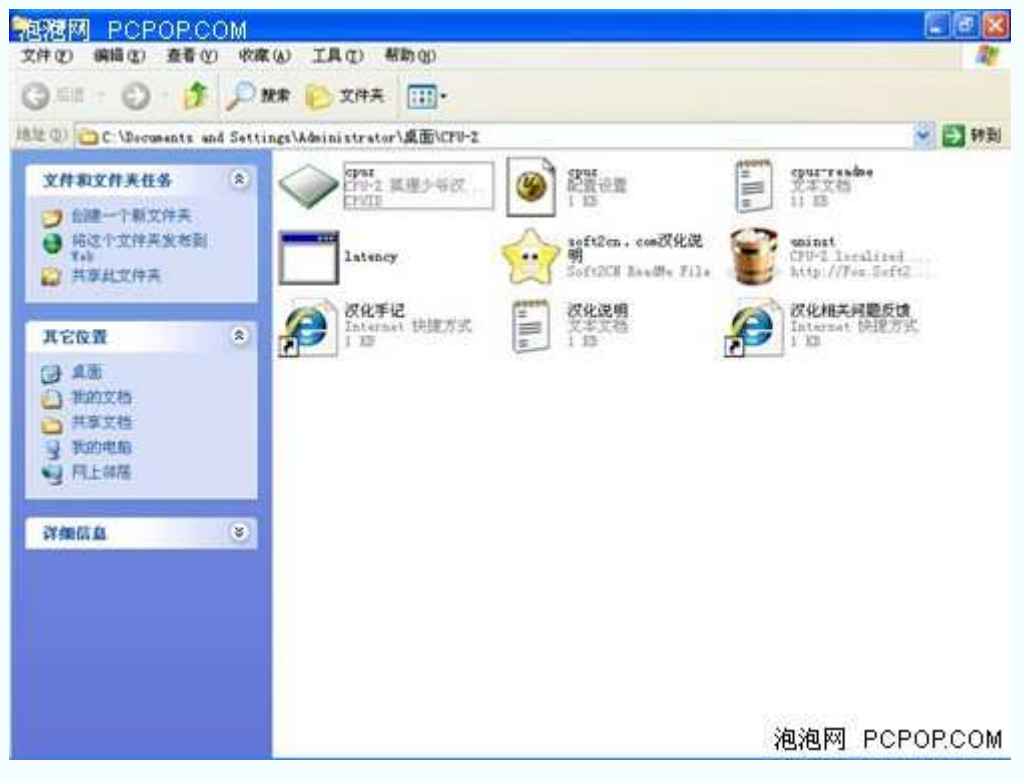

运行 cupz.exe 程序

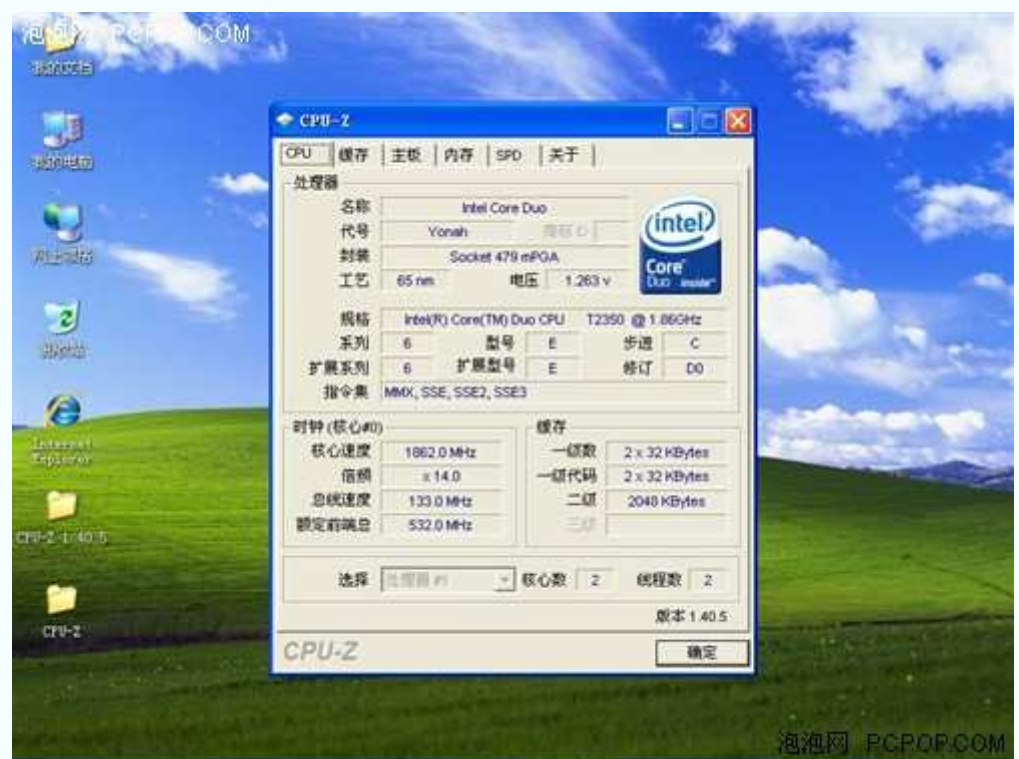

处理器信息

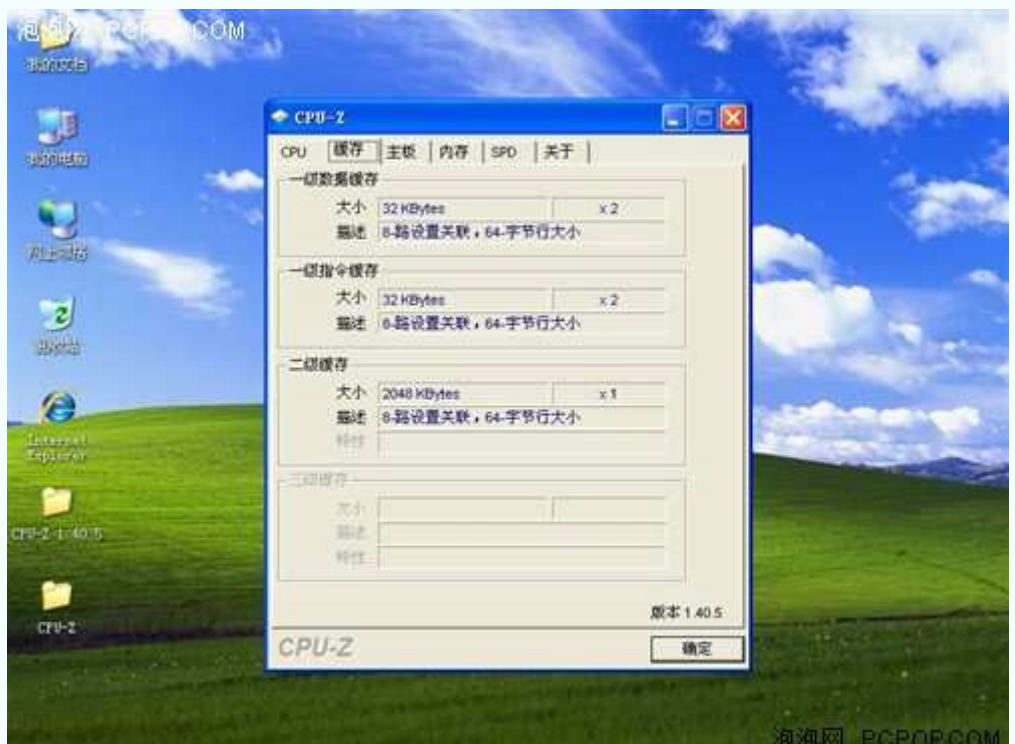

L1 一级缓存和 L2 二级缓存信息

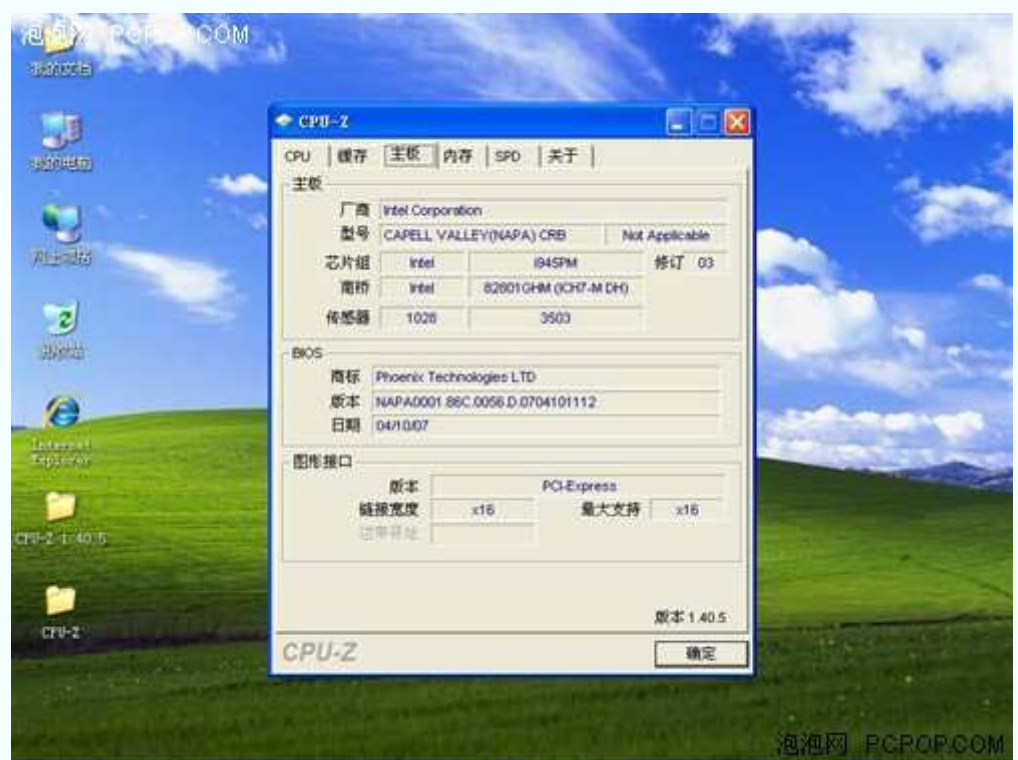

主板信息

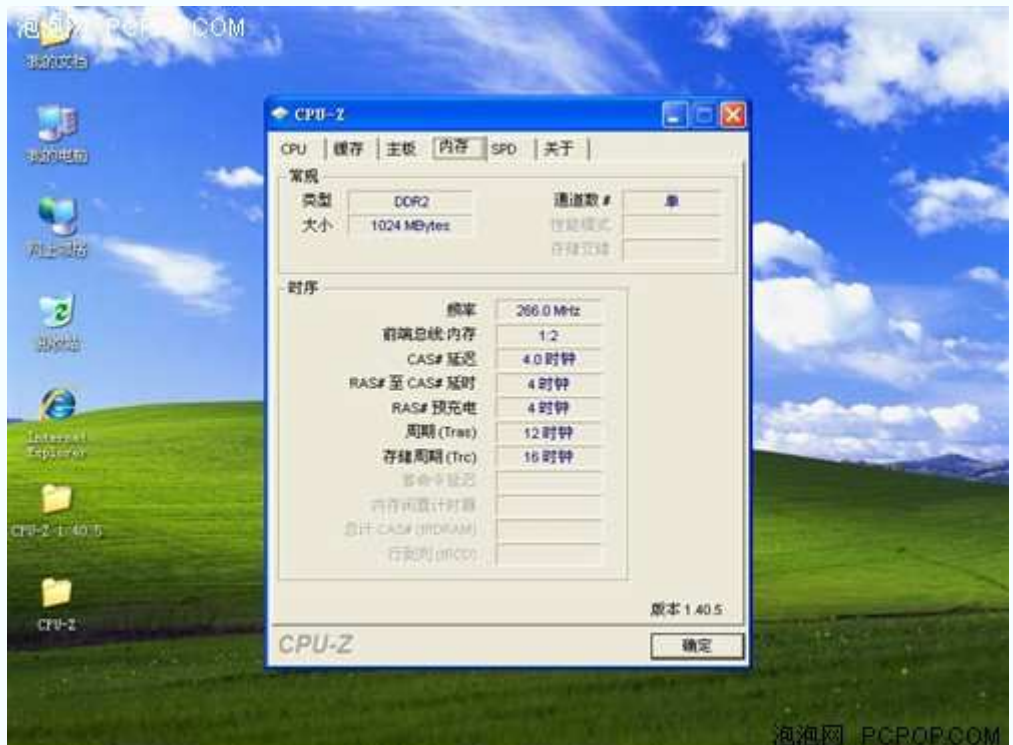

内存信息

|                 | $CPU-2$                       |                                                   |          |                  | $\blacksquare$ $\blacksquare$ |  |
|-----------------|-------------------------------|---------------------------------------------------|----------|------------------|-------------------------------|--|
| -13004410       | CPU 缓存 主板 内存 SPD 关于<br>内存插槽选择 |                                                   |          |                  |                               |  |
|                 | 插接打                           | $\bullet$ DDR2                                    |          |                  |                               |  |
| 用卡地             |                               | 模块大小<br>1024 MBytes<br>最大带宽<br>PC2-5300 (333 MHz) |          | 校正<br>比赛器<br>已成方 | 无                             |  |
| $\overline{z}$  | 零件号                           | 厂商<br>A-Data Technology                           |          |                  |                               |  |
| 我选择             | 序加号<br>史产日期                   |                                                   |          | <b>BP</b>        | 뫱                             |  |
| e               | 时序表                           |                                                   |          |                  |                               |  |
| Internet        | 修定                            | 200 MHz                                           | 266 MHz  | 333 MHz          |                               |  |
| <b>Employer</b> | CAS# NEWS                     | 3.0                                               | 4.0      | 5.0              |                               |  |
|                 | <b>RAS# IE CAS#</b>           | $\mathbf{3}$                                      | ¥        | $\overline{5}$   |                               |  |
|                 | RAS#预亮电                       | $\overline{3}$                                    | k.       | 5                |                               |  |
| CH Z 1:00 5     | 周期(Tras)<br>存储周期              | $\overline{3}$<br>12                              | t2<br>16 | 15<br>20         |                               |  |
|                 | 女主团军                          |                                                   |          |                  |                               |  |
| û۴              |                               |                                                   |          |                  | 版本1.405                       |  |
| $CFT-2$         | CPU-Z                         |                                                   |          |                  | 确定                            |  |

1 号内存插槽信息

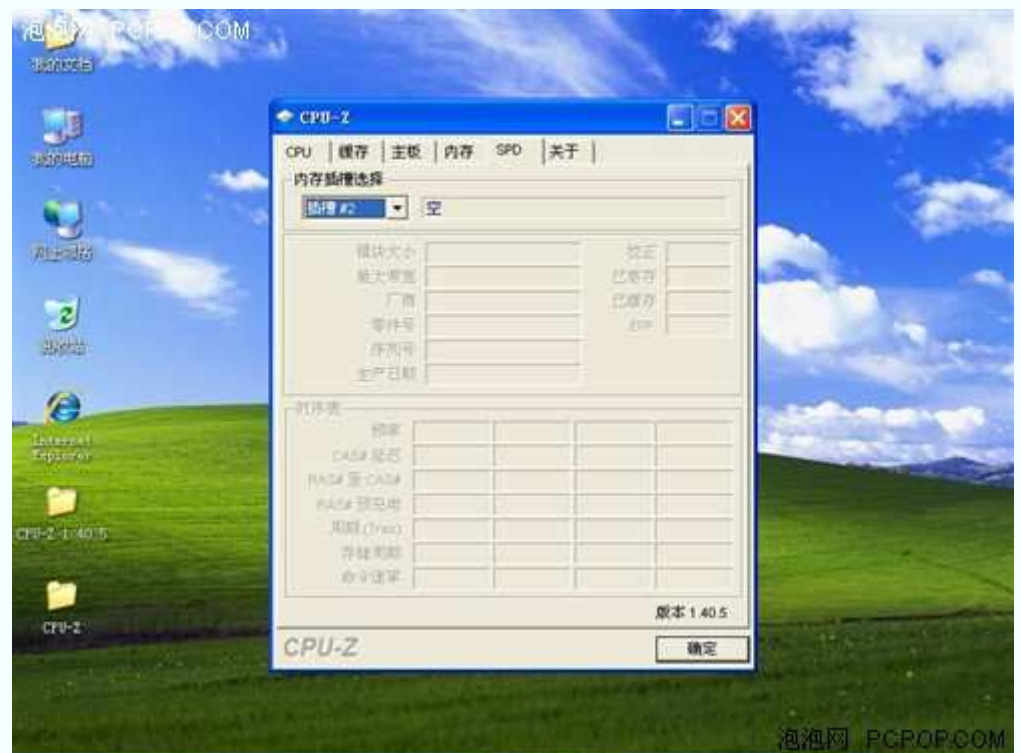

# 2 号内存插槽信息

 如果笔记本拥有两条内存插槽,则可以在 CUP-Z 的 SPD 选项上分别察看。大家可以通过 这一选项,了解笔记本内存是否还有扩展的可能。

 需要升级内存的朋友请注意:如果还有一个空插槽的话,就可以随时再添加一条内存进 行升级;如果两个插槽都被插满了,就要拔出一条原有的内存,再添加一条更大的内存进行 升级。

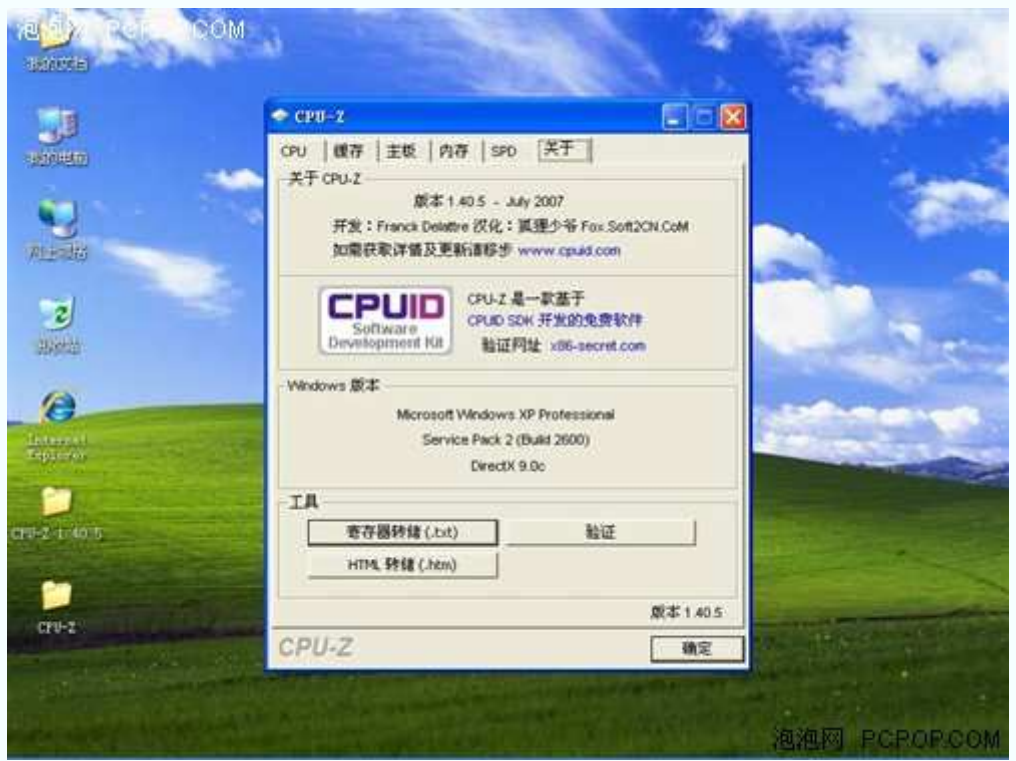

#### 关于软件的信息

#### ●CPU-Z 1.40.5 点击下载

软件下载步骤:点击下载—→高速下载—→源地址/本地下载—→保存文件

#### **Super\_pi\_mod** 稳定性测试软件

#### ●Super\_pi\_mod1.5 稳定性测试软件

 笔记本电脑的稳定性是非常重要的,相信谁都不愿意自己的电脑有事没事经常"蓝屏"。 小编最大的恶梦就是——文章在还没有保存的情况下突然死机。另外,马上就要"通关"的时 候,电脑自己退出游戏也一件比较郁闷的事情。因此,我们就需要使用一些可以测试机器稳 定性的软件了。

小编向大家推荐 Superpi 稳定性测试软件。实际上, Superpi 就是 Super π。它是一款用来 计算圆周率的软件。众所周知,计算圆周率需要大量的系统资源,即使你的系统运行一天 Photoshop 都没问题, 也可能会败倒在 Superpi 的脚下。因此, 我们完全可以利用这款软件 来测试处理器速度和系统的稳定性。

Superpi 的使用方法非常简单,只要先选择你所要计算的位数(一般采用1M位),然后再点 击"开始"就可以了。处理速度方面,以运算一次所花费的时间为判断依据(时间越短越好); 稳定性方面,以没有出现任何错误为判断依据。

下面, 小编就以 Super\_pi\_mod1.5 版本为例, 为大家详细介绍一下该软件的使用方法。

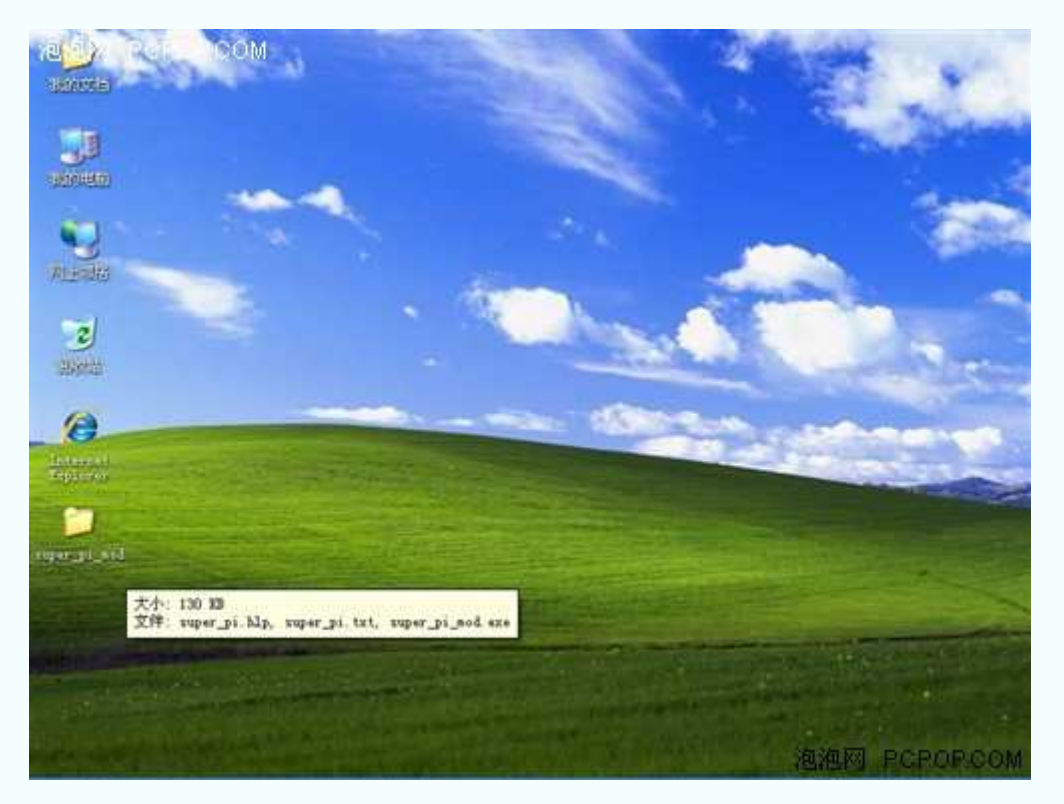

文件大小 130KB

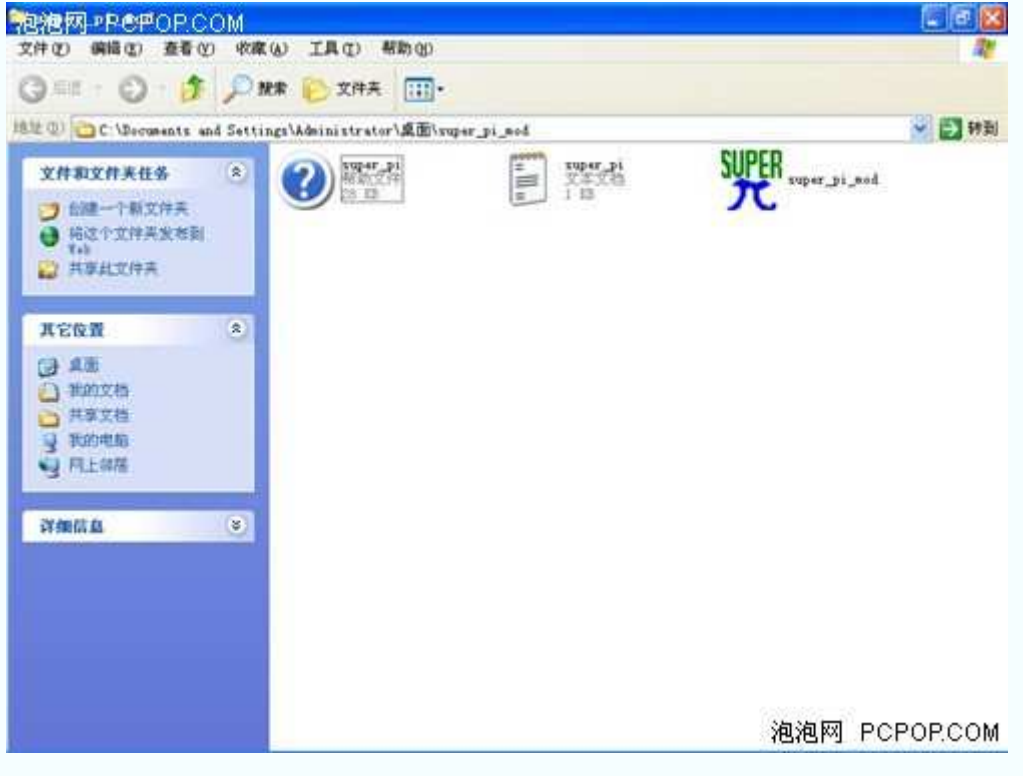

运行 Super\_pi\_mod.exe 程序

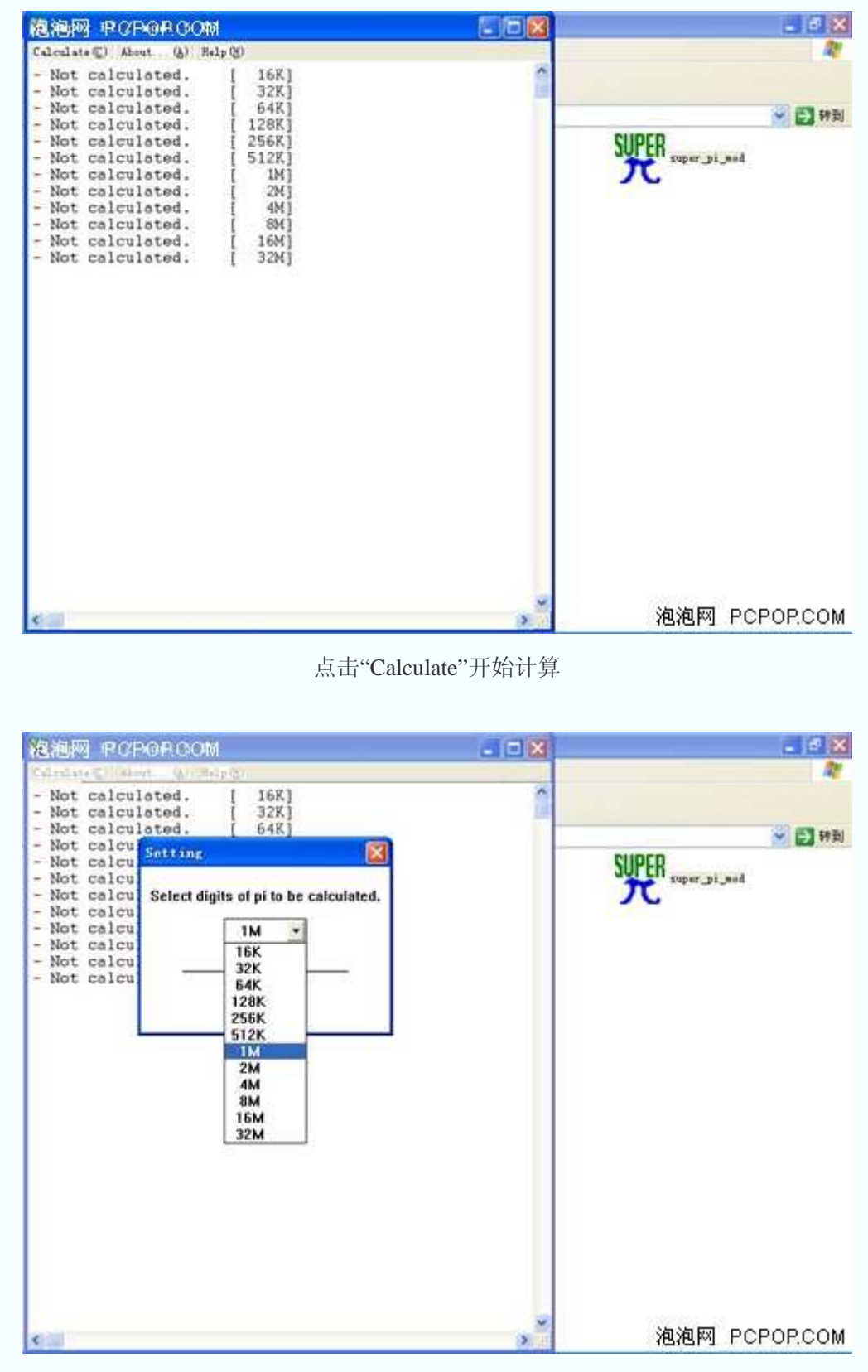

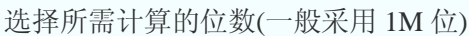

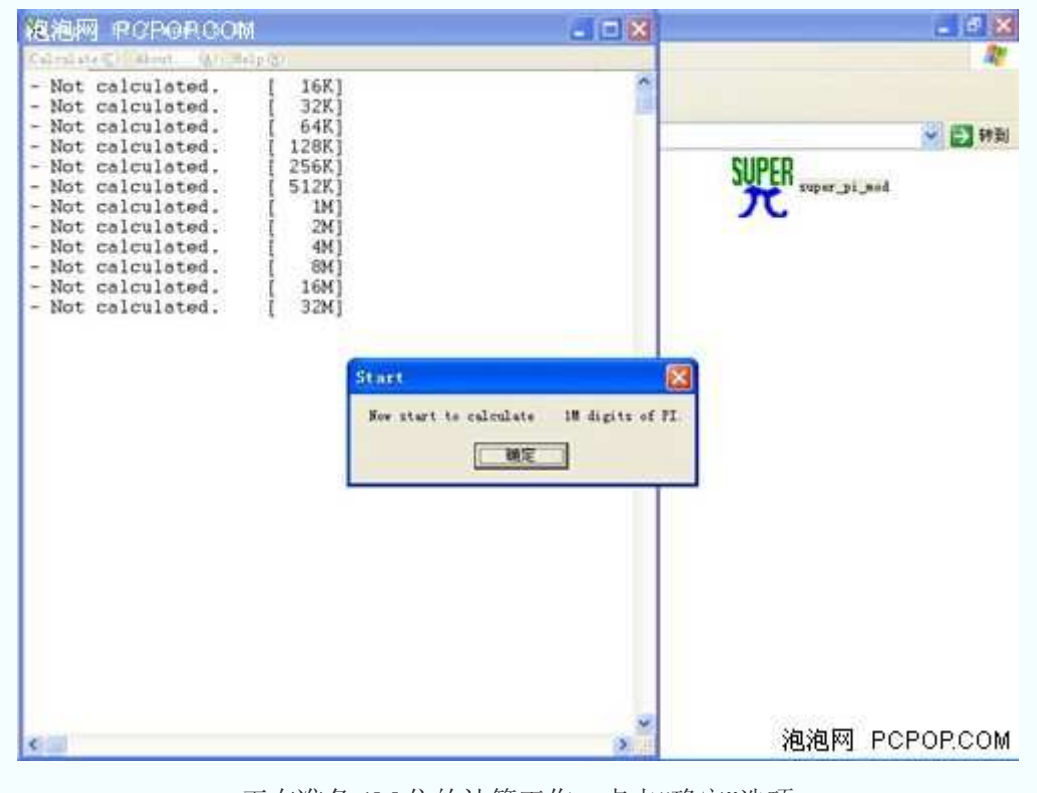

正在准备 1M 位的计算工作,点击"确定"选项

| 泡泡网 PCPORCOM                                                                                                    | $-10$ $x$   | $-10X$        |
|----------------------------------------------------------------------------------------------------|-------------|---------------|
| Calmister Hand, Winnipegn<br>1M Calculation Start, 19 iterations.<br>$-1072058368$<br>Real memory<br>Available real memory =715665408<br>Allocated memory<br>$-8388648$<br>Oh OOm OO.453s The initial value finished<br>Oh OOm 01.969s Loop 1 finished<br>Oh OOm 03.719s Loop 2 finished<br>00m 05.453s Loop 3 finished<br>0h<br>Oh OOm 07.188s Loop 4 finished<br>Oh OOm 08.922s Loop 5 finished<br>Oh OOm 10.656s Loop 6 finished<br>Oh OOm 12,375s Loop 7 finished<br>Oh OOm 14.094s Loop 8 finished<br>Oh OOm 15.813s Loop 9 finished<br>Oh 00m 17.547s Loop 10 finished<br>Finish.<br>Oh OOm 19.266s Loop 11 finished<br>Oh OOm 21.000s Loop 12 finished<br>FI calculation is done!<br>Oh OOm 22.719s Loop 13 finished<br>Oh OOm 24.438s Loop 14 finished<br>确定<br>Oh OOm 26.156s Loop 15 finished<br>Oh OOm 27.860s Loop 16 finished<br>Oh 00m 29.531s Loop 17 finished<br>Oh 00m 31.172s Loop 18 finished<br>Oh OOm 32.688s Loop 19 finished<br>Oh OOm 34.203s PI value output -> pi data.txt<br>Checksum: A2DDBE73<br>The checksum can be validated at | SUPER SUPER | ↓ 日 转到        |
| http://www.xtremesystems.org/<br>$\epsilon$                                                                                                    |             | 泡泡网 PCPOP.COM |

计算完成

 Superpi 测试软件的使用方法非常简单,而且用不了多长时间。大家可以根据它每回次计 算的时间,了解处理器的工作性能(每回次计算时间的长短)和系统的稳定程度(每回次计算时 间相差大不大)。

●Super\_pi\_mod1.5 点击下载

软件下载步骤:点击下载—→高速下载—→源地址/本地下载—→保存文件

# **HA\_MemTest3.5\_LRH** 内存测试软件

# ●**HA\_MemTest3.5\_LRH** 内存测试软件

 目前,大多数消费者都认为"内存之间的差距并不明显,只要内存容量相同,基本差不到 哪去"。实则不然,高品质内存可以保证你的笔记本电脑工作起来更加稳定,不会出现 "0X????????指令引用的 0x00000000 内存,该内存不能 written"等文件损坏的情况。

 MemTest 软件可以检测出内存是否有错误,并提醒用户。MemTest 测试软件的使用方法 非常简单,只需要先点击执行文件,然后在空格内填写想要测试的内存容量(如果不填写, 则默认为"所有可用的内存"),最后点击"开始测试"选项即可开始测试。在测试中,只要点 击"停止测试"选项就可以随时终止。

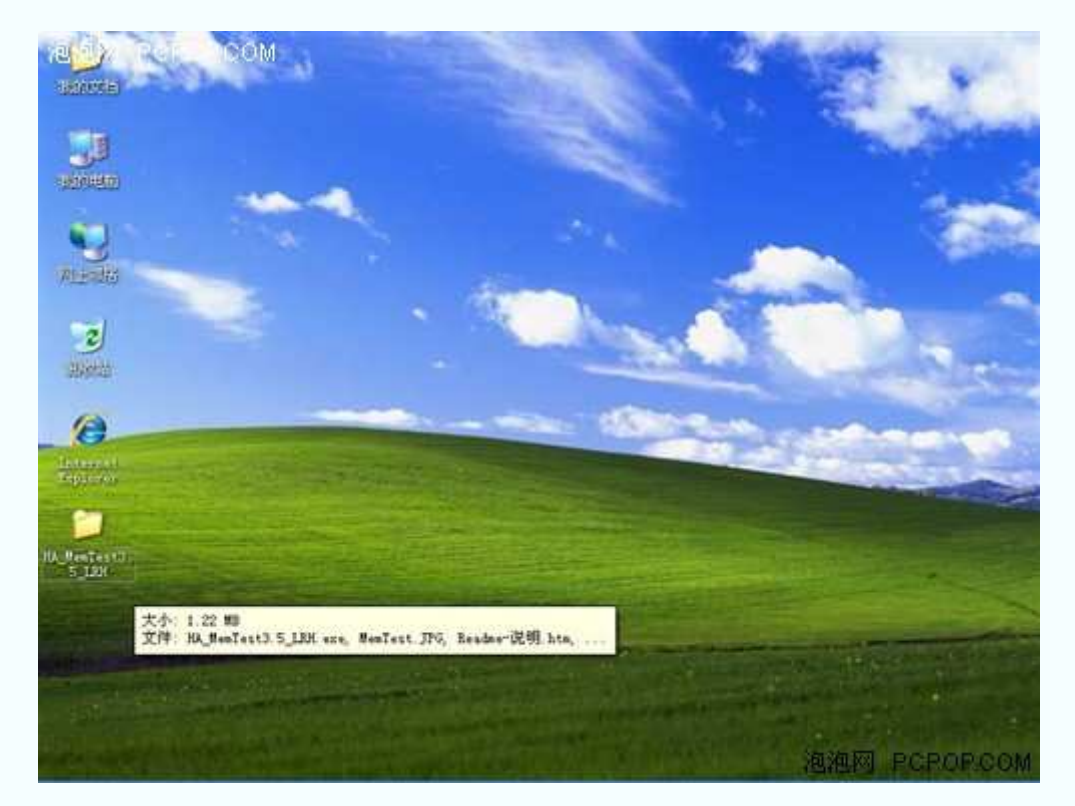

下面,小编就以 HA\_MemTest3.5\_LRH 版本为例,为大家详细介绍一下该软件的使用方法。

初始下载文件大小 1.22MB(需要安装)

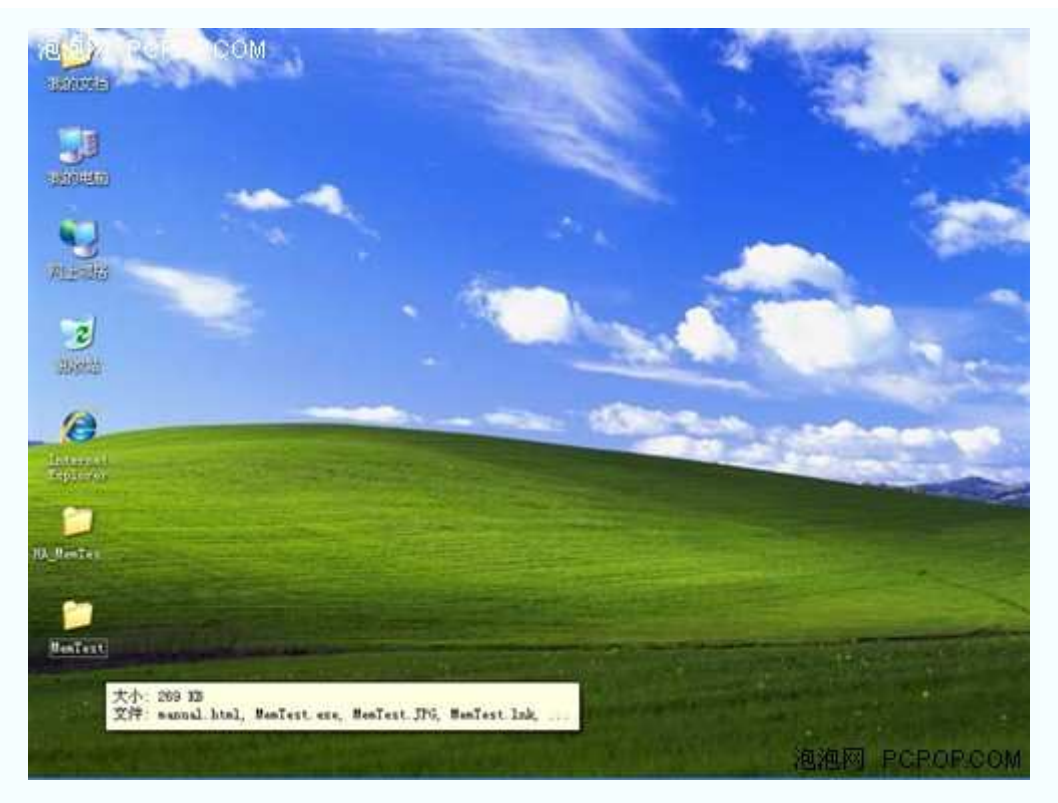

安装文件大小 269KB

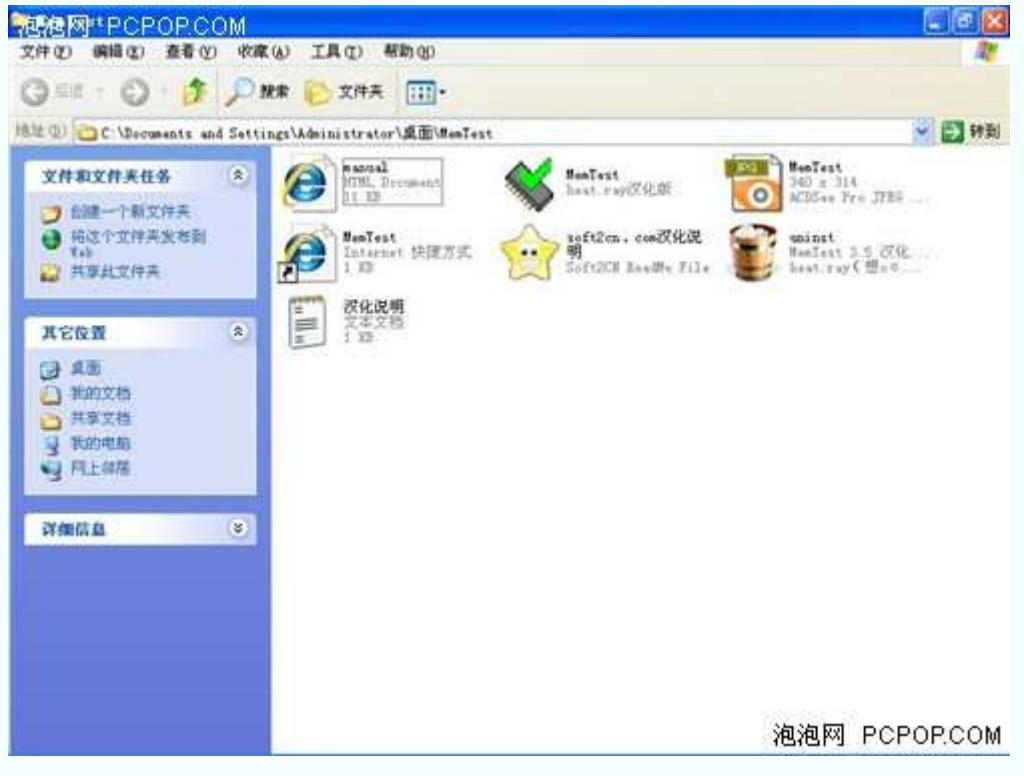

运行 memtest.exe 程序

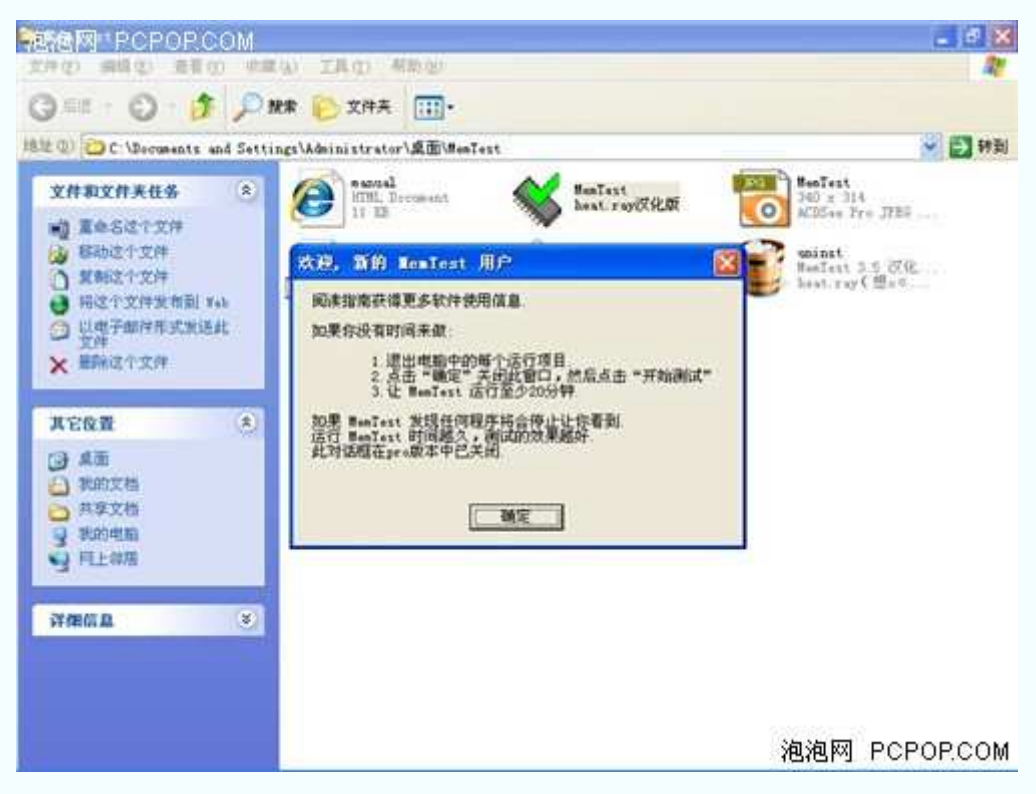

欢迎新用户的对话框

MemTest 测试软件的运行方法:

 1.退出电脑中正在运行的程序。 2.单击"确定"来关闭此窗口,然后单击"开始测试"。 3.让 MemTest 至少运行 20 分钟以上。

 如果 MemTest 发现任何问题,它将会停止并让你看到。 您运行 MemTest 的时间越长,检测的结果就越准。 此对话框可以在 Pro 版本中已被关闭。

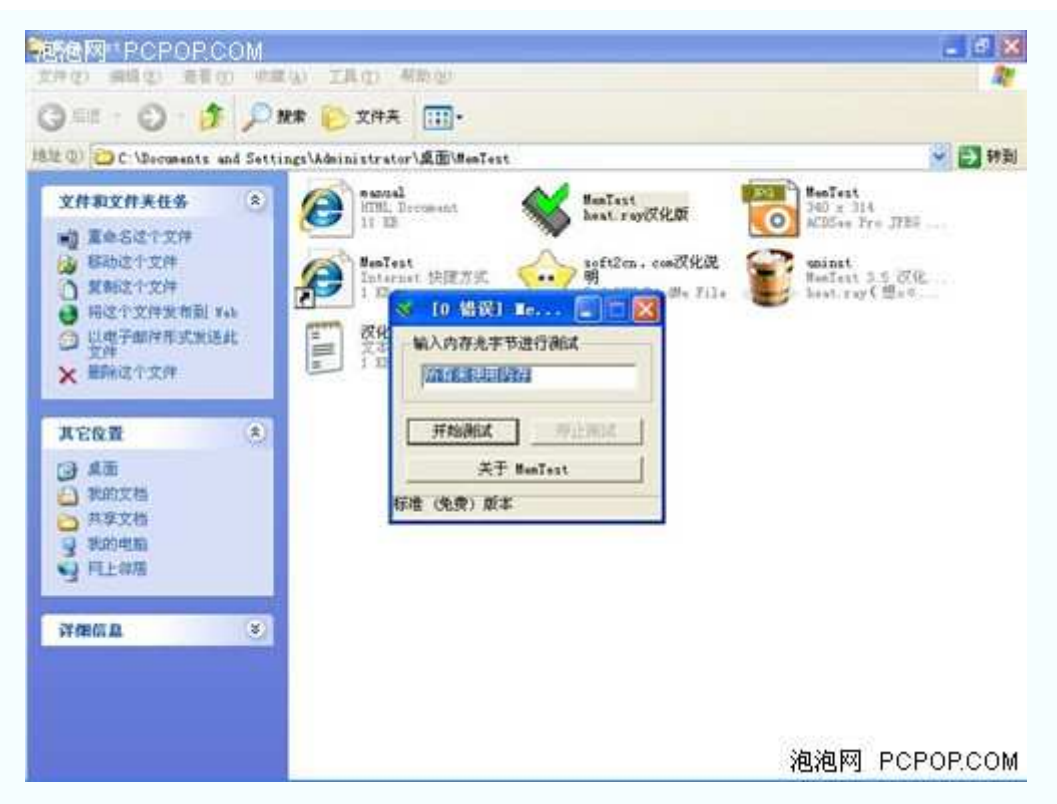

在空格内填写想要测试的容量 如果不填则默认为"所有可用的内存"

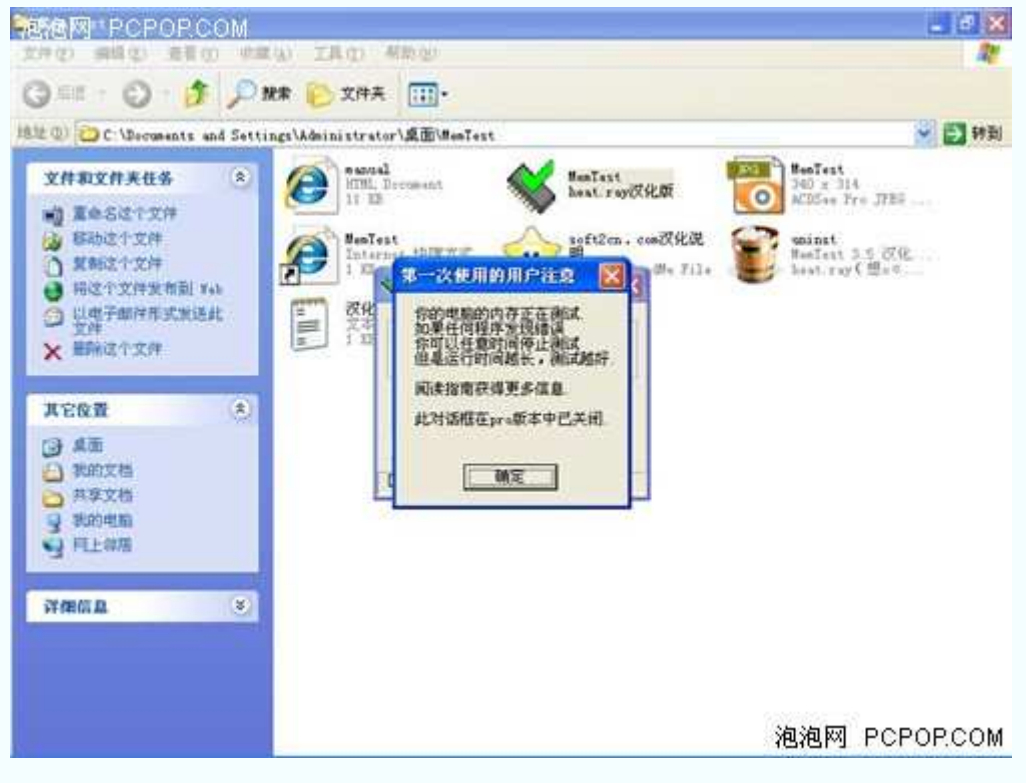

首次使用提示信息(建议点击放大观看)

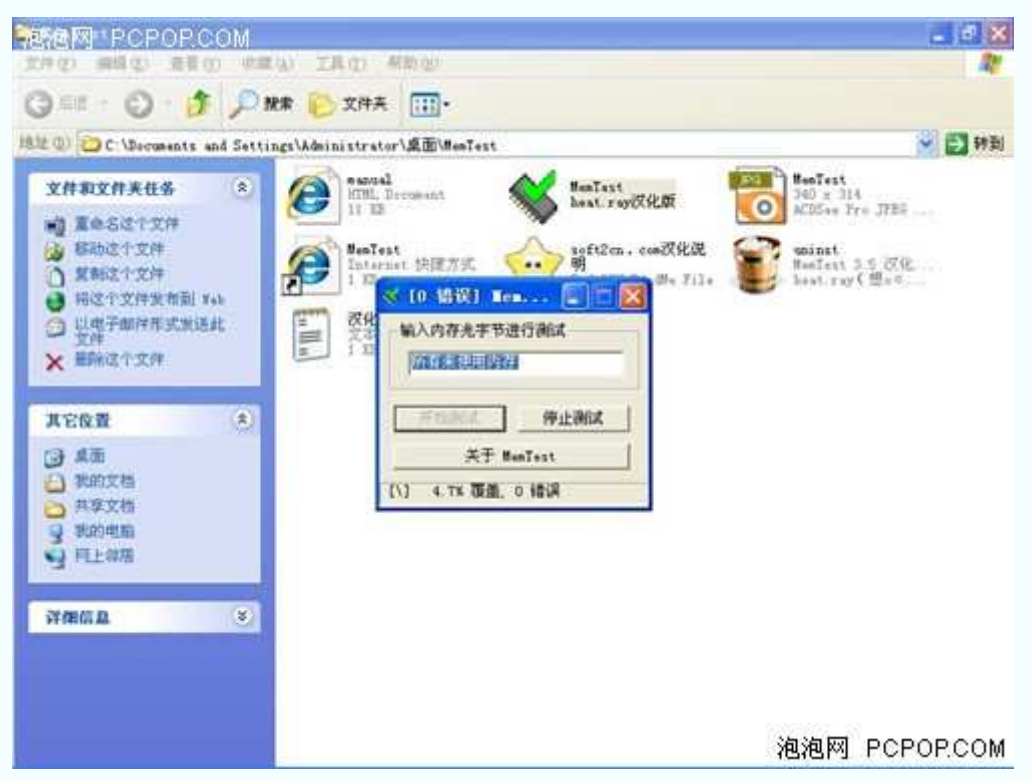

对话框最下方显示着已经检测的区域和发现的错误

 MemTest 软件会循环不断的对内存进行检测,直到用户终止程序。如果内存出现任何质 量问题, MemTest 都会有所提示。然而, 这项测试的时间较长(至少需要 20 分钟), 大家要 有个心理准备。另外,测试之前最好关闭所有应用程序,否则应用程序所占用的那部分内存 将不会被检测到。

●HA\_MemTest3.5\_LRH 点击下载

软件下载步骤:点击下载—→高速下载—→源地址/本地下载—→保存文件

**HD Tune 2.52** 硬盘测试软件

#### ●**HD Tune 2.52** 硬盘测试软件

 硬盘测试软件就显得正规多了,各大硬盘厂商都在官方网站上提供了硬盘测试软件。另 外, Windows 系统自带的硬盘测试工具也很优秀。除此之外, 小编再为大家推荐一款硬盘 测试软件——HD Tune。

 HD Tune 的主要功能包括:检测硬盘传输速率、检测硬盘健康状态、检测硬盘温度、扫描 磁盘表面等。另外,它还可以检测出硬盘的固件版本、序列号、储存容量、缓存大小,以及 当前的 Ultra DMA 模式等。

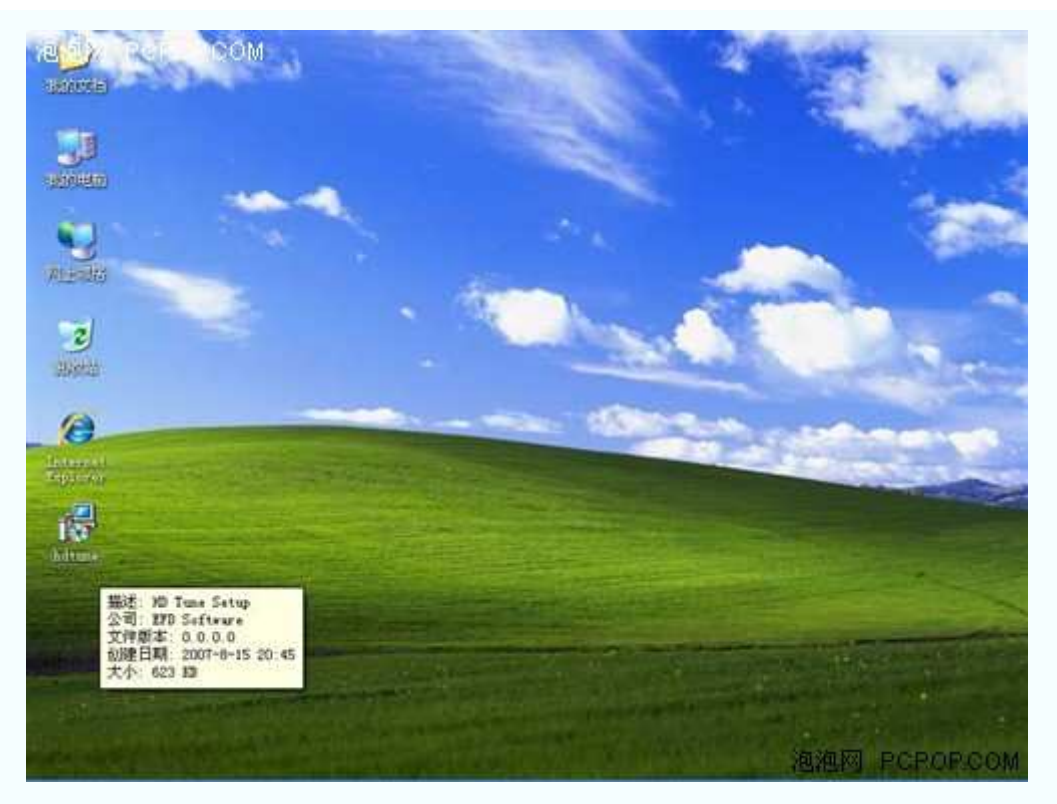

初始下载文件大小 623KB(需要安装)

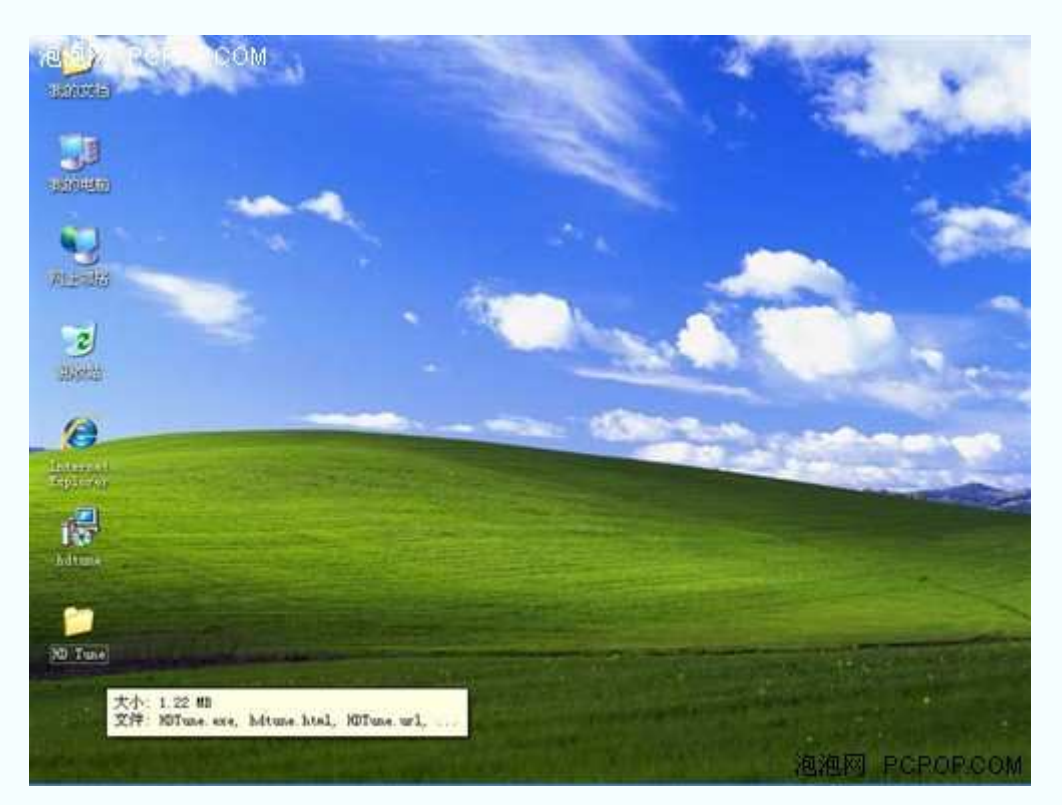

# 安装文件大小 1.22MB

| <b>MURIMPECPOPCOM</b><br>病情(E)<br>文件(F)                  |                           | 查看(Y) 收藏(A) 工具(Y) 帮助(Y)                       |                           |                      |                  |                       |                                   | டா                     |
|----------------------------------------------------------|---------------------------|-----------------------------------------------|---------------------------|----------------------|------------------|-----------------------|-----------------------------------|------------------------|
| ◎ 三: ◎ 1 2 批索 2 文件夫 田·                                   |                           |                                               |                           |                      |                  |                       |                                   |                        |
| 地址(0) C:\Decoments and Settings\Administrator\桌面\HO Tune |                           |                                               |                           |                      |                  |                       |                                   | ▼日時                    |
| 图片住务<br>品評業仪或原相机获取<br>œ                                  | 圆                         | е<br>hdtune <sup>1</sup>                      | HITune                    | <b>HITune</b>        | 6<br>HiTane B    | ö<br>KDTune, C.       | 532<br>$\overline{c}$<br>HDTune C | 6<br>HUTune E.         |
| □ 作为幻灯片瓷看<br>● 联机订购规片<br>山 口印图片<br>(5) 复制所有项目到 CD        |                           | 出<br>$\overline{\bullet}$<br>HFTune H.<br>38. | rol<br>NHune Info MHune M | $\overline{\bullet}$ | 6.<br>XDT case 0 | $\bullet$<br>NDTune 0 | $\alpha$<br>HDTune O.             | $\bullet$<br>Hillune 0 |
| 文件和文件夹任务<br>创建一个新文件夹<br>指这个文件夹发考到<br>共享北京伴興              | 高                         | $\circ$<br>HITune S.                          | 6<br>Killune T.           | unis:4000            | unina000         |                       |                                   |                        |
| 其它位置<br>点面<br>B<br>图片收盘<br>2 我的电脑<br>47 円上部落             | $\langle \hat{n} \rangle$ |                                               |                           |                      |                  |                       |                                   |                        |
| 詳細信息                                                     | $\mathcal{G}_\ell$        |                                               |                           |                      |                  |                       |                                   | 泡泡网 PCPOP.COM          |

运行 HD Tune 程序

| $1 + 8$                  |                                  | -             | $1 + 8$                                 |                                             |
|--------------------------|----------------------------------|---------------|-----------------------------------------|---------------------------------------------|
| Thomas Ess. Chang Thomas | $-1144$                          |               | I however \$ ton : \$ more ; % how time | $-14.1$                                     |
|                          | <b>South Min</b><br><b>Point</b> | B             |                                         | <b>Saude Min</b>                            |
|                          | <b>Kalang</b><br><b>Nikopi</b>   |               |                                         | tion<br>Marian<br><b><i><u>REAL</u></i></b> |
|                          |                                  | z             |                                         |                                             |
|                          |                                  | $\frac{1}{2}$ |                                         |                                             |
|                          | TIT Hand                         |               |                                         | TIT Hand                                    |
|                          |                                  | ×.            |                                         |                                             |

基准检查(检查之前/正在检查)

|                                                                                                    | e HD Inne 2.52 - Hard Disk Diility            |                            |                                   |                                                                                                    |                                                                                                    | $\Box$ $\Box$<br>W      |
|----------------------------------------------------------------------------------------------------|-----------------------------------------------|----------------------------|-----------------------------------|----------------------------------------------------------------------------------------------------|----------------------------------------------------------------------------------------------------|-------------------------|
|                                                                                                    | WDC WD12003EVS-22RST (120 GB)                 |                            | 145 藤                             |                                                                                                    |                                                                                                    | <b>DBHO XIEL</b>        |
|                                                                                                    | S Benchauck   Info   Mealth   & Zeror Scan    |                            |                                   |                                                                                                    |                                                                                                    |                         |
| C.V<br>ž.<br>$D - 1$                                                                                            | Part. Drive Label                             |                            | Capacity<br>39997 MB<br>74465 RB  | <b><i>Ussex</i></b><br>19.81%<br>11.91%                                                                                                    | Type<br>STFS:<br><b>NTFS</b>                                                                        | Bootable<br>Tes.<br>No. |
| Supported features                                                                                              |                                               |                            |                                   |                                                                                                    |                                                                                                    |                         |
| $V$ SBART<br>Visi-hit Addres<br>W Read Look Abrad<br>Witte Cache<br>Willoat Protected Ar-<br>Firmware Upgradubl | W Device Configuration Over                   |                            | Fover Banagement<br>Security Mode | W Automatic Acoustic Management<br>Wadvanced Power Hanagenent.<br>U Interface Power Managener<br>Forer up in Stands<br>Witner Connand Queuing OEQ |                                                                                                    |                         |
| Fireware<br>Serial<br>Capacity<br>$3 + 66 +$                                                                    | <b>TB-TIE307660823</b><br>111.8 GB (120.0 GB) | 04.01604<br><b>BI92 KB</b> | Standard                          |                                                                                                    | ATA/ATAPI-7 - SATA I<br>Supported UDNA Rode 6 (Ultru ATA/133)<br>Active UBRA Bods 5 (Ultru ATA/100) |                         |

信息

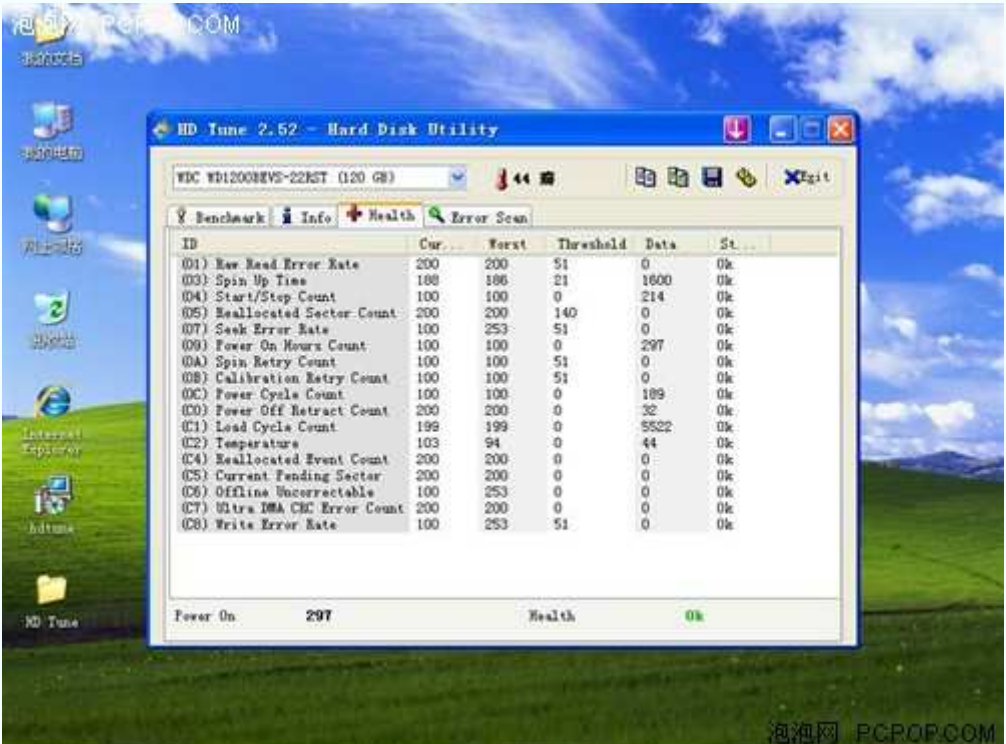

健康状态

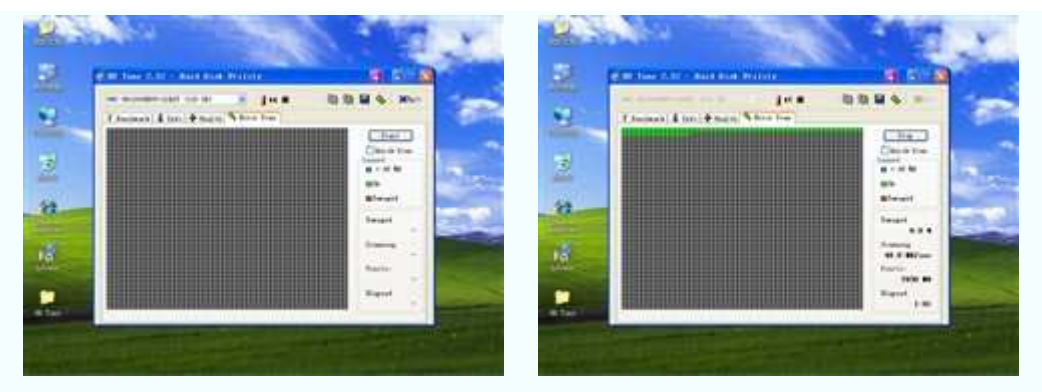

错误扫描(扫描之前/正在扫描)

HD Tune 的使用方法非常简单,运行程序之后就可以看到硬盘信息。在基准检查和错误 扫描中,点击"开始"选项就可以进行检测了。大家完全可以用这款 HD Tune 的错误扫描, 取代 Windows 系统自带的磁盘扫描。在购买笔记本电脑的时候, 只要带上这款硬盘测试软 件,就不用担心奸商拿已经损坏的硬盘忽悠你了。

# ●HD Tune 2.52 点击下载

软件下载步骤:点击下载—→高速下载—→源地址/本地下载—→保存文件

# **Nero InfoTool v4.4.0.0** 光驱信息测试软件

#### ●**Nero InfoTool v4.4.0.0** 光驱信息测试软件

 Nero InfoTool 是一款光驱信息测试软件。它可以检测光驱的类型(Type)、固件版本 (Firmware)、存取/写入(Read/Write)速度、缓存(Buffer)、所支持的读取光盘格式(Supported Read Features)、所支持的写入光盘格式(Supported Write Features), 所支持的刻录技术 (Modes)。另外,它还可以提供机器接口和软件信息,让我们迅速了解被测光驱的大致情况。

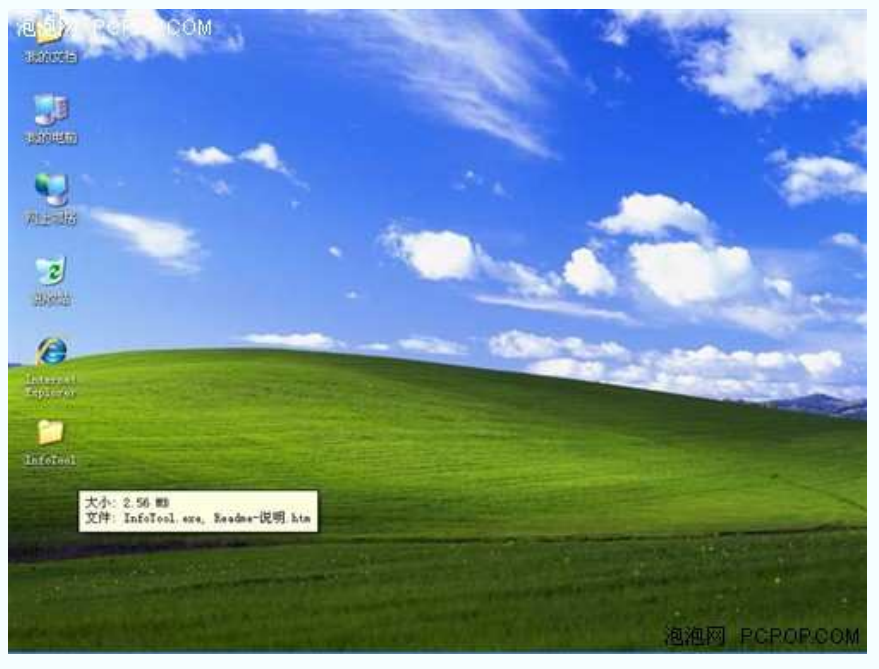

文件大小 2.56MB

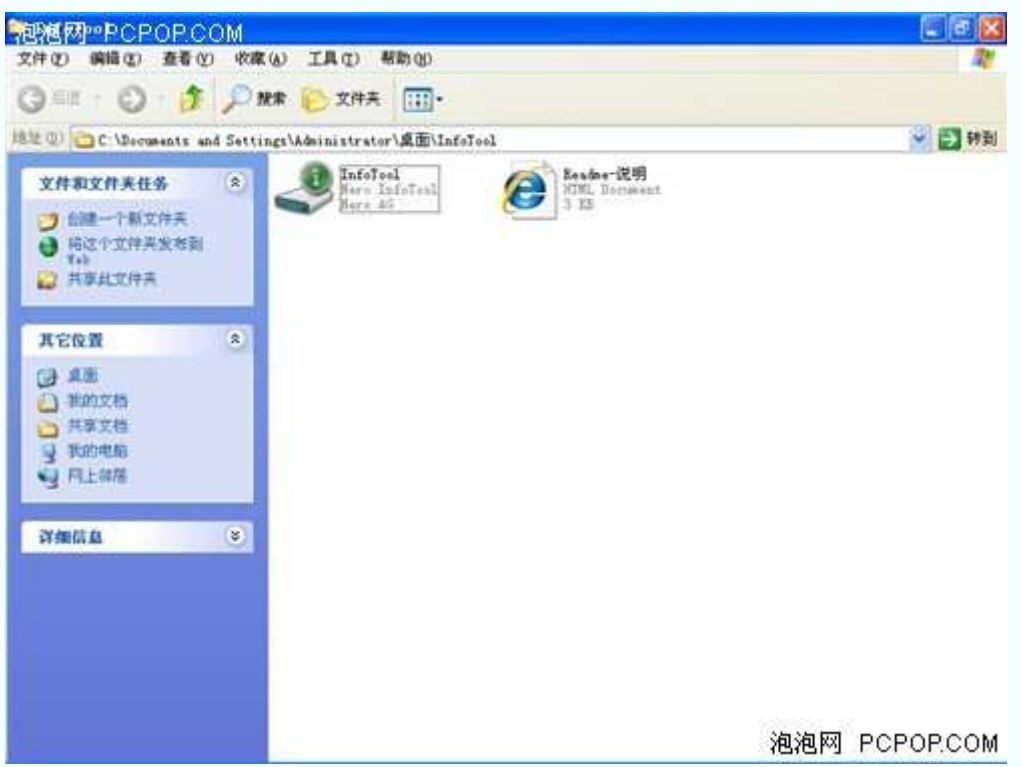

运行 InfoTool.exe 程序

|                              | $\Box$ $\Box$ $\times$<br>- Nero Infolcol                                                                                                    |
|------------------------------|----------------------------------------------------------------------------------------------------|
|                              | ×<br>o<br>TO OF EN SONY DVD RW AW-G540A<br>闛<br>$\mathbf{v}$<br>$\bullet$<br>₩                                                                                                    |
| 1.500.000                    | <b>M. 静性</b><br>◎ 系统<br>知准备助诸<br>后 软件<br>$0$ $#2$<br>四解<br>电 旅动程序<br><b>Gill Drive</b>                                                                                                    |
| 胆汁的                          | $-40$<br>类<br>DVD SE/RW DL Recorder<br>圆件版本<br>1.30<br>缓冲大小:<br>2 期<br>24 I<br>读取课度:<br><b>日期:</b>                                                                                                    |
|                              | 封锁速度:<br>24 X<br>序列号:<br>6ZEAM0SC111                                                                                                    |
| $\overline{z}$<br>我选出        | 支持的线取特性<br>$BD-R$<br>MO BVD-R<br>$F$ CD-8<br>$\sqrt{2}$ pyp-R<br>BD-RE<br>HD IND-EN<br>$\nabla$ CD-83<br>$-$ DVD-RT<br>○ C2接误<br>$-BD-ROH$<br>HD DVD-30M<br>V DVD+B<br>$\nu$ DVD-SCM<br>√CD文本<br>$\nu$ pvp+lor<br>$-100 - 80$ |
| A                            | $v$ CD+G.<br>DVD-RAM<br>DVD+R BL                                                                                                    |
| Internati<br><b>Employer</b> | 支持的写入特性<br>⊎сь-к<br>U DVD-R<br>B <sub>0</sub><br>HD IVD-3:<br>$-$ CD-RW<br>$-$ DVD-RW<br>BD-RE<br>HD DVD-RM<br>VIDVD+R<br>DVD-R DL<br>SolidBurn<br>Bount Bainier<br>可缓冲欠载保护<br>Labelflash<br>$\nu$ DVD+RT<br>V DVD+R DL       |
| InfoInnl                     | V DVD-RAM<br>Lightleribe<br>模式: Facket, TAO, DAO, SAO, BAW SAO, BAW SAO 96, BAW DAO 96.                                                                                                    |
|                              |                                                                                                    |
|                              | 加特性<br>保留的更改:用户:<br>BPC II<br>区域控制<br>$5$ $\neg$ css.<br><b>TAACS</b><br>无<br>$\triangledown$ CPTH<br>区域代码:<br>厂商:<br>Twres<br>$\ddot{\phantom{1}}$                                                                           |
|                              |                                                                                                    |

驱动器信息

|                       | EIER<br>- Nero Infolcol                                                                                           |
|-----------------------|----------------------------------------------------------------------------------------------------|
|                       | ×<br>a,<br>園<br>[0.0] E.\ SONY DVD RW AW-G540A<br>$\bullet$<br>一<br>$\omega$                                      |
| -1500 Hdm             | <b>从研</b> 件<br>◆ 系统<br>四 紀置<br>知准备助诸<br><b><i><u>O</u></i></b> π <sub>2</sub><br>哈软件<br>卷 接动程序<br><b>Ca</b> Drive |
| 利主动                   | 一般<br>类型:<br>没有插入光盘<br>容量:<br>n/n                                                                                 |
|                       | 扩展信息<br>轨道:<br>n/n<br>区段:<br>n/n                                                                                  |
| 出油油                   | 空容量<br>n/n<br>新造商ID:<br>h/a<br>光盘状态<br>n/n                                                                        |
| Internet<br>Esplerer. | 内容<br>文件系统<br>标题<br>n/n<br>日期<br>n/a<br>出版商:<br>n/n<br>应用程序:<br>b/a                                               |
| Infolant              |                                                                                                    |
|                       |                                                                                                    |

光盘信息

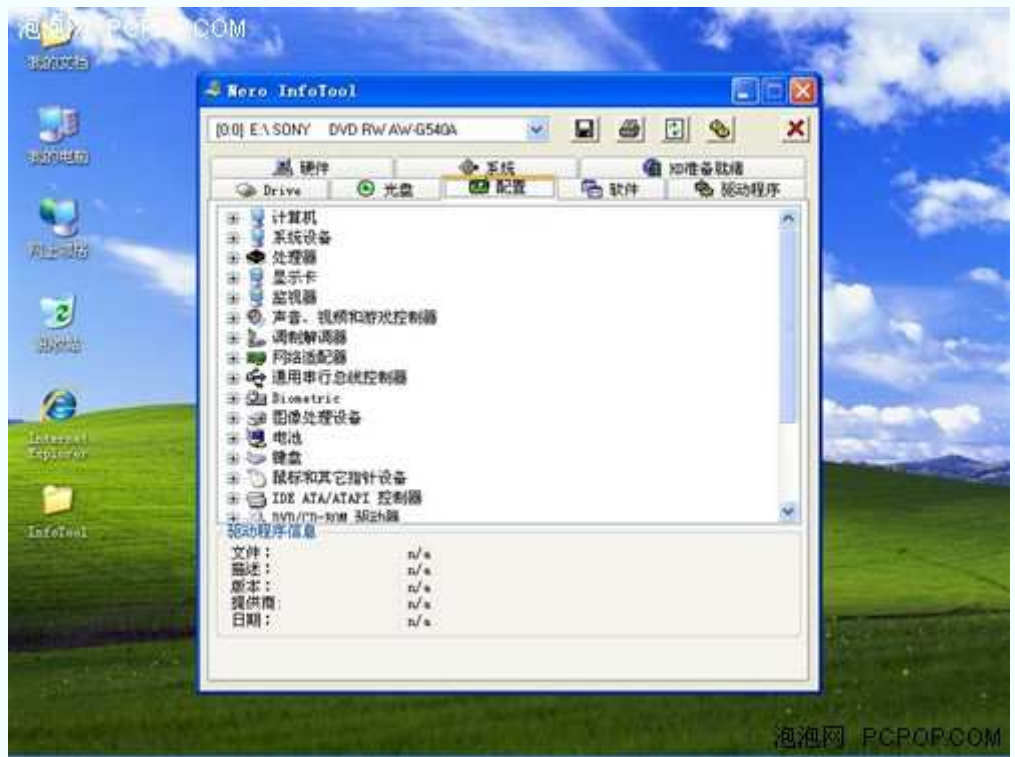

配置信息

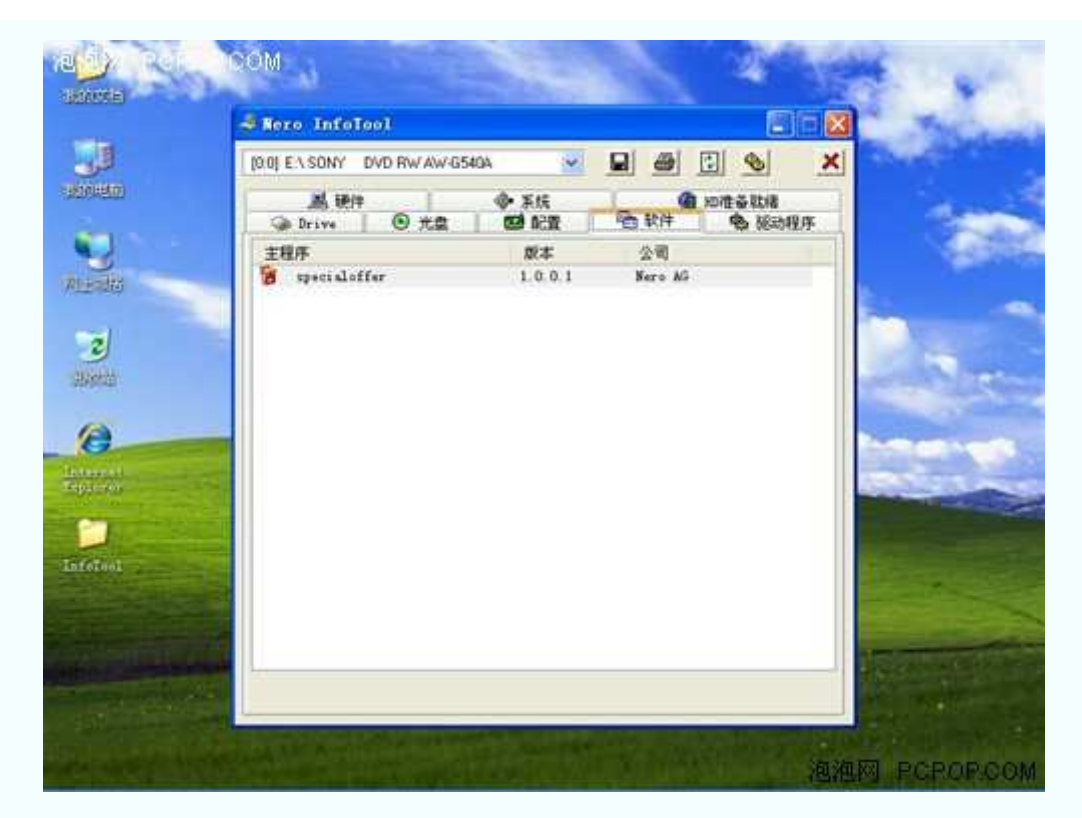

软件信息

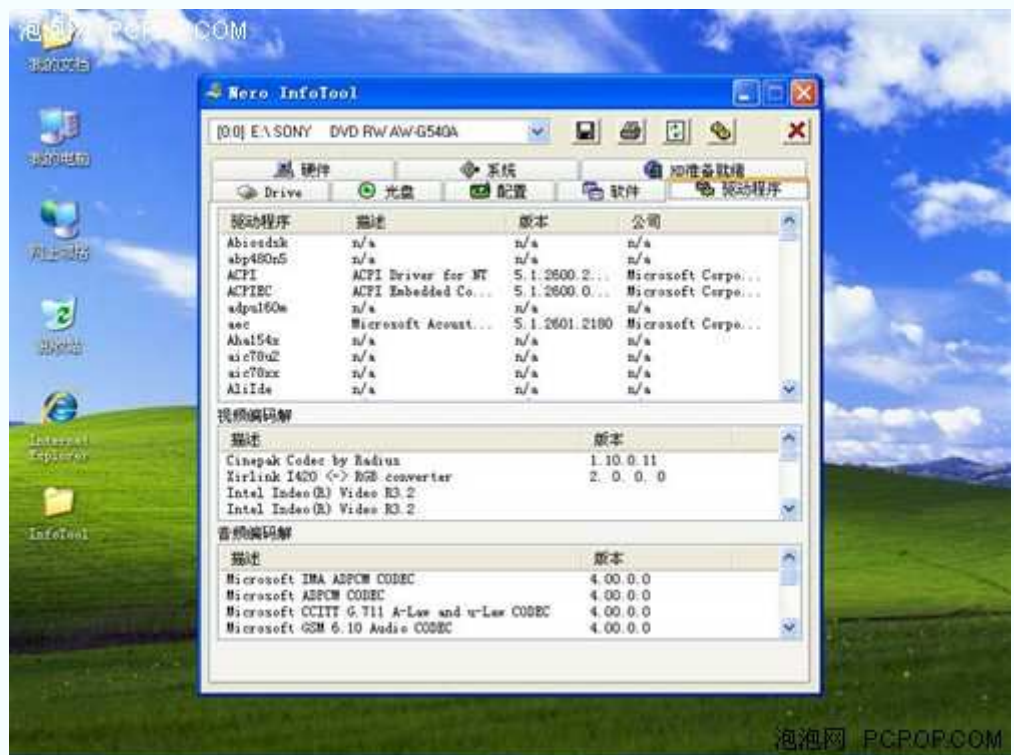

驱动程序信息

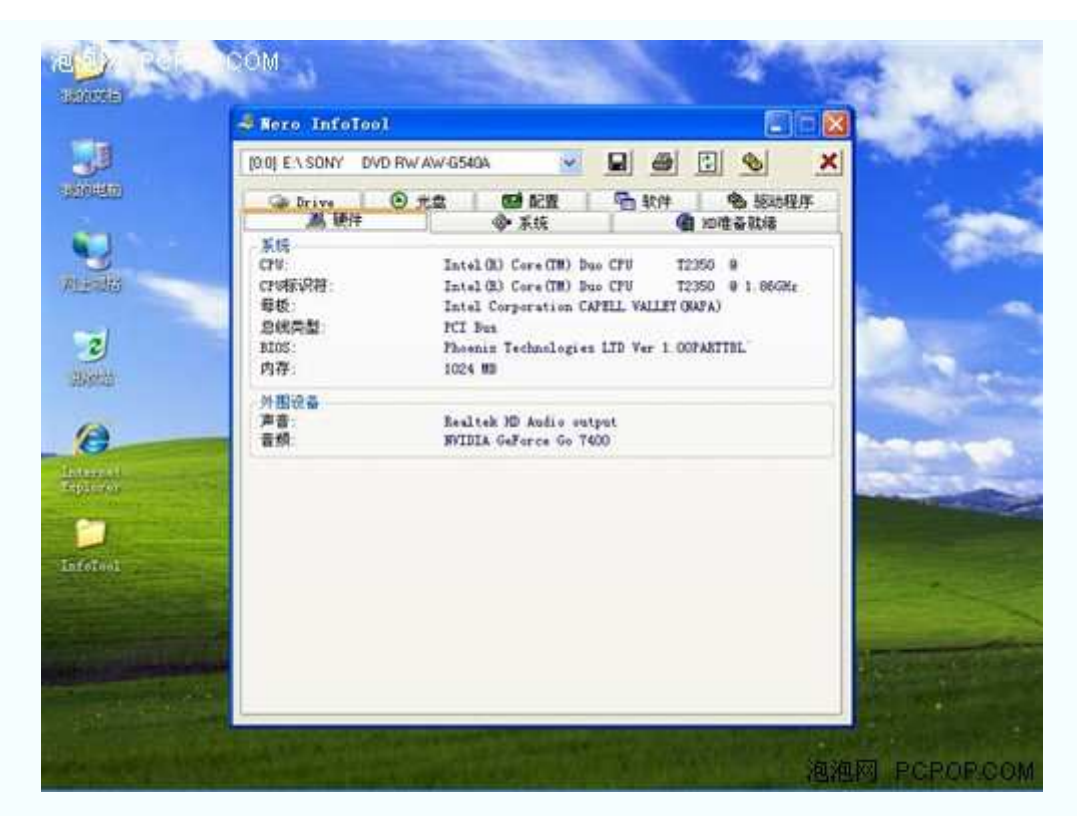

硬件信息

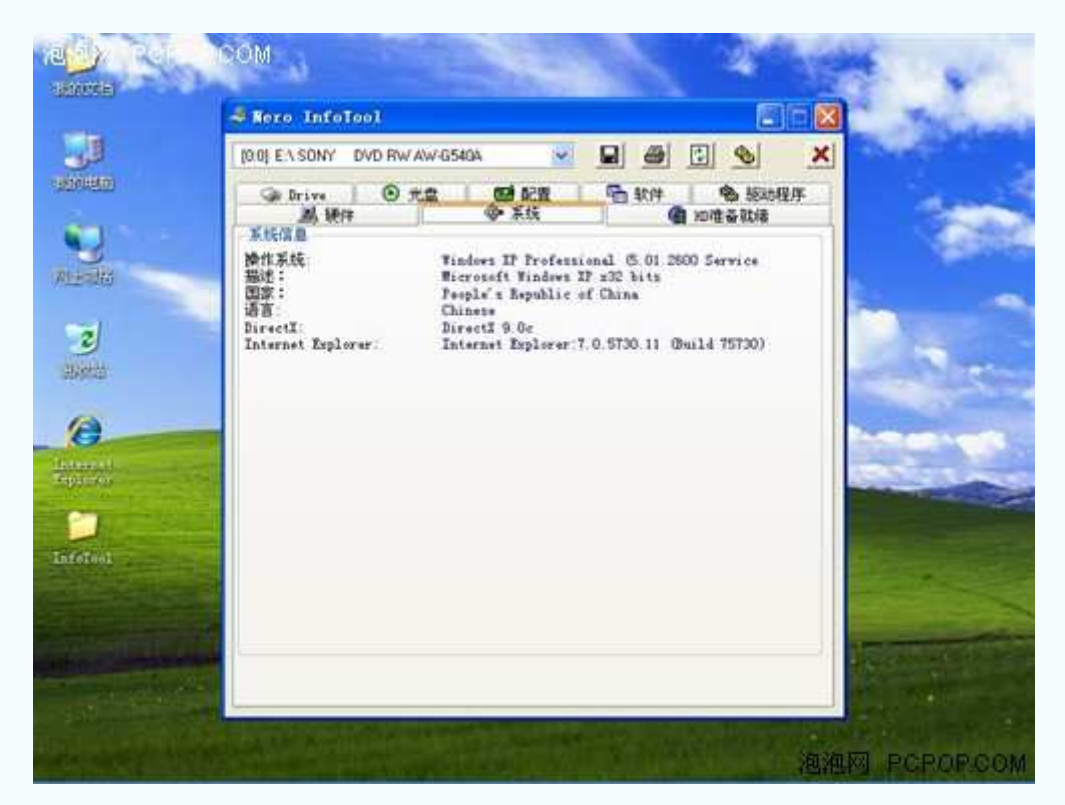

系统信息

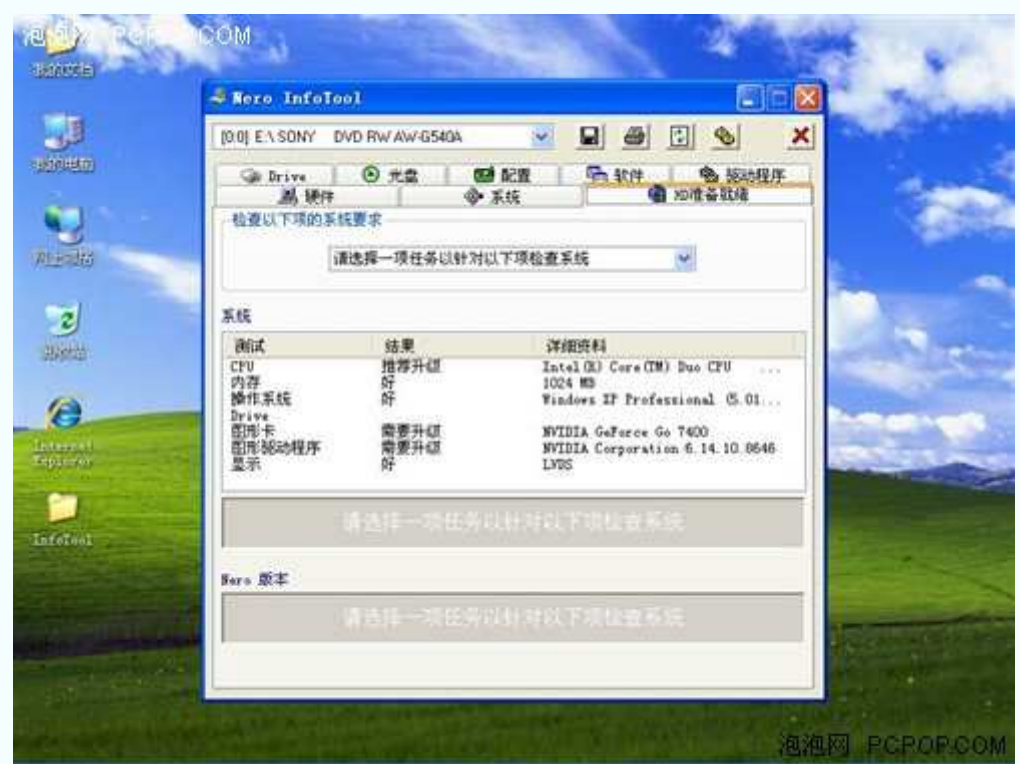

HD 准备就绪 检查各项系统要求

#### ●Nero InfoTool v4.4.0.0 点击下载

软件下载步骤:点击下载—→高速下载—→源地址/本地下载—→保存文件

#### **Nero CD-DVD Speed4.7.7.0** 光驱性能测试软件

#### ●**Nero CD-DVD Speed4.7.7.0** 光驱测试软件

 Nero CD-DVD Speed 是一款测试项目非常全面的光驱测试软件。它适用于 CD、CD-RW、 DVD、COMBO 刻录,以及 DVD 刻录等各类光驱。主要测试项目包括:数据传输速率、寻 道时间、处理器占用率等。

 测试光驱的读取能力,需要先准备几张容量较大的光盘,然后将它们分批放入光驱,最后 使用 Nero CD-DVD Speed 进行测试。

测试光驱的刻录能力,只要在刻录光驱中放入空白光盘,再点击"Start"选项就可以了。

无论是读取能力测试,还是刻录能力测试,Nero CD-DVD Speed 都是以曲线图和信息框 的形式给出结果。

测试光驱读取能力的结果:曲线越平稳,表示光驱读盘的纠错能力越好;波动越剧烈,表 示光驱读盘的纠错能力越差。

测试光驱刻录能力的结果:曲线越平稳,表示光驱刻盘的能力越好;波动越剧烈,表示光 驱刻盘的能力越差,而且刻坏盘的机率也比较大。

下面,小编就以 Nero CD-DVD Speed4.7.7.0 版本为例, 为大家展示一下该软件的截图。

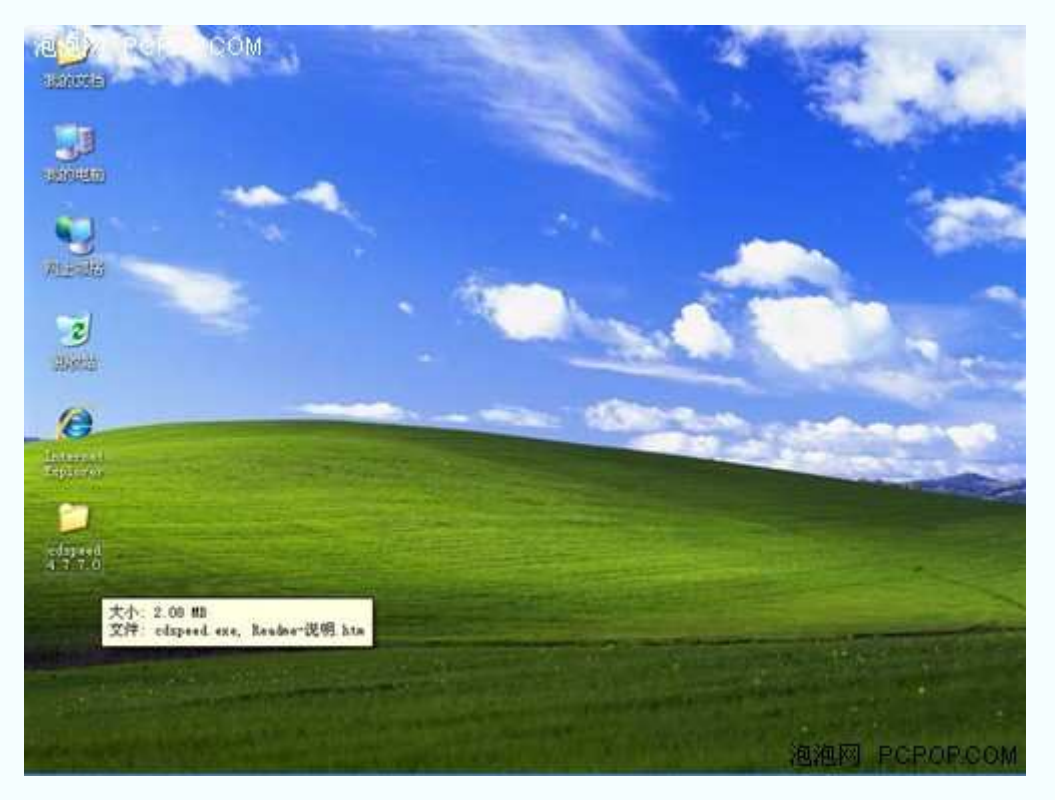

文件大小 2.08MB

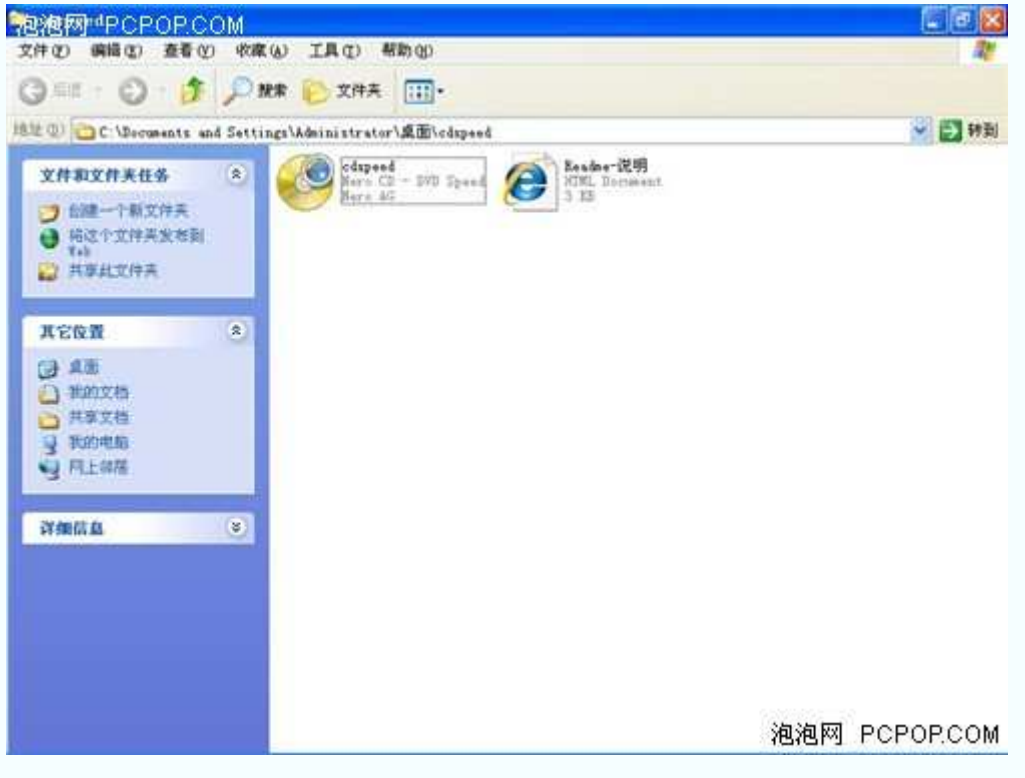

运行 CDSpeed.exe 程序

|                | S Nero CD-DVD Speed 4.7.7.0       |    |    |                 |                                 |    |    |                | 面面     | <b>E</b> E X |
|----------------|-----------------------------------|----|----|-----------------|---------------------------------|----|----|----------------|--------|--------------|
|                | 文件(2) 法行测试(3) 其他(3) 帮助(3)<br>nero |    |    |                 |                                 |    |    |                |        |              |
|                | CO-OVD # SPEED                    |    |    |                 | [0:0] SONY DVD RW AW-G540A 1.30 |    |    | $\bullet$<br>₩ | 开始引    | 结束(X)        |
| 基准             | 创建光盘 光盘信息 光盘质量 ScanDisc           |    |    |                 |                                 |    |    |                |        |              |
| 48 %           |                                   |    |    |                 |                                 |    |    | 24             | 速度     | の同时间<br>随机:  |
|                |                                   |    |    |                 |                                 |    |    |                | 开始:    | $1/3$ :      |
| 40 %           |                                   |    |    |                 |                                 |    |    | 20             |        |              |
| 32.3           |                                   |    |    |                 |                                 |    |    | tő             | 结束:    | 完整法          |
| 24.3           |                                   |    |    |                 |                                 |    |    | 12             | 类型:    | CFV占用率       |
|                |                                   |    |    |                 |                                 |    |    |                | DAY品质  | $1 \times 1$ |
| 16 %           |                                   |    |    |                 |                                 |    |    | α              |        | 2. x:        |
| 8 <sub>1</sub> |                                   |    |    |                 |                                 |    |    |                | 精确流    | 4 × 7.7      |
|                |                                   |    |    |                 |                                 |    |    |                | Đ      | 8x           |
| O.             | 10                                | 20 | 30 | 40              | 50                              | 60 | TO | 80             | 磁盘型号:  |              |
|                | DI20:0 Drive: 5097                |    |    | DVD RW AT-GS40A | 1.30                            |    |    |                | 长度:    | 接口<br>突发速率:  |
|                |                                   |    |    |                 |                                 |    |    |                | earne. |              |

基准

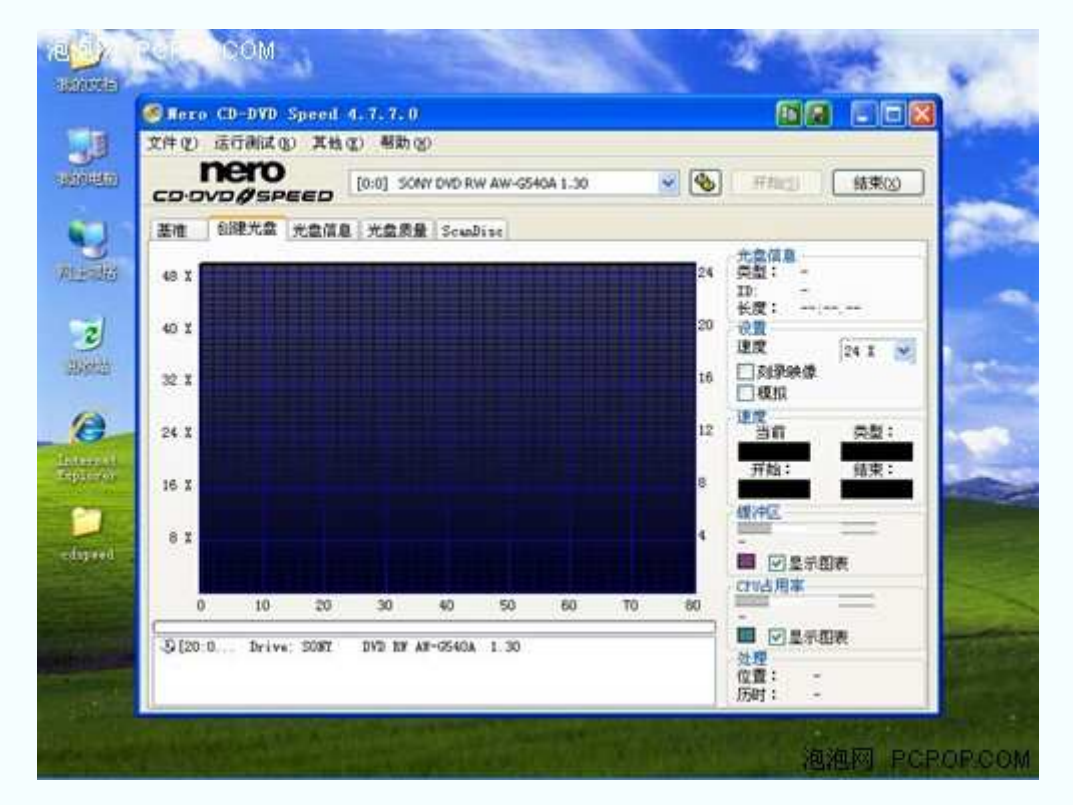

创建光盘

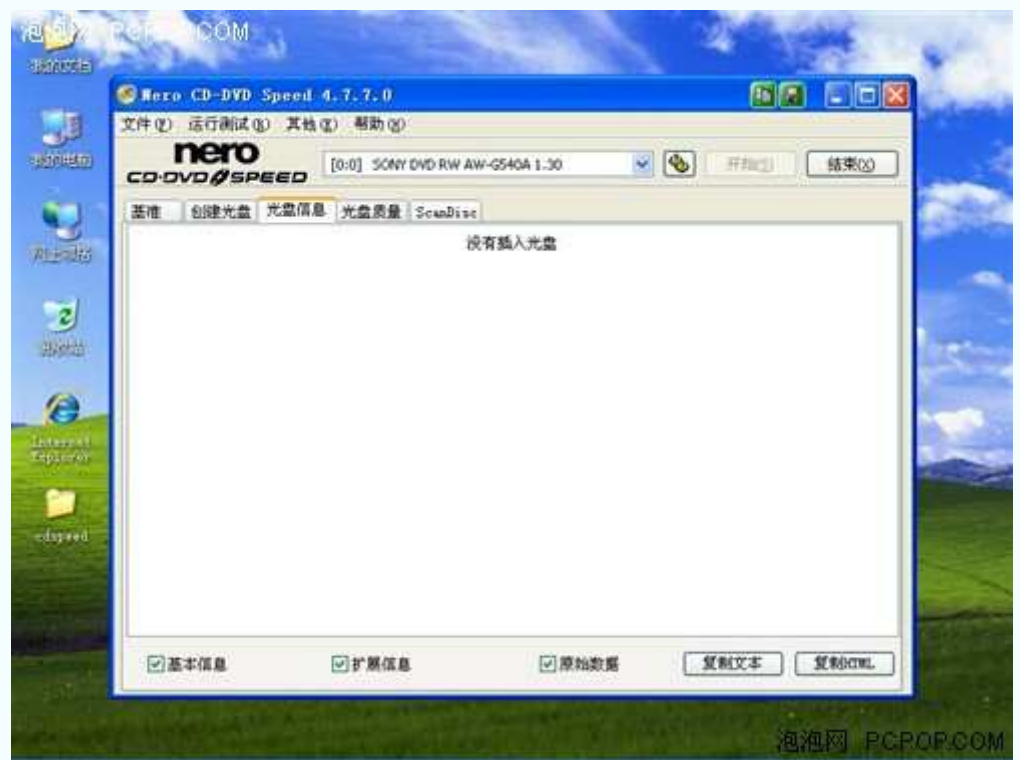

光盘信息

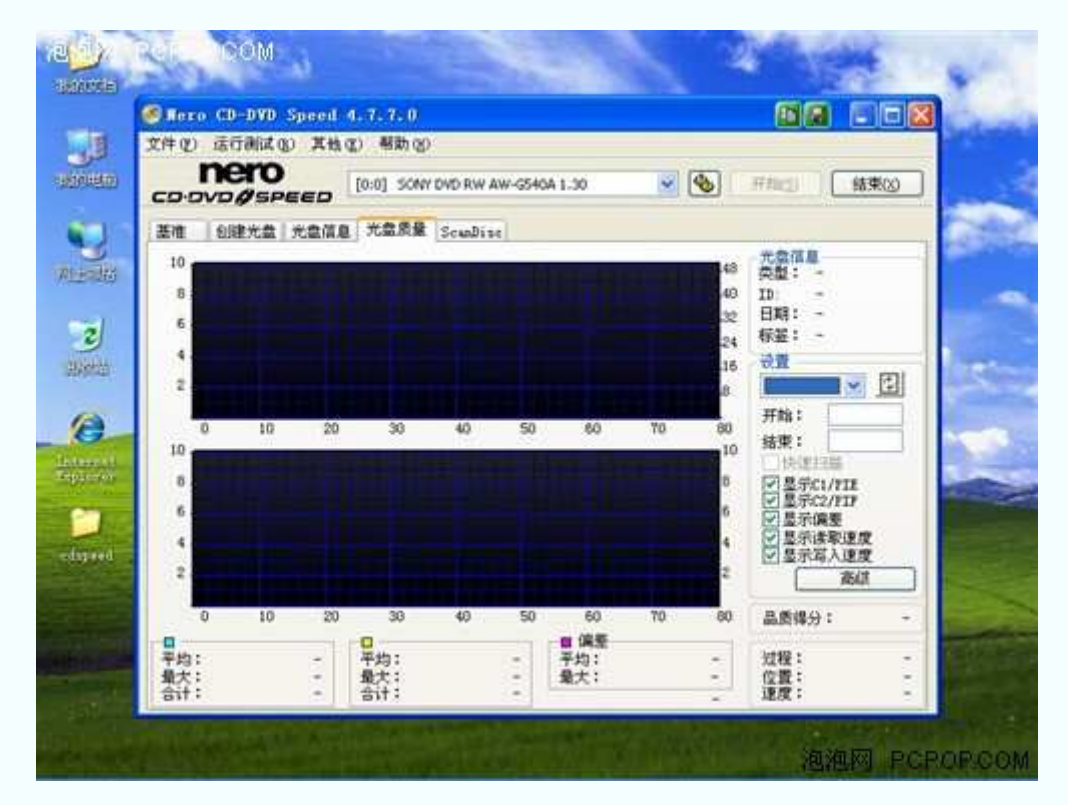

光盘质量

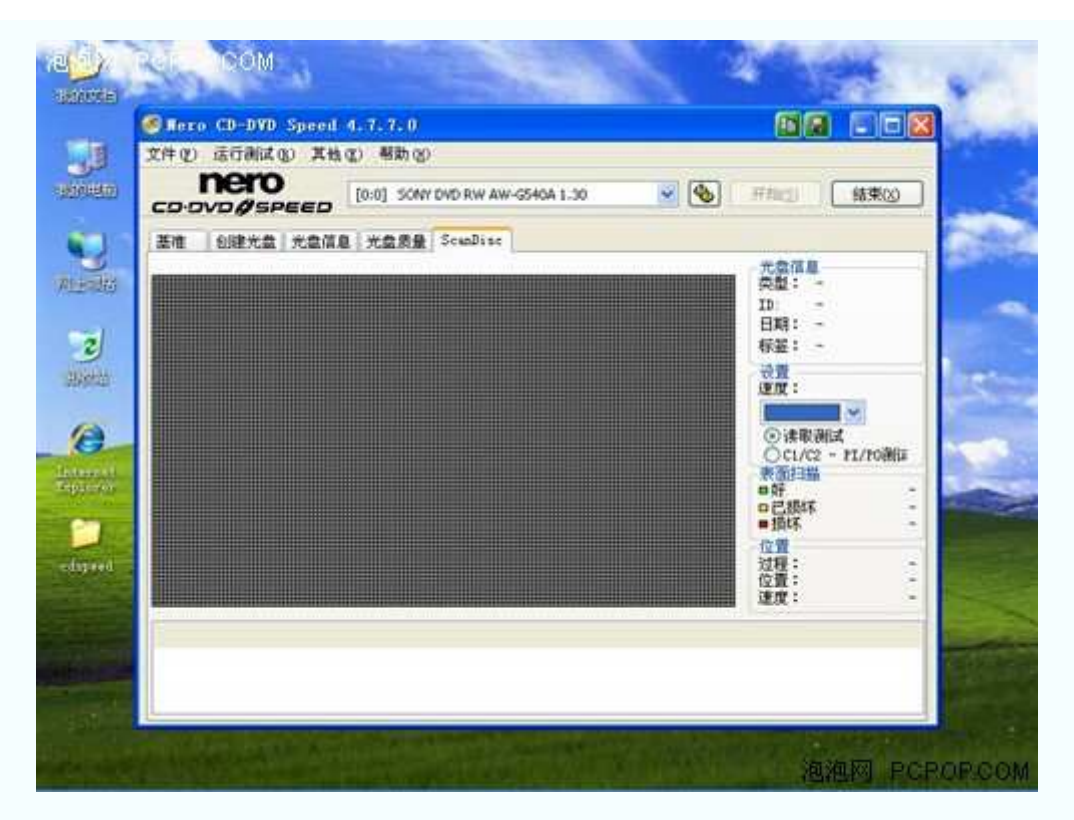

ScanDisc

Nero CD-DVD Speed 光驱测试软件支持中文界面,窗口内文字部分简单明了,大家可以 很直观的看到测试结果。

#### ●Nero CD-DVD Speed4.7.7.0 点击下载

软件下载步骤:点击下载—→高速下载—→源地址/本地下载—→保存文件

# **Battery Eater Pro v2.60 Final** 电池测试软件

#### ●**Battery Eater Pro v2.60 Final** 电池测试软件

 电池对于一款笔记本电脑的重要性是不容置疑的。如果没有了电池,笔记本电脑也就变 成台式机了。一般来说, 笔记本电池能够稳定工作 1 年左右, 充电次数越为 300-500 次。之 后,电池的待机时间将大幅度下降。因此,不论是新笔记本,还是二手笔记本,我们最必须 要看的就是电池的充电能力。

Battery Eater 是一款使用起来非常简单的电池测试软件。运行程序之后, 我们就可以通过 主窗口看到当前的电源状态和电池状态了。

 如果点击"信息"选项,就可以看到一系列子系统信息,其中包括电池的详细信息。在电池 信息中点击"基本"选项,就可以看到它的"设计容量"和"完全充电容量"。我们可以根据这两 个数据,判断电池的充电能力。

下面, 小编就以 Battery Eater Pro v2.60 Final 版本为例, 为大家介绍一下这款电池测试软 件。

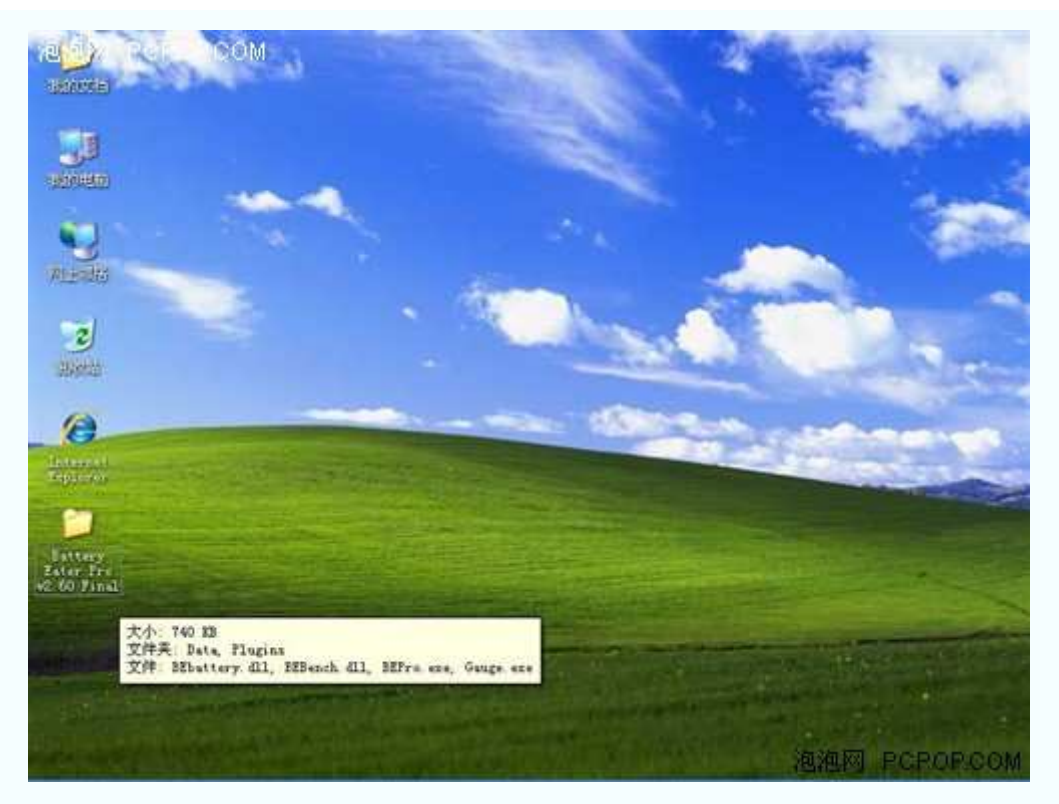

文件大小 740KB

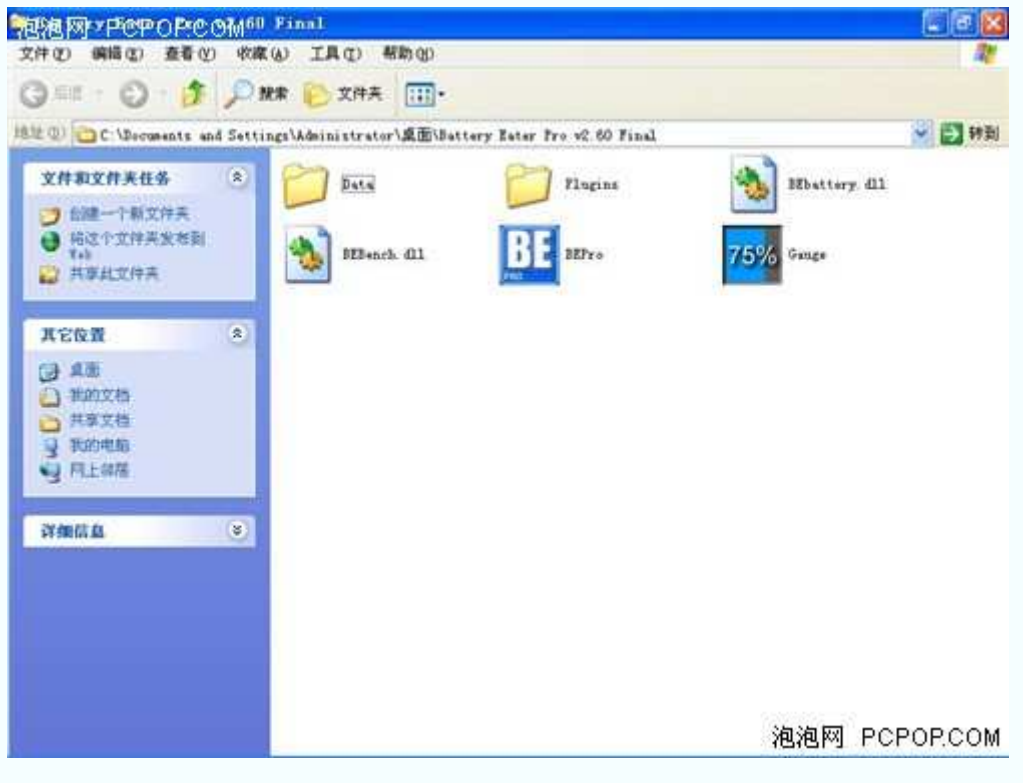

运行 BEPro.exe 程序

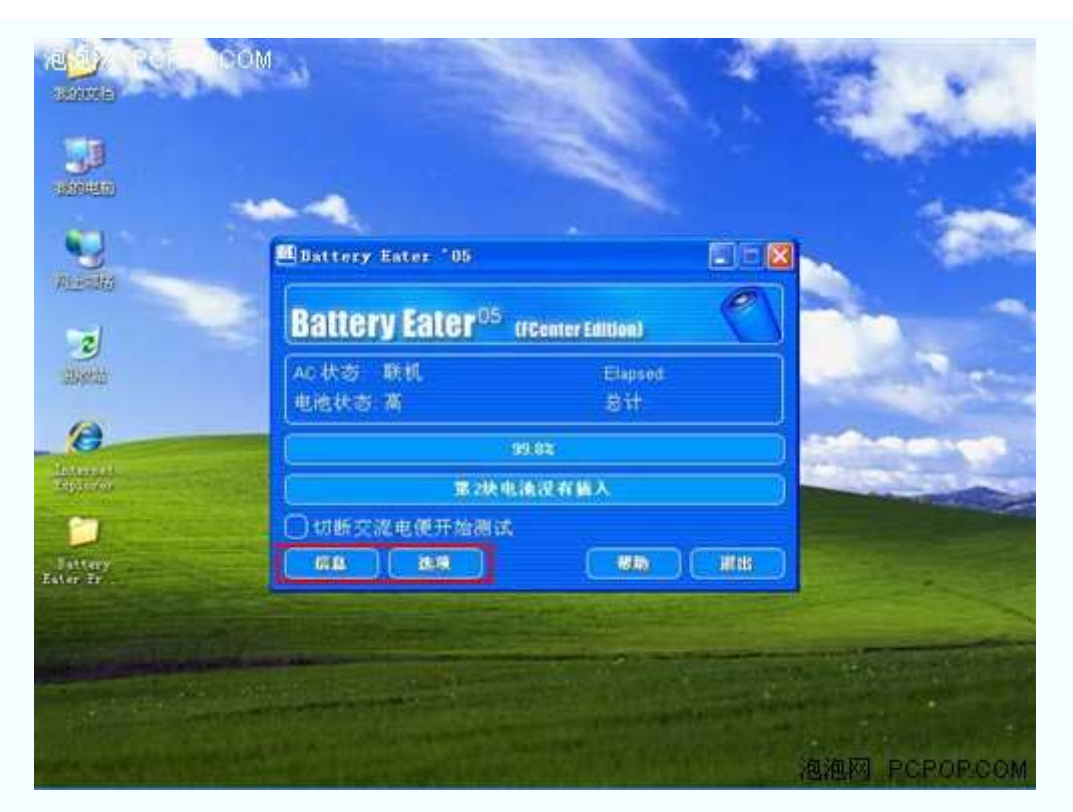

"信息"和"选项"

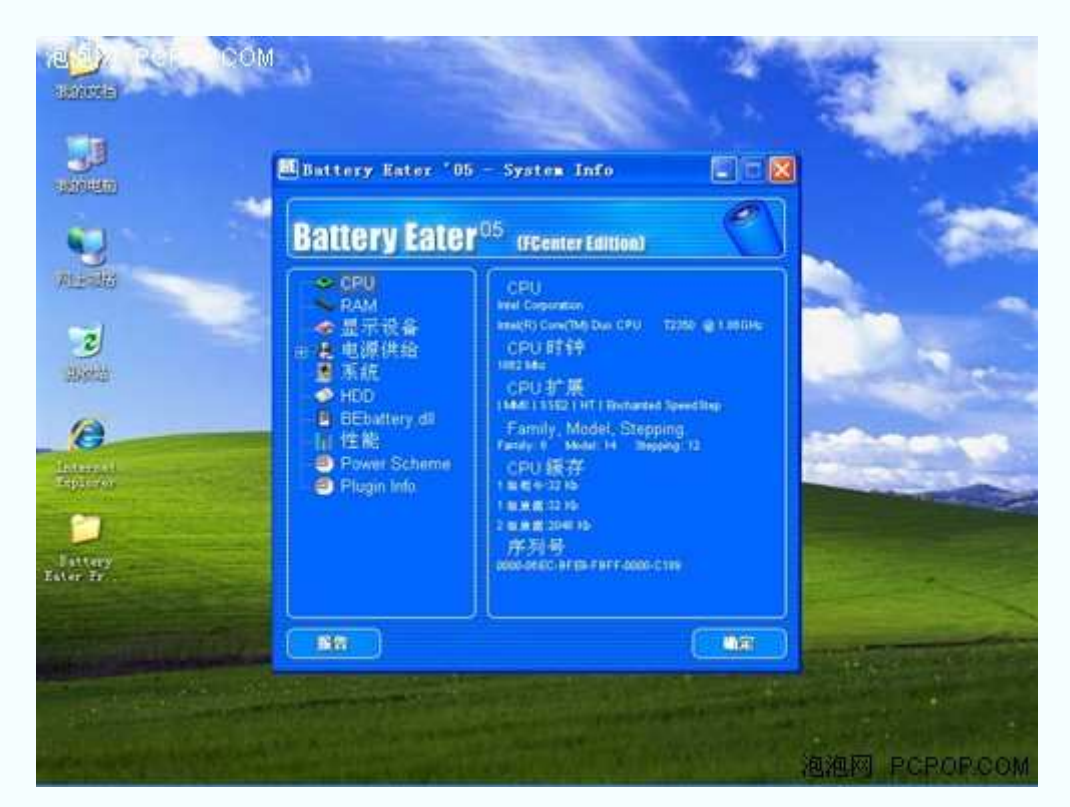

点击主窗口中的"信息"按钮之后,画面会变成这样

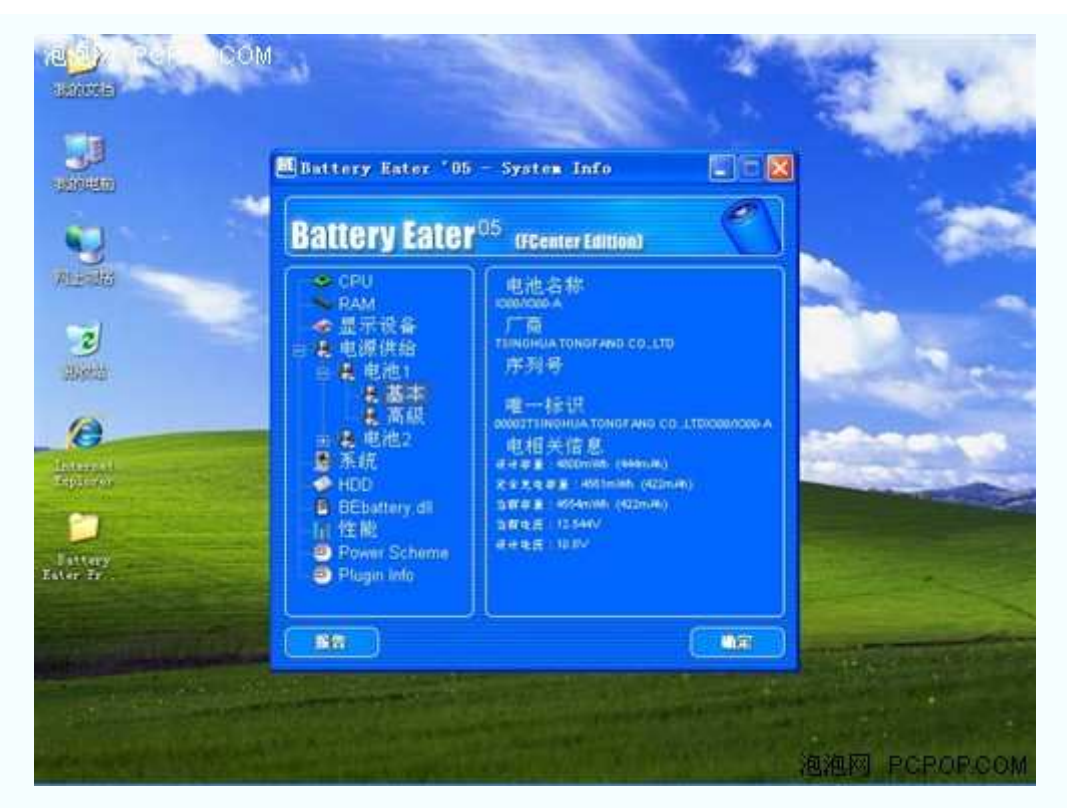

点击"电池 1"左侧加号,可以看到"设计容量"和"完全充电容量"

如果点击"信息"选项,就可以看到一系列子系统信息,其中包括电池的详细信息。在电 池信息中点击"基本"选项,就可以看到它的"设计容量"和"完全充电容量"。我们可以根据这 两个数据,判断电池的充电能力。

"完全充电容量"比"设计容量"越小,就表示电池的损耗越大,购买它的话就越不合适。

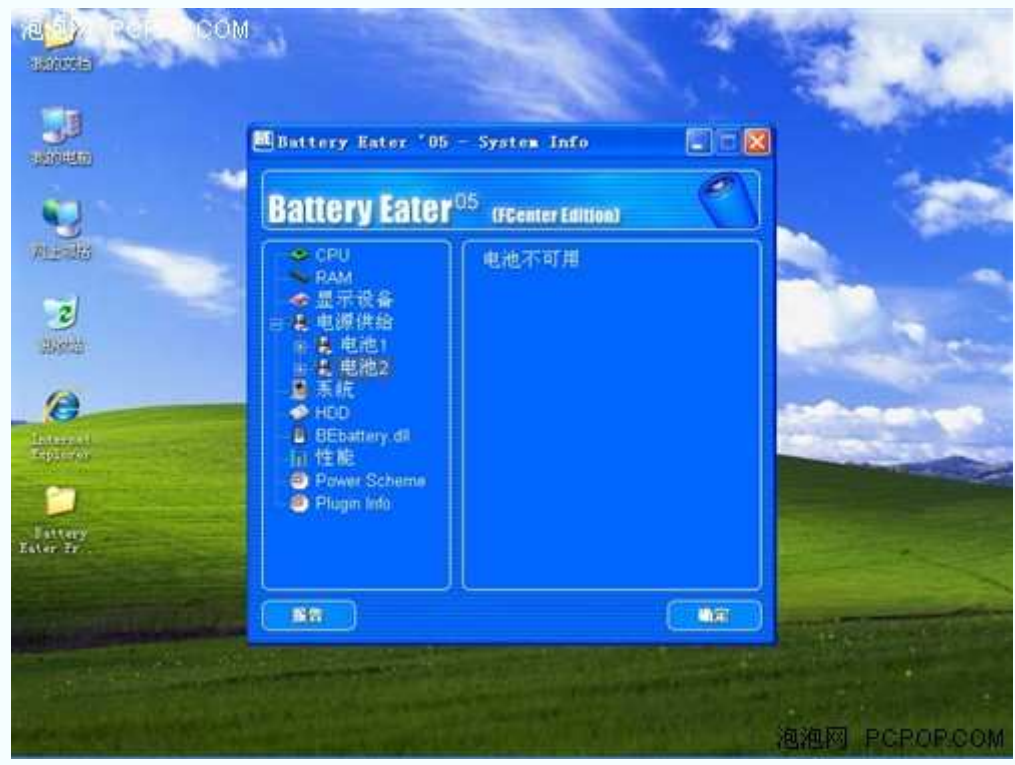

点击"电池 2",可以察看这款机器是否配备有第 2 块电池

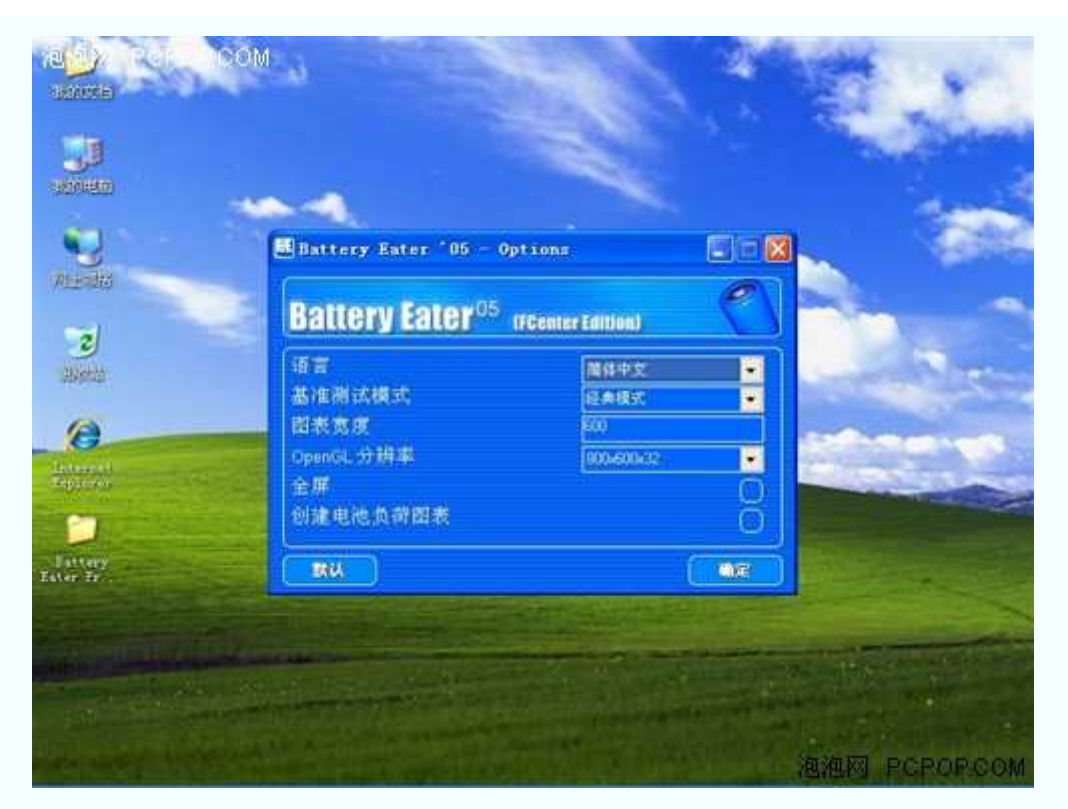

点击主窗口中的"选项"按钮之后,画面会变成这样

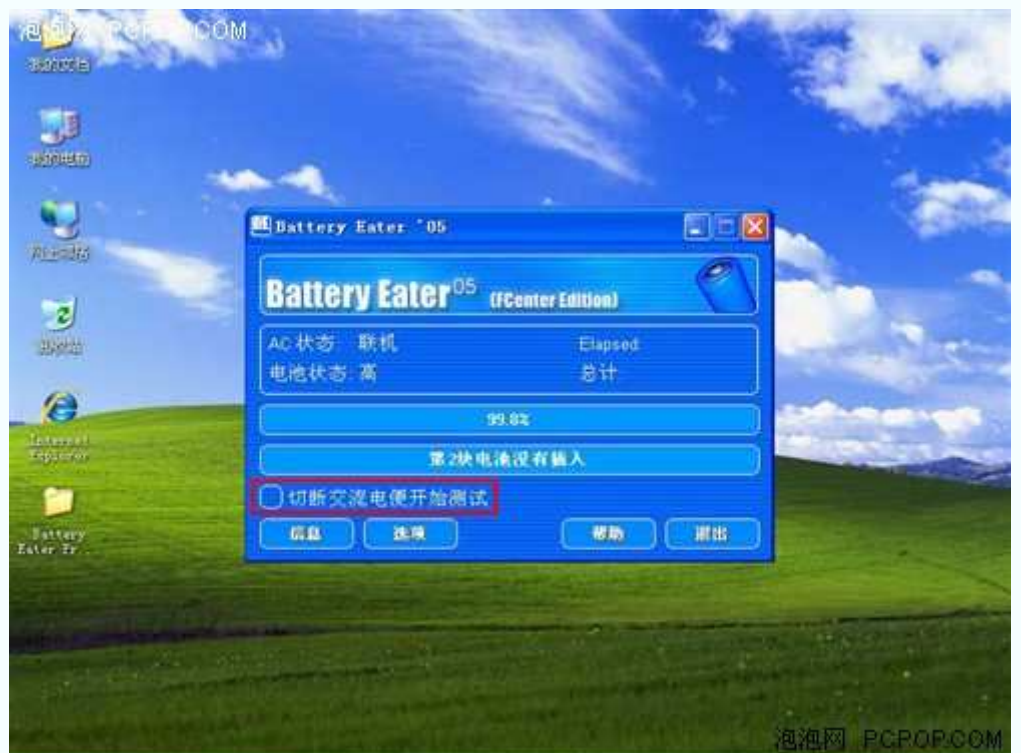

回到主窗口,切断交流电便开始测试

先点选"切断交流电便开始测试",再切断电源,软件将开始测试电池的续航能力。需要 特别说明的是,这项测试非常耗费时间。

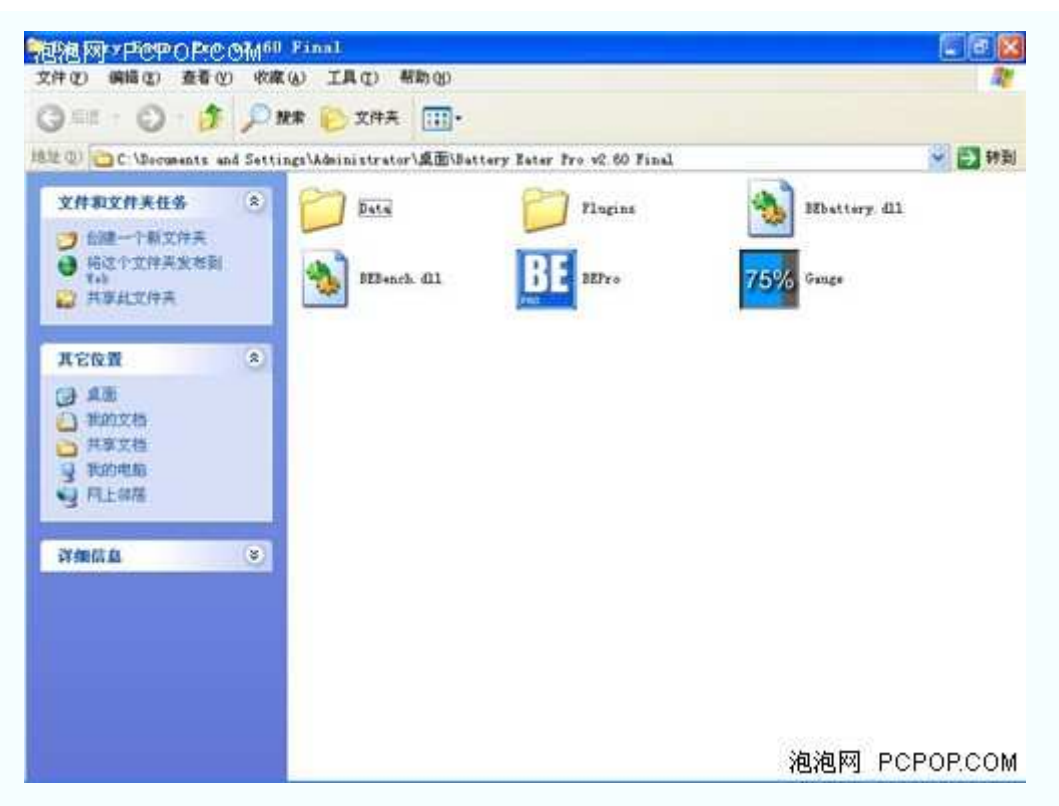

如果在文件夹页面运行 Gauge.exe 程序,将会看到下面的画面

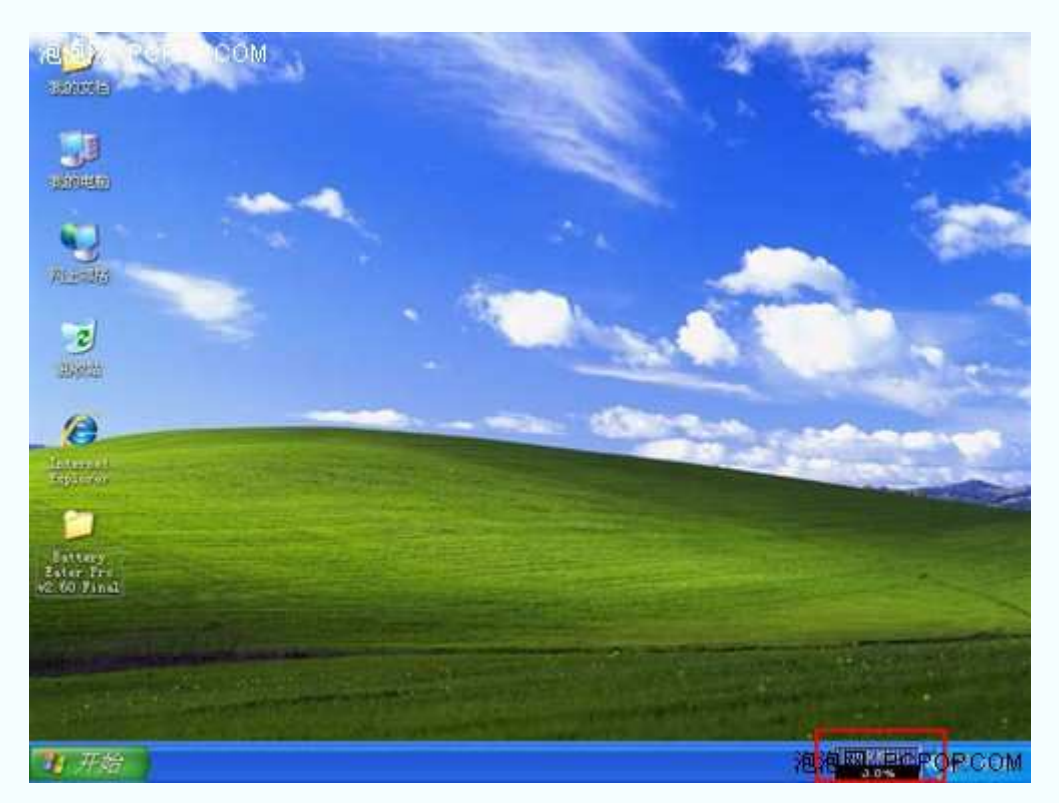

屏幕右下角的任务栏将显示电池剩余电量

如果在文件夹页面运行 Gauge.exe 程序的话,屏幕右下角的任务栏将显示电池剩余电量。 在你使用电池欣赏影视节目的时候,这的小程序可以非常直观的告诉你"电池还剩余多少电 量"。

#### **Nokia Monitor Test** 屏幕测试软件

# ●**Nokia Monitor Test** 屏幕测试软件

1996年 9 月 11 日, Nokia(诺基亚)公司发布了 Nokia Monitor Test 屏幕测试软件。一直到 今天,这款软件仍然占据着显示屏测试软件霸主的地位。Nokia Monitor Test 的测试项目非 常全面,不仅能够测试传统的 CRT 显示屏,还可以测试新型的 LCD 液晶屏。

Nokia Monitor Test 软件的大小仅为 577KB, 而且无需安装(只要下载到电脑上, 直接双击 就可以运行)。该软件支持 12 种语言,遗憾的是,没有中文。下面,小编就以英文为例,为 大家介绍一下这款软件。

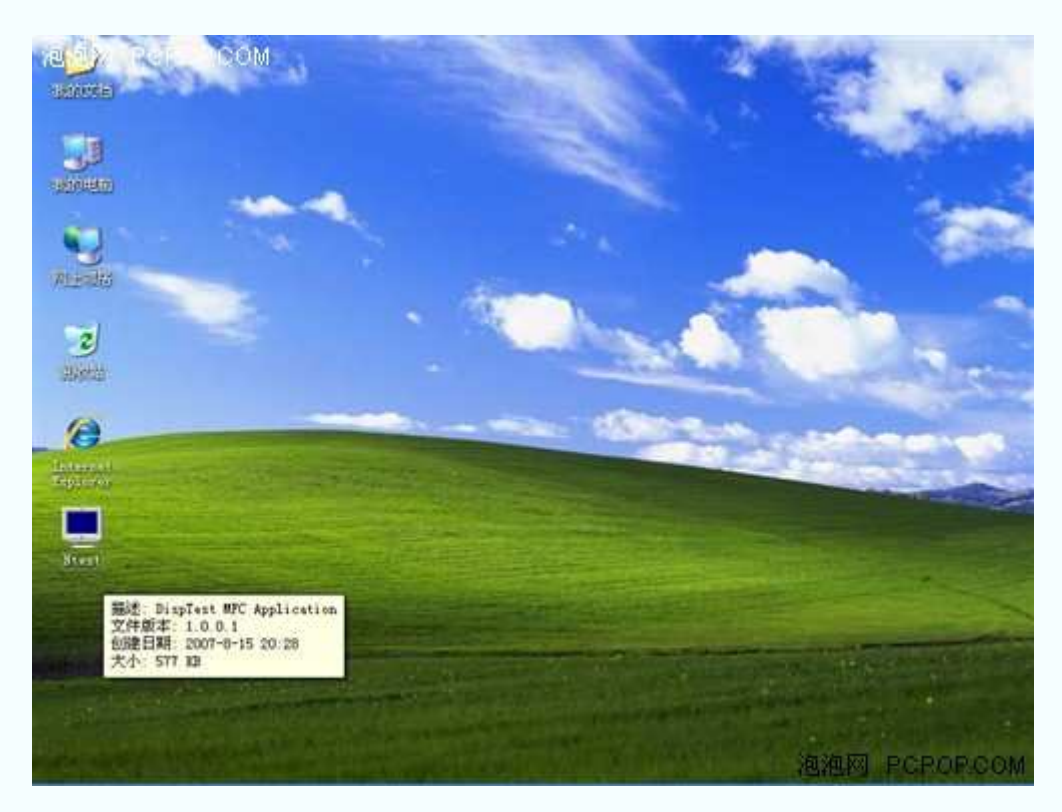

文件大小 577KB

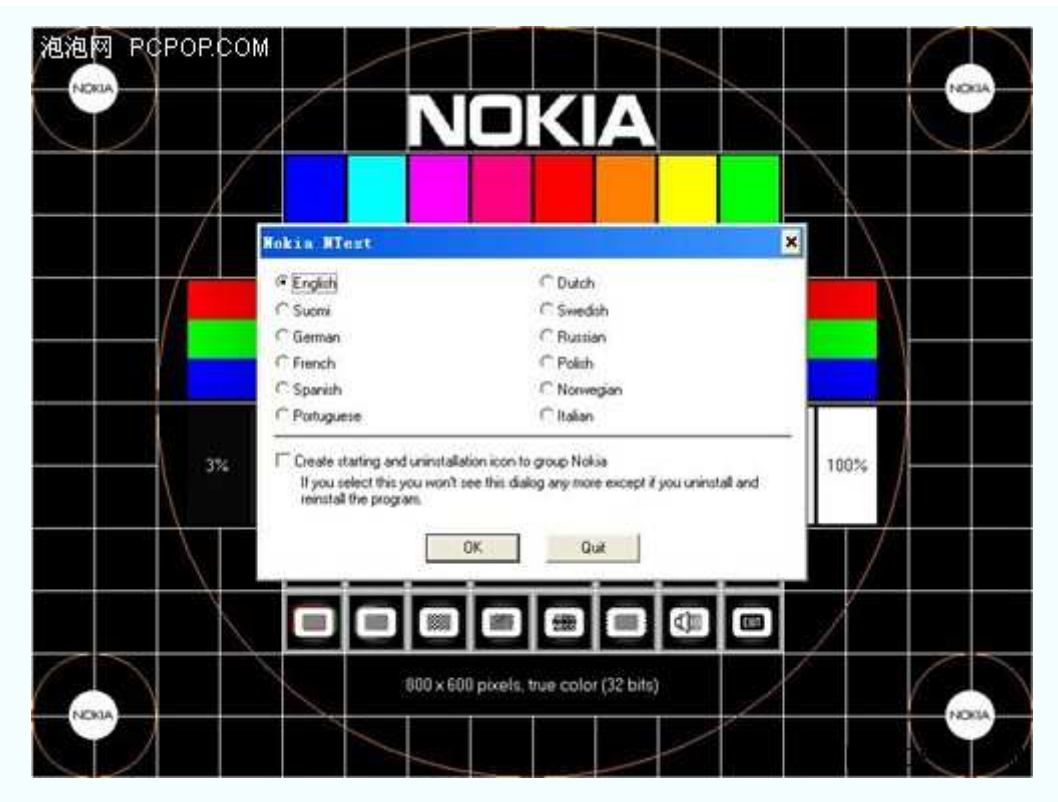

该软件支持 12 种语言

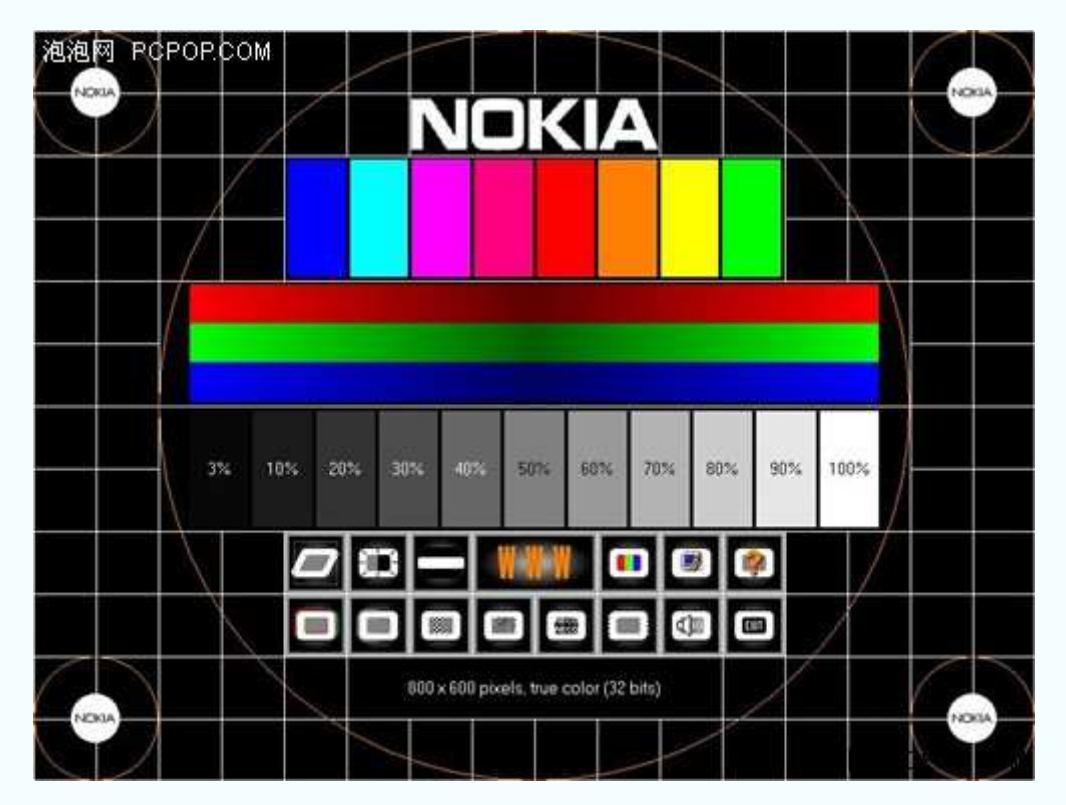

主界面下方设置了 15 个选项

主界面下方设置了15个选项,分别为: Geometry(几何)、Brightness and contrast(亮度和 对比度)、High Voltage(高电压)、WWW(官方网站)、Colors(色彩)、To control panel/display(转 到控制面板显示属性)、Help(帮助)、Convergence(收敛)、Focus(聚焦)、Resolution(分辨率)、 Moire(水波纹)、Readability(文本清晰度)、Jitter(抖动)、Sound(声音)和 Exit(退出)。只要把鼠 标移动到该选项处,就会有相应的英文名称显示出来。

在主界面下方设置的 15 个选项中,大部分都是专门为 CRT 显示器设计的, 笔记本 LCD 液晶屏一般只会用到 Brightness and contrast(亮度和对比度)和 Colors(色彩)。

| 泡泡网 PCPOP.COM |       |       |         |     |     |     |     |        |               |
|---------------|-------|-------|---------|-----|-----|-----|-----|--------|---------------|
|               | $1\%$ | $2\%$ | $3\%$   | 4%  | 5%  | 6%  | 7%  | $8\%$  | $9\%$         |
|               | 20%   | 30%   | $-40\%$ | 50% | 80% | 70% | 80% | $90\%$ | 100%          |
|               |       |       |         |     |     |     |     |        | 泡泡网 PCPOP.COM |

Brightness and contrast(亮度和对比度)

Brightness and contrast(亮度和对比度)可以直接测出笔记本液晶屏的优劣, 劣质液晶屏的 亮度和对比度明显都比较差。

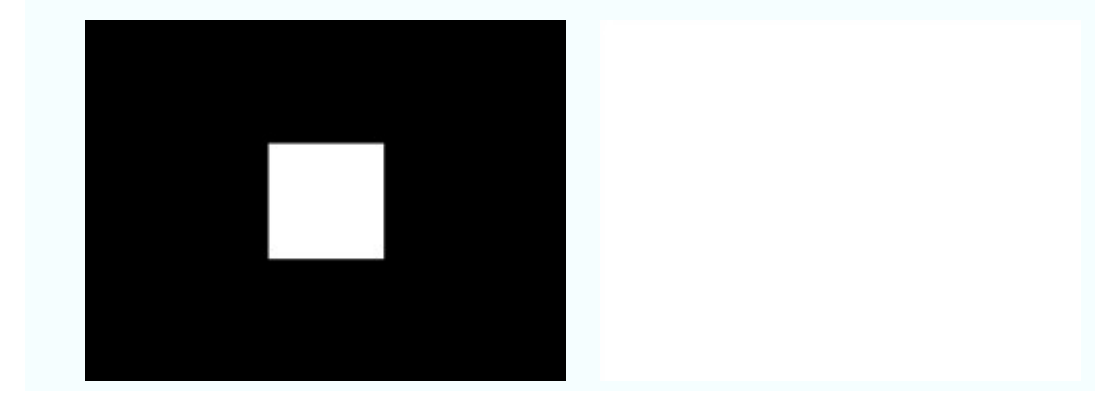

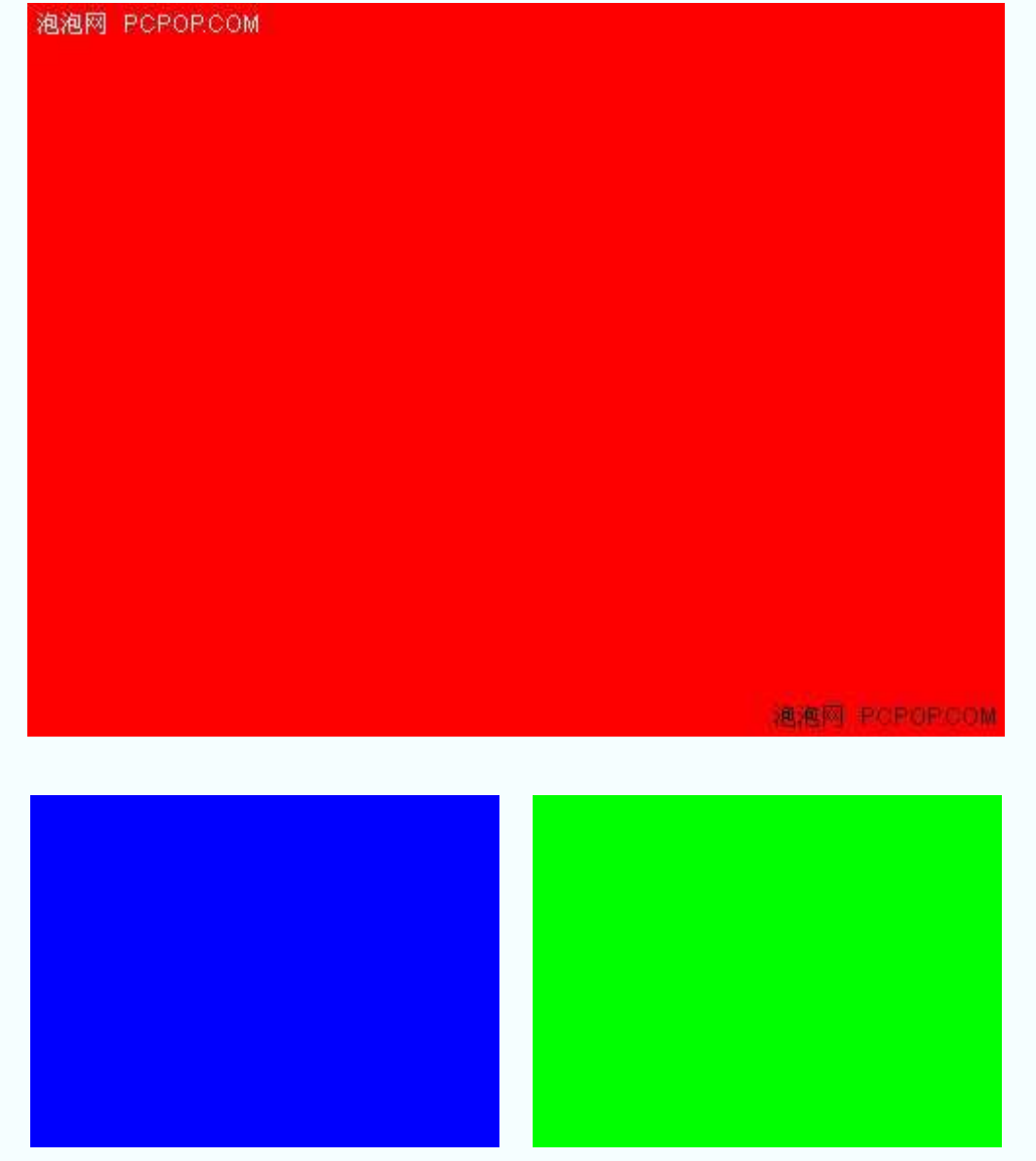

Colors(色彩)

 Colors(色彩)可以在黑、白、红、绿、蓝五种颜色之间切换,我们很轻易就能找到屏幕的 坏点。

●Nokia Monitor Test 点击下载

**PassMark KeyboardTest v3.0** 键盘测试软件

# ●**PassMark KeyboardTest v3.0** 键盘测试软件

 笔记本的键盘可不像台式机那样,能够随意更换。如果你买到一款有损坏的键盘(比如: 某个键怎么也按不下去、某个键按下去就不上来了),那可真是郁闷死了。就算经销商会给 你换一台新机器,来回的路费和耽误的时间也是你自己的。

 因此,小编建议大家在购买笔记本的时候,带上这款 KeyboardTest 键盘测试软件。它可 以帮助你快速了解,所购买的笔记本键盘有无损坏。

下面, 小编就以 PassMark KeyboardTest v3.0 版本为例, 为大家简单介绍一下该软件的使 用方法。

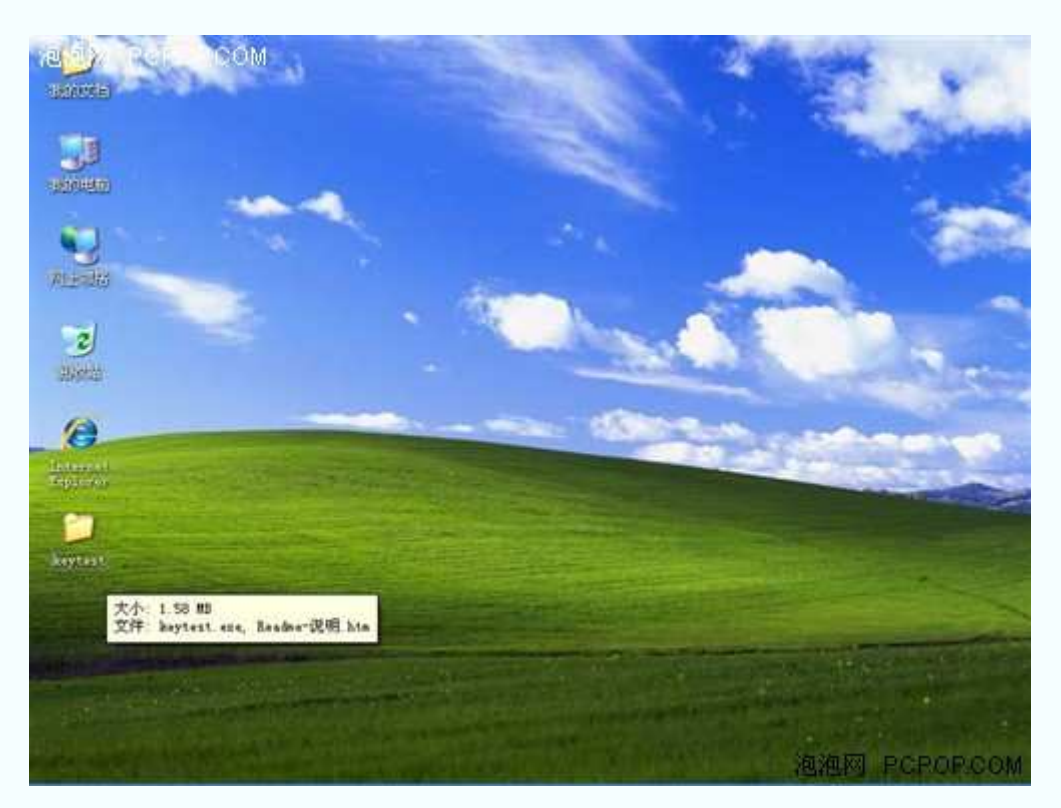

初始下载文件大小 1.58MB(需要安装)

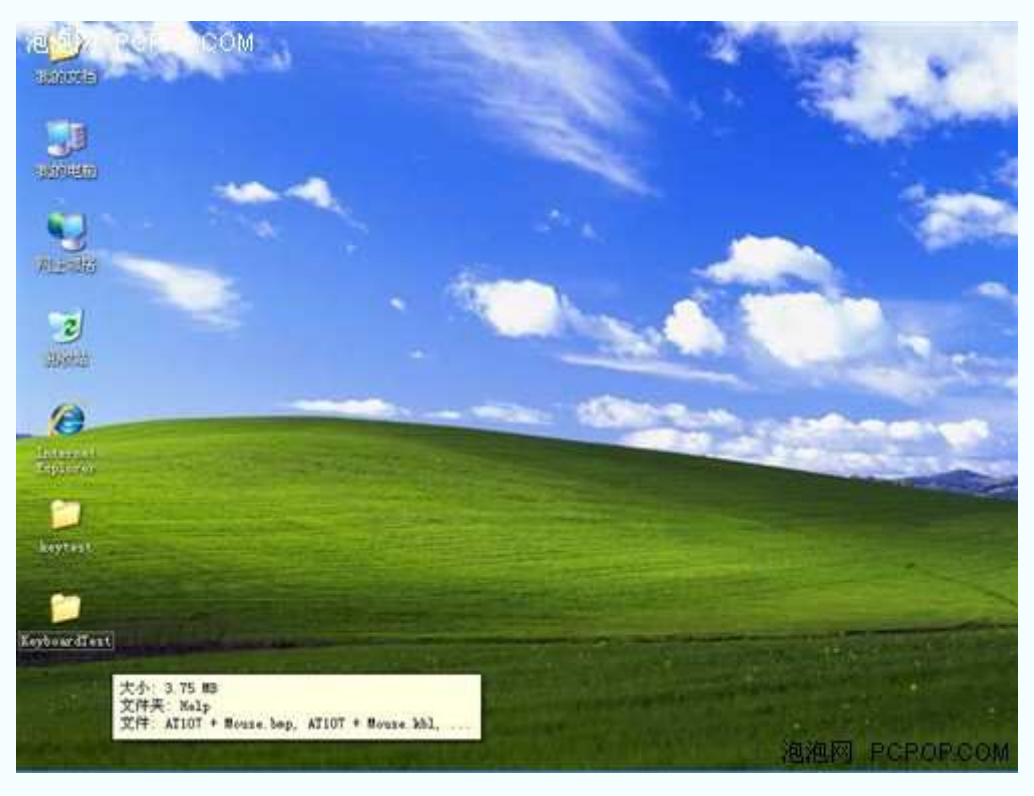

安装文件大小 3.75MB

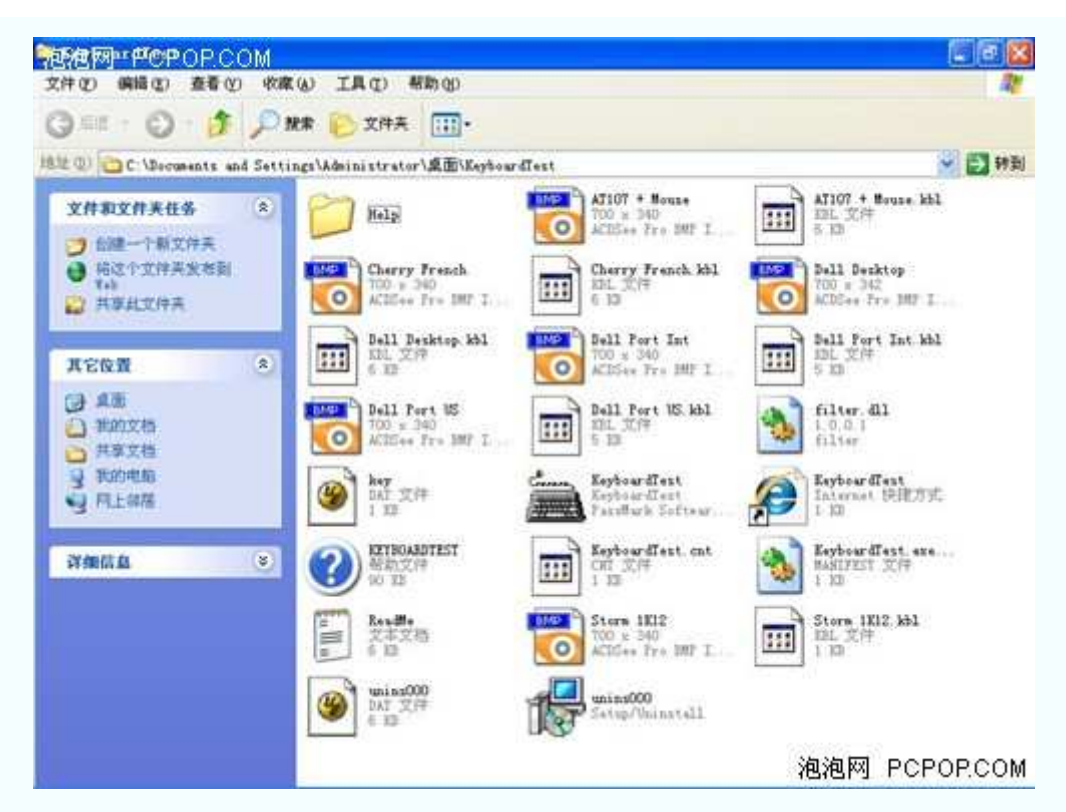

运行 KeyboardTest.exe 程序

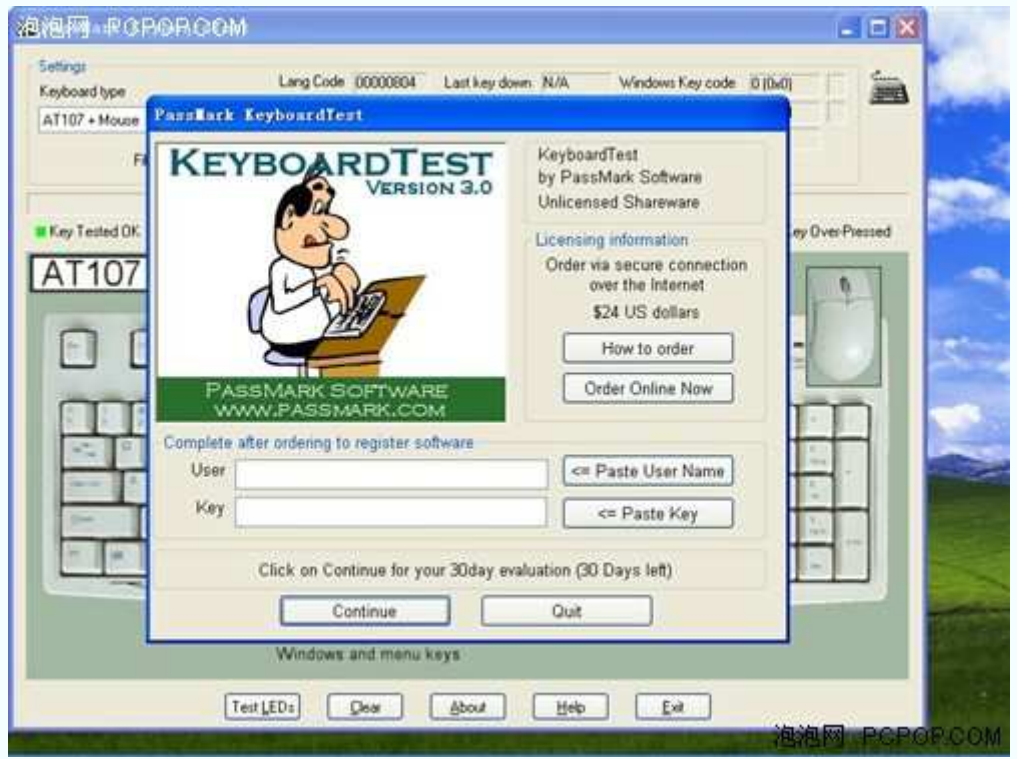

不要在"User"和"Key"对话框进行填写,直接点击"Continue"

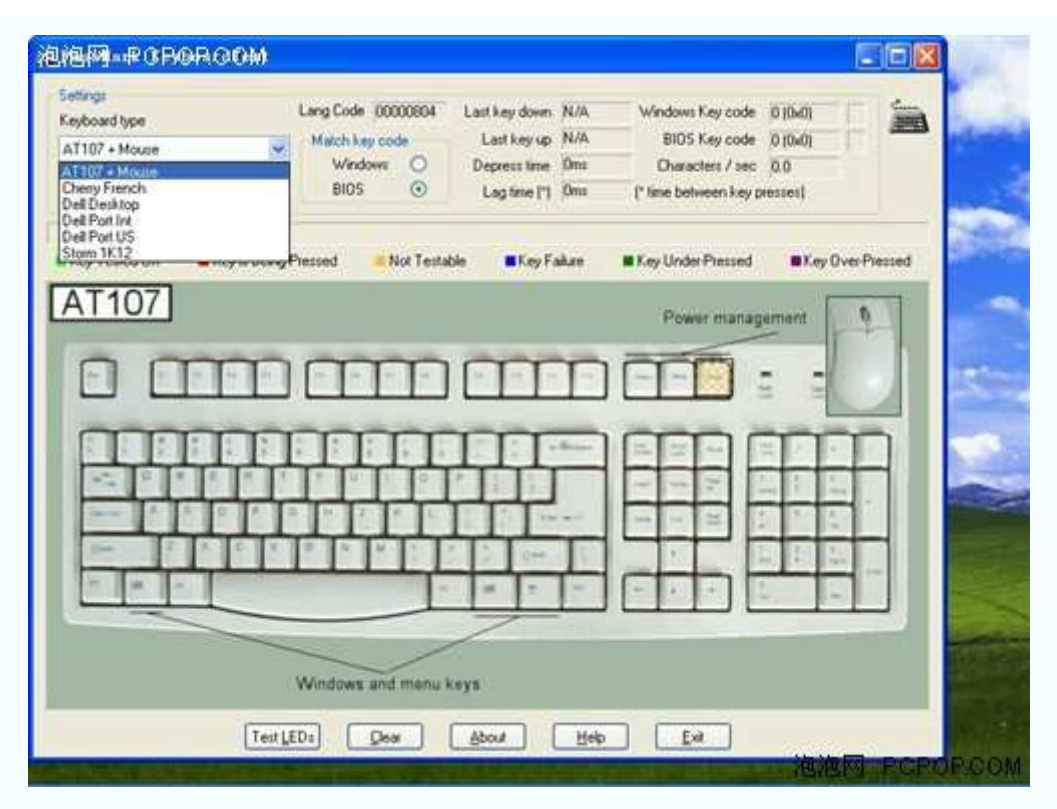

在左上角的菜单中选择键盘类型,该软件提供了 6 种键盘布局

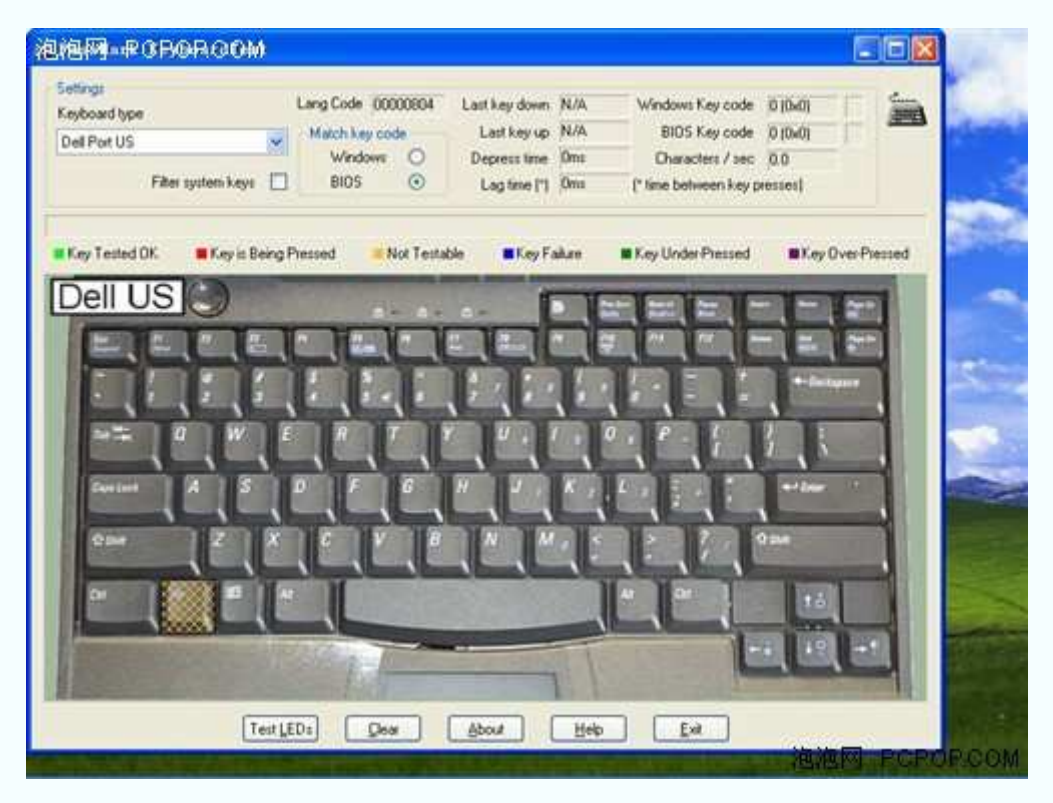

小编找到一种和被测笔记本最接近的键盘布局

大家不必担心"自己的笔记本键盘布局和上面提供的几种键盘布局不同",因为只要按键 好使,测试软件一样可以显示出来。

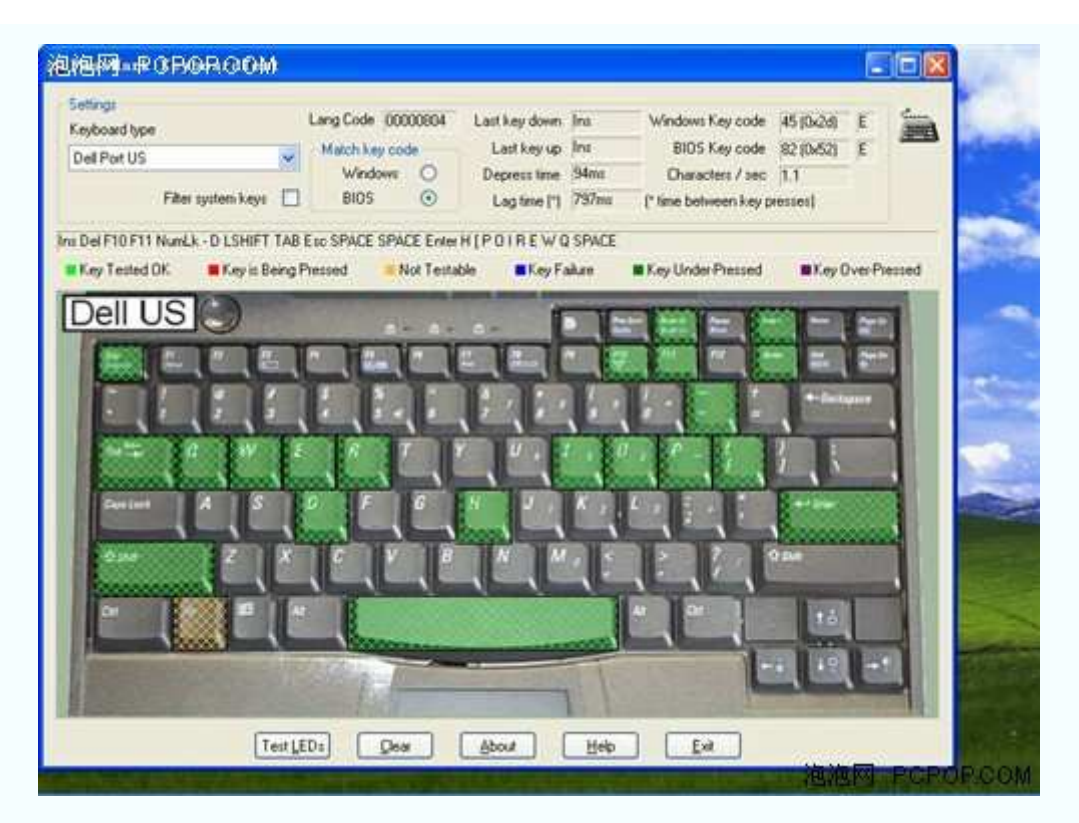

测试开始

 选择好键盘模板以后,就可以进行测试了。很简单,只要点击你的笔记本键盘,屏幕画 面上相应的按键就会显示绿色。

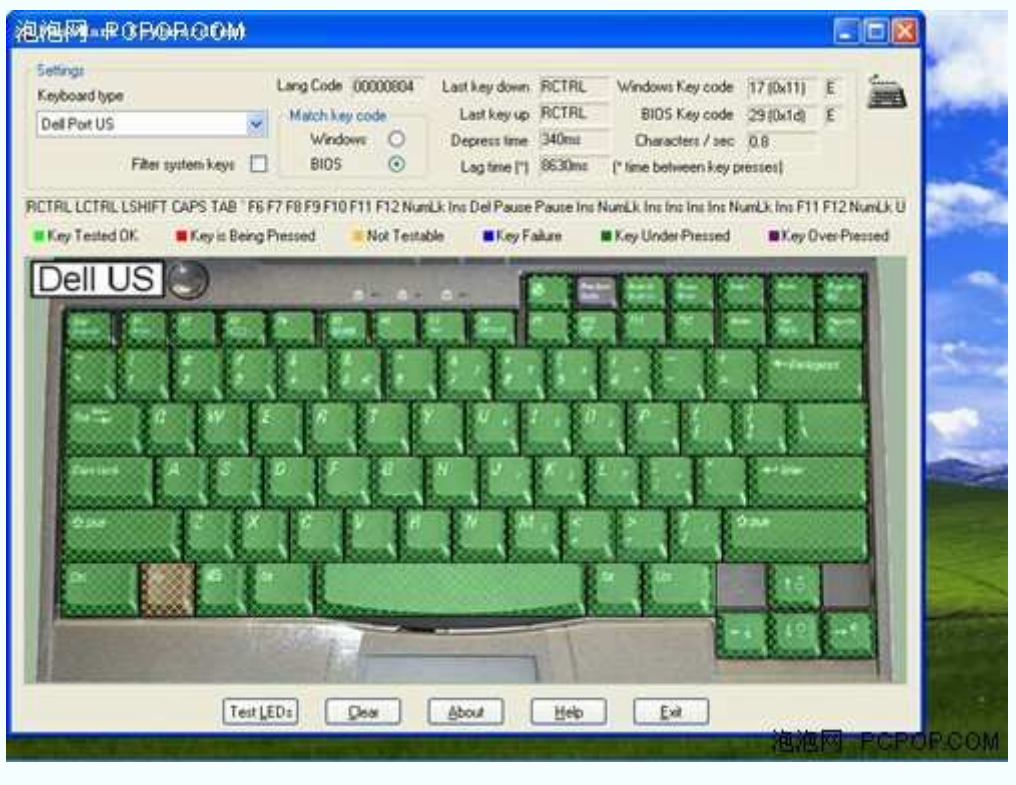

所有按键都能点击成绿色,就表明你的键盘没问题

 需要注意的是:PassMark KeyboardTest v3.0 键盘测试软件不支持"Print Screen"键——不 管你怎么按,屏幕画面中的"Print Screen"键都不会变成绿色。大家还需要自己想办法,单独 测试该键。

PS: 其实很简单,只要用 Print Screen 键截一张图,看看能不能粘贴到系统自带的"图画" 页面即可。

●PassMark KeyboardTest v3.0 点击下载

软件下载步骤:点击下载—→高速下载—→源地址—→保存文件

 以上,就是小编此次要为大家推荐的 10 款购机测试软件。这此,小编之所以没有提及 SISoft、PCMark 和 3DMark 系列软件,是因为这些软件更适合买回机器以后,在家里慢慢 测试它的性能。

 另外,上述软件也有一些非常耗费时间的测试项目,小编并不建议大家"只要是购买笔记 本,就把所有软件全都装上开测"。如果你想速战速决的话,只要带上 EVEREST v4.10.1091 Beta 整机测试软件、Battery Eater Pro v2.60 Final 电池测试软件、Nokia Monitor Test 屏幕测 试软件即可。